Cloudera DataFlow for Data Hub 7.2.11

# NiFi System Administrator's Guide

Date published: 2021-03-29 Date modified: 2021-09-08

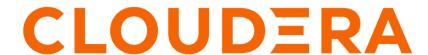

## **Legal Notice**

© Cloudera Inc. 2024. All rights reserved.

The documentation is and contains Cloudera proprietary information protected by copyright and other intellectual property rights. No license under copyright or any other intellectual property right is granted herein.

Unless otherwise noted, scripts and sample code are licensed under the Apache License, Version 2.0.

Copyright information for Cloudera software may be found within the documentation accompanying each component in a particular release.

Cloudera software includes software from various open source or other third party projects, and may be released under the Apache Software License 2.0 ("ASLv2"), the Affero General Public License version 3 (AGPLv3), or other license terms. Other software included may be released under the terms of alternative open source licenses. Please review the license and notice files accompanying the software for additional licensing information.

Please visit the Cloudera software product page for more information on Cloudera software. For more information on Cloudera support services, please visit either the Support or Sales page. Feel free to contact us directly to discuss your specific needs.

Cloudera reserves the right to change any products at any time, and without notice. Cloudera assumes no responsibility nor liability arising from the use of products, except as expressly agreed to in writing by Cloudera.

Cloudera, Cloudera Altus, HUE, Impala, Cloudera Impala, and other Cloudera marks are registered or unregistered trademarks in the United States and other countries. All other trademarks are the property of their respective owners.

Disclaimer: EXCEPT AS EXPRESSLY PROVIDED IN A WRITTEN AGREEMENT WITH CLOUDERA, CLOUDERA DOES NOT MAKE NOR GIVE ANY REPRESENTATION, WARRANTY, NOR COVENANT OF ANY KIND, WHETHER EXPRESS OR IMPLIED, IN CONNECTION WITH CLOUDERA TECHNOLOGY OR RELATED SUPPORT PROVIDED IN CONNECTION THEREWITH. CLOUDERA DOES NOT WARRANT THAT CLOUDERA PRODUCTS NOR SOFTWARE WILL OPERATE UNINTERRUPTED NOR THAT IT WILL BE FREE FROM DEFECTS NOR ERRORS, THAT IT WILL PROTECT YOUR DATA FROM LOSS, CORRUPTION NOR UNAVAILABILITY, NOR THAT IT WILL MEET ALL OF CUSTOMER'S BUSINESS REQUIREMENTS. WITHOUT LIMITING THE FOREGOING, AND TO THE MAXIMUM EXTENT PERMITTED BY APPLICABLE LAW, CLOUDERA EXPRESSLY DISCLAIMS ANY AND ALL IMPLIED WARRANTIES, INCLUDING, BUT NOT LIMITED TO IMPLIED WARRANTIES OF MERCHANTABILITY, QUALITY, NON-INFRINGEMENT, TITLE, AND FITNESS FOR A PARTICULAR PURPOSE AND ANY REPRESENTATION, WARRANTY, OR COVENANT BASED ON COURSE OF DEALING OR USAGE IN TRADE.

# **Contents**

| System Requirements                                                      | 7  |
|--------------------------------------------------------------------------|----|
| How to install and start NiFi                                            | 7  |
| Port Configuration                                                       | 8  |
| NiFi                                                                     |    |
| Embedded ZooKeeper                                                       | 9  |
| Configuration Best Practices                                             | 9  |
| Recommended Antivirus Exclusions                                         | 10 |
| Security Configuration                                                   | 11 |
| TLS Generation Toolkit                                                   |    |
| User Authentication                                                      | 12 |
| Lightweight Directory Access Protocol (LDAP)                             |    |
| Kerberos                                                                 |    |
| OpenId Connect                                                           |    |
| SAML                                                                     |    |
| Apache Knox                                                              |    |
| Multi-Tenant Authorization                                               |    |
| Authorizer Configuration                                                 | 17 |
| Authorizers.xml Setup                                                    |    |
| FileUserGroupProvider                                                    |    |
| LdapUserGroupProvider                                                    |    |
| ShellUserGroupProvider                                                   |    |
| Composite Implementations                                                |    |
| FileAccessPolicyProvider                                                 |    |
| StandardManagedAuthorizer                                                |    |
| FileAuthorizer                                                           |    |
| • · · · · · · · · · · · · · · · · · · ·                                  |    |
| Legacy Authorized Users (NiFi Instance Upgrade)  Cluster Node Identities |    |
| Configuring Users & Access Policies                                      |    |
| Creating Users and Groups                                                |    |
| Access Policies                                                          |    |
| Viewing Policies on Users                                                |    |
| Access Policy Configuration Examples                                     |    |
|                                                                          |    |

| Bootstrap Properties                                                        | 76  |
|-----------------------------------------------------------------------------|-----|
| Notification Services                                                       | 77  |
| Email Notification Service                                                  |     |
| HTTP Notification Service                                                   |     |
| Proxy Configuration                                                         | 79  |
| Kerberos Service                                                            | 81  |
| Notes                                                                       |     |
| Analytics Framework                                                         | 82  |
| System Properties                                                           | 83  |
| Upgrade Recommendations                                                     | 84  |
| Core Properties                                                             |     |
| State Management                                                            | 86  |
| H2 Settings                                                                 | 86  |
| FlowFile Repository                                                         | 86  |
| Write Ahead FlowFile Repository                                             | 87  |
| Encrypted Write Ahead FlowFile Repository Properties                        | 87  |
| Volatile FlowFile Repository                                                |     |
| RocksDB FlowFile Repository                                                 | 88  |
| Swap Management                                                             |     |
| Content Repository                                                          |     |
| File System Content Repository Properties                                   |     |
| Encrypted File System Content Repository Properties                         |     |
| Volatile Content Repository Properties                                      |     |
| Provenance Repository                                                       |     |
| Write Ahead Provenance Repository Properties                                |     |
| Encrypted Write Ahead Provenance Repository Properties                      |     |
| Persistent Provenance Repository Properties.                                |     |
| Volatile Provenance Repository Properties                                   |     |
| Status History Repository                                                   |     |
| Site to Site Properties Site to Site Routing Properties for Reverse Proxies |     |
| Site to Site protocol sequence                                              |     |
| Reverse Proxy Configurations                                                |     |
| Site to Site and Reverse Proxy Examples                                     |     |
| Web Properties                                                              |     |
| Security Properties                                                         |     |
| Identity Mapping Properties                                                 |     |
| Cluster Common Properties                                                   |     |
| Cluster Node Properties                                                     |     |
| ZooKeeper Properties                                                        |     |
| Kerberos Properties                                                         |     |
| Analytics Properties                                                        |     |
| Referencing Custom Properties via nifi.properties                           | 112 |

| 113 |
|-----|
| 113 |
| 113 |
| 113 |
| 113 |
| 114 |
| 116 |
| 117 |
| 117 |
| 117 |
| 118 |
| 118 |
|     |

## System Requirements

Apache NiFi can run on something as simple as a laptop, but it can also be clustered across many enterprise-class servers. Therefore, the amount of hardware and memory needed will depend on the size and nature of the dataflow involved. The data is stored on disk while NiFi is processing it. So NiFi needs to have sufficient disk space allocated for its various repositories, particularly the content repository, flowfile repository, and provenance repository (see the System Properties section for more information about these repositories). NiFi has the following minimum system requirements:

- · Requires Java 8 or Java 11
- Supported Operating Systems:
  - Linux
  - Unix
  - Windows
  - macOS
- Supported Web Browsers:
  - Microsoft Edge: Current & (Current 1)
  - Mozilla FireFox: Current & (Current 1)
  - Google Chrome: Current & (Current 1)
  - Safari: Current & (Current 1)

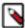

**Note:** Under sustained and extremely high throughput the CodeCache settings may need to be tuned to avoid sudden performance loss. See the Bootstrap Properties section for more information.

### How to install and start NiFi

- Linux/Unix/macOS
  - · Decompress and untar into desired installation directory
  - · Make any desired edits in files found under <installdir>/conf
    - At a minimum, we recommend editing the nifi.properties file and entering a password for the nifi.sensiti ve.props.key (see System Properties)
  - From the <installdir>/bin directory, execute the following commands by typing ./nifi.sh <command>:
    - start: starts NiFi in the background
    - · stop: stops NiFi that is running in the background
    - · status: provides the current status of NiFi
    - run: runs NiFi in the foreground and waits for a Ctrl-C to initiate shutdown of NiFi
    - install: installs NiFi as a service that can then be controlled via
      - service nifi start
      - · service nifi stop
      - · service nifi status

- Windows
  - Decompress into the desired installation directory
  - Make any desired edits in the files found under <installdir>/conf
    - At a minimum, we recommend editing the nifi.properties file and entering a password for the nifi.sensiti ve.props.key (see System Properties)
  - Navigate to the <installdir>/bin directory
  - · Double-click run-nifi.bat. This runs NiFi in the foreground and waits for a Ctrl-C to initiate shutdown of NiFi
  - To see the current status of NiFi, double-click status-nifi.bat

When NiFi first starts up, the following files and directories are created:

- · content\_repository
- database\_repository
- flowfile\_repository
- provenance\_repository
- · work directory
- · logs directory
- · Within the conf directory, the flow.xml.gz file is created

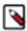

**Note:** For security purposes, when no security configuration is provided NiFi will now bind to 127.0.0.1 by default and the UI will only be accessible through this loopback interface. HTTPS properties should be configured to access NiFi from other interfaces. See the Security Configuration for guidance on how to do this.

See the System Properties section of this guide for more information about configuring NiFi repositories and configuration files.

## **Port Configuration**

#### NiFi

The following are available options when targeting NiFi:

- -h,--help Show usage information (this message)
- -v,--verbose Sets verbose mode (default false)
- -n,--niFiProperties <file> The nifi.properties file containing unprotected config values (will be overwritten unless
  -o is specified)
- -o,--outputNiFiProperties <file> The destination nifi.properties file containing protected config values (will not modify input nifi.properties)
- -l,--loginIdentityProviders <file> The login-identity-providers.xml file containing unprotected config values (will be overwritten unless -i is specified)
- -i,--outputLoginIdentityProviders <file> The destination login-identity-providers.xml file containing protected config values (will not modify input login-identity-providers.xml)
- -a,--authorizers <file> The authorizers.xml file containing unprotected config values (will be overwritten unless -u is specified)
- -u,--outputAuthorizers <file> The destination authorizers.xml file containing protected config values (will not modify input authorizers.xml)
- -f,--flowXml <file> The flow.xml.gz file currently protected with old password (will be overwritten unless -g is specified)
- -g,--outputFlowXml <file> The destination flow.xml.gz file containing protected config values (will not modify input flow.xml.gz)

- -b,--bootstrapConf <file> The bootstrap.conf file to persist root key
- -k,--key <keyhex> The raw hexadecimal key to use to encrypt the sensitive properties
- -e,--oldKey <keyhex> The old raw hexadecimal key to use during key migration
- -p,--password <password> The password from which to derive the key to use to encrypt the sensitive properties
- -w,--oldPassword <password> The old password from which to derive the key during migration
- -r,--useRawKey If provided, the secure console will prompt for the raw key value in hexadecimal form
- -m,--migrate If provided, the nifi.properties and/or login-identity-providers.xml sensitive properties will be reencrypted with a new key
- -x,--encryptFlowXmlOnly If provided, the properties in flow.xml.gz will be re-encrypted with a new key but the nifi.properties and/or login-identity-providers.xml files will not be modified
- -s,--propsKey <password|keyhex> The password or key to use to encrypt the sensitive processor properties in flow.xml.gz
- -A,--newFlowAlgorithm <algorithm> The algorithm to use to encrypt the sensitive processor properties in flow.xml.gz
- -P,--newFlowProvider <algorithm> The security provider to use to encrypt the sensitive processor properties in flow.xml.gz
- -c,--translateCli Translates the nifi.properties file to a format suitable for the NiFi CLI tool

### **Embedded ZooKeeper**

The following table lists the default ports used by an Embedded ZooKeeper Server and the corresponding property in the zookeeper.properties file.

| Function                                                                                                    | Property   | Default Value |
|----------------------------------------------------------------------------------------------------|------------|---------------|
| ZooKeeper Server Quorum and Leader<br>Election Ports                                                        | server.1   | none          |
| ZooKeeper Client Port (Deprecated: client port is no longer specified on a separate line as of NiFi 1.10.x) | clientPort | 2181          |

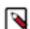

**Note:** Commented examples for the ZooKeeper server ports are included in the zookeeper.properties file in the form server.N=nifi-nodeN-hostname:2888:3888;2181.

## **Configuration Best Practices**

If you are running on Linux, consider these best practices. Typical Linux defaults are not necessarily well-tuned for the needs of an IO intensive application like NiFi. For all of these areas, your distribution's requirements may vary. Use these sections as advice, but consult your distribution-specific documentation for how best to achieve these recommendations.

#### **Maximum File Handles**

NiFi will at any one time potentially have a very large number of file handles open. Increase the limits by editing /etc/security/limits.conf to add something like

```
* hard nofile 50000
* soft nofile 50000
```

#### **Maximum Forked Processes**

NiFi may be configured to generate a significant number of threads. To increase the allowable number, edit /etc/security/limits.conf

```
* hard nproc 10000
* soft nproc 10000
```

And your distribution may require an edit to /etc/security/limits.d/90-nproc.conf by adding

```
* soft nproc 10000
```

#### Increase the number of TCP socket ports available

This is particularly important if your flow will be setting up and tearing down a large number of sockets in a small period of time.

```
sudo sysctl -w net.ipv4.ip_local_port_range="10000 65000"
```

### Set how long sockets stay in a TIMED\_WAIT state when closed

You don't want your sockets to sit and linger too long given that you want to be able to quickly setup and teardown new sockets. It is a good idea to read more about it and adjust to something like

```
sudo sysctl -w net.ipv4.netfilter.ip_conntrack_tcp_timeout_time
_wait="1"
```

#### Tell Linux you never want NiFi to swap

Swapping is fantastic for some applications. It isn't good for something like NiFi that always wants to be running. To tell Linux you'd like swapping off, you can edit /etc/sysctl.conf to add the following line

```
vm.swappiness = 0
```

For the partitions handling the various NiFi repos, turn off things like atime. Doing so can cause a surprising bump in throughput. Edit the /etc/fstab file and for the partition(s) of interest, add the noatime option.

## **Recommended Antivirus Exclusions**

Antivirus software can take a long time to scan large directories and the numerous files within them. Additionally, if the antivirus software locks files or directories during a scan, those resources are unavailable to NiFi processes, causing latency or unavailability of these resources in a NiFi instance/cluster. To prevent these performance and reliability issues from occurring, it is highly recommended to configure your antivirus software to skip scans on the following NiFi directories:

- content\_repository
- flowfile repository
- logs
- provenance\_repository
- state

## **Security Configuration**

NiFi provides several different configuration options for security purposes. The most important properties are those under the "security properties" heading in the nifi.properties file. In order to run securely, the following properties must be set:

| Property Name                  | Description                                                                                                    |
|--------------------------------|----------------------------------------------------------------------------------------------------|
| nifi.security.truststorePasswd | The password for the Truststore.                                                                                                    |
| nifi.security.keystore         | Filename of the Keystore that contains the server's private key.                                                                                                |
| nifi.security.keystoreType     | The type of Keystore. Must be PKCS12 or JKS or BCFKS. JKS is the preferred type, BCFKS and PKCS12 files will be loaded with BouncyCastle provider.              |
| nifi.security.keystorePasswd   | The password for the Keystore.                                                                                                    |
| nifi.security.keyPasswd        | The password for the certificate in the Keystore. If not set, the value of nifi.security.keystorePasswd will be used.                                           |
| nifi.security.truststore       | Filename of the Truststore that will be used to authorize those connecting to NiFi. A secured instance with no Truststore will refuse all incoming connections. |
| nifi.security.truststoreType   | The type of the Truststore. Must be PKCS12 or JKS or BCFKS. JKS is the preferred type, BCFKS and PKCS12 files will be loaded with BouncyCastle provider.        |

Once the above properties have been configured, we can enable the User Interface to be accessed over HTTPS instead of HTTP. This is accomplished by setting the nifi.web.https.host and nifi.web.https.port properties. The nifi.web .https.host property indicates which hostname the server should run on. If it is desired that the HTTPS interface be accessible from all network interfaces, a value of 0.0.0.0 should be used. To allow admins to configure the application to run only on specific network interfaces, nifi.web.http.network.interface\* or nifi.web.https.network.interface\* properties can be specified.

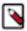

**Note:** It is important when enabling HTTPS that the nifi.web.http.port property be unset. NiFi only supports running on HTTP or HTTPS, not both simultaneously.

NiFi's web server will REQUIRE certificate based client authentication for users accessing the User Interface when not configured with an alternative authentication mechanism which would require one way SSL (for instance LDAP, OpenId Connect, etc). Enabling an alternative authentication mechanism will configure the web server to WANT certificate base client authentication. This will allow it to support users with certificates and those without that may be logging in with credentials. See User Authentication for more details.

Now that the User Interface has been secured, we can easily secure Site-to-Site connections and inner-cluster communications, as well. This is accomplished by setting the nifi.remote.input.secure and nifi.cluster.protocol.is.sec ure properties, respectively, to true. These communications will always REQUIRE two way SSL as the nodes will use their configured keystore/truststore for authentication.

### **TLS Generation Toolkit**

In order to facilitate the secure setup of NiFi, you can use the tls-toolkit command line utility to automatically generate the required keystores, truststore, and relevant configuration files. This is especially useful for securing multiple NiFi nodes, which can be a tedious and error-prone process. For more information, see the TLS Toolkit section in the NiFi Toolkit Guide. Related topics include:

- Wildcard Certificates
- Operation Modes: Standalone and Client/Server
- Using An Existing Intermediate Certificate Authority
- Additional Certificate Commands

### **User Authentication**

NiFi supports user authentication via client certificates, via username/password, via Apache Knox, or via OpenId Connect.

Username/password authentication is performed by a 'Login Identity Provider'. The Login Identity Provider is a pluggable mechanism for authenticating users via their username/password. Which Login Identity Provider to use is configured in the nifi.properties file. Currently NiFi offers username/password with Login Identity Providers options for Lightweight Directory Access Protocol (LDAP) and Kerberos.

The nifi.login.identity.provider.configuration.file property specifies the configuration file for Login Identity Providers. By default, this property is set to ./conf/login-identity-providers.xml.

The nifi.security.user.login.identity.provider property indicates which of the configured Login Identity Provider should be used. By default, this property is not configured meaning that username/password must be explicitly enabled.

During OpenId Connect authentication, NiFi will redirect users to login with the Provider before returning to NiFi. NiFi will then call the Provider to obtain the user identity.

During Apache Knox authentication, NiFi will redirect users to login with Apache Knox before returning to NiFi. NiFi will verify the Apache Knox token during authentication.

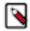

**Note:** NiFi can only be configured for username/password, OpenId Connect, or Apache Knox at a given time. It does not support running each of these concurrently. NiFi will require client certificates for authenticating users over HTTPS if none of these are configured.

A user cannot anonymously authenticate with a secured instance of NiFi unless nifi.security.allow.anonymous.authen tication is set to true. If this is the case, NiFi must also be configured with an Authorizer that supports authorizing an anonymous user. Currently, NiFi does not ship with any Authorizers that support this. There is a feature request here to help support it (NIFI-2730).

There are three scenarios to consider when setting nifi.security.allow.anonymous.authentication. When the user is directly calling an endpoint with no attempted authentication then nifi.security.allow.anonymous.authentication will control whether the request is authenticated or rejected. The other two scenarios are when the request is proxied. This could either be proxied by a NiFi node (e.g. a node in the NiFi cluster) or by a separate proxy that is proxying a request for an anonymous user. In these proxy scenarios nifi.security.allow.anonymous.authentication will control whether the request is authenticated or rejected. In all three of these scenarios if the request is authenticated it will subsequently be subjected to normal authorization based on the requested resource.

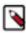

**Note:** NiFi does not perform user authentication over HTTP. Using HTTP, all users will be granted all roles.

### **Lightweight Directory Access Protocol (LDAP)**

Below is an example and description of configuring a Login Identity Provider that integrates with a Directory Server to authenticate users.

Set the following in nifi.properties to enable LDAP username/password authentication:

```
nifi.security.user.login.identity.provider=ldap-provider
```

Modify login-identity-providers.xml to enable the ldap-provider. Here is the sample provided in the file:

```
ovider>
   <identifier>ldap-provider</identifier>
   <class>org.apache.nifi.ldap.LdapProvider</class>
   property name="Authentication Strategy">START_TLS/property>
   cproperty name="Manager DN">
   property name="Manager Password">
   property name="TLS - Keystore">
   property name="TLS - Keystore Password">
   property name="TLS - Keystore Type">
   cproperty name="TLS - Truststore"></property>
   property name="TLS - Truststore Password">
   property name="TLS - Truststore Type">
   cproperty name="TLS - Client Auth">
   property name="TLS - Protocol">
   cproperty name="Referral Strategy">FOLLOW</property>
   connect Timeout">10 secs/property>
   cproperty name="Read Timeout">10 secs/property>
   property name="Url">
   cproperty name="User Search Base">
   property name="User Search Filter">
   cproperty name="Identity Strategy">USE_DN/property>
   </provider>
```

The ldap-provider has the following properties:

| Property Name             | Description                                                                                                    |
|---------------------------|----------------------------------------------------------------------------------------------------|
| Authentication Expiration | The duration of how long the user authentication is valid for. If the user never logs out, they will be required to log back in following this duration. |
| Authentication Strategy   | How the connection to the LDAP server is authenticated. Possible values are ANONYMOUS, SIMPLE, LDAPS, or START_TLS.                                      |
| Manager DN                | The DN of the manager that is used to bind to the LDAP server to search for users.                                                                       |
| Manager Password          | The password of the manager that is used to bind to the LDAP server to search for users.                                                                 |
| TLS - Keystore            | Path to the Keystore that is used when connecting to LDAP using LDAPS or START_TLS.                                                                      |
| TLS - Keystore Password   | Password for the Keystore that is used when connecting to LDAP using LDAPS or START_TLS.                                                                 |
| TLS - Keystore Type       | Type of the Keystore that is used when connecting to LDAP using LDAPS or START_TLS (i.e. JKS or PKCS12).                                                 |
| TLS - Truststore          | Path to the Truststore that is used when connecting to LDAP using LDAPS or START_TLS.                                                                    |

| Property Name             | Description                                                                                                    |
|---------------------------|----------------------------------------------------------------------------------------------------|
| TLS - Truststore Password | Password for the Truststore that is used when connecting to LDAP using LDAPS or START_TLS.                                                                                                    |
| TLS - Truststore Type     | Type of the Truststore that is used when connecting to LDAP using LDAPS or START_TLS (i.e. JKS or PKCS12).                                                                                                    |
| TLS - Client Auth         | Client authentication policy when connecting to LDAP using LDAPS or START_TLS. Possible values are REQUIRED, WANT, NONE.                                                                                                    |
| TLS - Protocol            | Protocol to use when connecting to LDAP using LDAPS or START_TLS. (i.e. TLS, TLSv1.1, TLSv1.2, etc).                                                                                                    |
| TLS - Shutdown Gracefully | Specifies whether the TLS should be shut down gracefully before the target context is closed. Defaults to false.                                                                                                    |
| Referral Strategy         | Strategy for handling referrals. Possible values are FOLLOW, IGNO RE, THROW.                                                                                                    |
| Connect Timeout           | Duration of connect timeout. (i.e. 10 secs).                                                                                                    |
| Read Timeout              | Duration of read timeout. (i.e. 10 secs).                                                                                                    |
| Url                       | Space-separated list of URLs of the LDAP servers (i.e. ldap:// <host name="">:<port>).</port></host>                                                                                                    |
| User Search Base          | Base DN for searching for users (i.e. CN=Users,DC=example,DC=c om).                                                                                                    |
| User Search Filter        | Filter for searching for users against the User Search Base. (i.e. sAMAccountName={0}). The user specified name is inserted into '{0}'.                                                                                                    |
| Identity Strategy         | Strategy to identify users. Possible values are USE_DN and USE_USERNAME. The default functionality if this property is missing is USE_DN in order to retain backward compatibility. USE_DN will use the full DN of the user entry if possible. USE_USERNAME will use the username the user logged in with. |

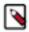

**Note:** For changes to nifi.properties and login-identity-providers.xml to take effect, NiFi needs to be restarted. If NiFi is clustered, configuration files must be the same on all nodes.

### **Kerberos**

Below is an example and description of configuring a Login Identity Provider that integrates with a Kerberos Key Distribution Center (KDC) to authenticate users.

Set the following in nifi.properties to enable Kerberos username/password authentication:

```
nifi.security.user.login.identity.provider=kerberos-provider
```

Modify login-identity-providers.xml to enable the kerberos-provider. Here is the sample provided in the file:

The kerberos-provider has the following properties:

| Property Name             | Description                                                                                                    |
|---------------------------|----------------------------------------------------------------------------------------------------|
| Default Realm             | Default realm to provide when user enters incomplete user principal (i.e. NIFI.APACHE.ORG).                                                              |
| Authentication Expiration | The duration of how long the user authentication is valid for. If the user never logs out, they will be required to log back in following this duration. |

See also Kerberos Service to allow single sign-on access via client Kerberos tickets.

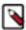

**Note:** For changes to nifi.properties and login-identity-providers.xml to take effect, NiFi needs to be restarted. If NiFi is clustered, configuration files must be the same on all nodes.

## **OpenId Connect**

To enable authentication via OpenId Connect the following properties must be configured in nifi.properties.

| Property Name                                            | Description                                                                                                    |
|----------------------------------------------------------|----------------------------------------------------------------------------------------------------|
| nifi.security.user.oidc.discovery.url                    | The discovery URL for the desired OpenId Connect Provider (http://openid.net/specs/openid-connect-discovery-1_0.html).                                                                                                    |
| nifi.security.user.oidc.connect.timeout                  | Connect timeout when communicating with the OpenId Connect Provider.                                                                                                    |
| nifi.security.user.oidc.read.timeout                     | Read timeout when communicating with the OpenId Connect Provider.                                                                                                    |
| nifi.security.user.oidc.client.id                        | The client id for NiFi after registration with the OpenId Connect Provider.                                                                                                    |
| nifi.security.user.oidc.client.secret                    | The client secret for NiFi after registration with the OpenId Connect Provider.                                                                                                    |
| nifi.security.user.oidc.preferred.jwsalgorithm           | The preferred algorithm for validating identity tokens. If this value is blank, it will default to RS256 which is required to be supported by the OpenId Connect Provider according to the specification. If this value is HS256, HS384, or HS512, NiFi will attempt to validate HMAC protected tokens using the specified client secret. If this value is none, NiFi will attempt to validate unsecured/plain tokens. Other values for this algorithm will attempt to parse as an RSA or EC algorithm to be used in conjunction with the JSON Web Key (JWK) provided through the jwks_uri in the metadata found at the discovery URL. |
| nifi.security.user.oidc.additional.scopes                | Comma separated scopes that are sent to OpenId Connect Provider in addition to openid and email.                                                                                                    |
| nifi.security.user.oidc.claim.identifying.user           | Claim that identifies the user to be logged in; default is email. May need to be requested via the nifi.security.user.oidc.additional.scopes before usage.                                                                                                    |
| nifi.security.user.oidc.fallback.claims.identifying.user | Comma separated possible fallback claims used to identify the user in case nifi.security.user.oidc.claim.identifying.user claim is not present for the login user.                                                                                                    |

### **SAML**

To enable authentication via SAML the following properties must be configured in nifi.properties.

| Property Name                                           | Description                                                                                                    |
|---------------------------------------------------------|----------------------------------------------------------------------------------------------------|
| nifi.security.user.saml.idp.metadata.url                | The URL for obtaining the identity provider's metadata. The metadata can be retrieved from the identity provider via http:// or https://, or a local file can be referenced using file://.                                                                                                    |
| nifi.security.user.saml.sp.entity.id                    | The entity id of the service provider (i.e. NiFi). This value will be used as the Issuer for SAML authentication requests and should be a valid URI. In some cases the service provider entity id must be registered ahead of time with the identity provider.                                                                                                    |
| nifi.security.user.saml.identity.attribute.name         | The name of a SAML assertion attribute containing the user'sidentity. This property is optional and if not specified, or if the attribute is not found, then the NameID of the Subject will be used.                                                                                                    |
| nifi.security.user.saml.group.attribute.name            | The name of a SAML assertion attribute containing group names the user belongs to. This property is optional, but if populated the groups will be passed along to the authorization process.                                                                                                    |
| nifi.security.user.saml.metadata.signing.enabled        | Enables signing of the generated service provider metadata.                                                                                                    |
| nifi.security.user.saml.request.signing.enabled         | Controls the value of AuthnRequestsSigned in the generated service provider metadata from nifi-api/access/saml/metadata. This indicates that the service provider (i.e. NiFi) should not sign authentication requests sent to the identity provider, but the requests may still need to be signed if the identity provider indicates WantAuthnRequestSigned=t rue. |
| nifi.security.user.saml.want.assertions.signed          | Controls the value of WantAssertionsSigned in the generated service provider metadata from nifi-api/access/saml/metadata. This indictaes that the identity provider should sign assertions, but some identity providers may provide their own configuration for controlling whether assertions are signed.                                                         |
| nifi.security.user.saml.signature.algorithm             | The algorithm to use when signing SAML messages. Reference the Open SAML Signature Constants for a list of valid values. If not specified, a default of SHA-256 will be used.                                                                                                    |
| nifi.security.user.saml.signature.digest.algorithm      | The digest algorithm to use when signing SAML messages. Reference the Open SAML Signature Constants for a list of valid values. If not specified, a default of SHA-256 will be used.                                                                                                    |
| nifi.security.user.saml.message.logging.enabled         | Enables logging of SAML messages for debugging purposes.                                                                                                    |
| nifi.security.user.saml.authentication.expiration       | The expiration of the NiFi JWT that will be produced from a successful SAML authentication response.                                                                                                    |
| nifi.security.user.saml.single.logout.enabled           | Enables SAML SingleLogout which causes a logout from NiFi to logout of the identity provider. By default, a logout of NiFi will only remove the NiFi JWT.                                                                                                    |
| nifi.security.user.saml.http.client.truststore.strategy | The truststore strategy when the IDP metadata URL begins with https. A value of JDK indicates to use the JDK's default truststore. A value of NIFF indicates to use the truststore specified by nifi.security.trusts tore.                                                                                                    |
| nifi.security.user.saml.http.client.connect.timeout     | The connection timeout when communicating with the SAML IDP.                                                                                                    |
| nifi.security.user.saml.http.client.read.timeout        | The read timeout when communicating with the SAML IDP.                                                                                                    |

## **Apache Knox**

To enable authentication via Apache Knox the following properties must be configured in nifi.properties.

| Property Name                      | Description                                                                                                    |
|------------------------------------|----------------------------------------------------------------------------------------------------|
| nifi.security.user.knox.url        | The URL for the Apache Knox login page.                                                                                                    |
| nifi.security.user.knox.publicKey  | The path to the Apache Knox public key that will be used to verify the signatures of the authentication tokens in the HTTP Cookie.                                                                |
| nifi.security.user.knox.cookieName | The name of the HTTP Cookie that Apache Knox will generate after successful login.                                                                                                    |
| nifi.security.user.knox.audiences  | Optional. A comma separate listed of allowed audiences. If set, the audience in the token must be present in this listing. The audience that is populated in the token can be configured in Knox. |

### **Multi-Tenant Authorization**

After you have configured NiFi to run securely and with an authentication mechanism, you must configure who has access to the system, and the level of their access. You can do this using 'multi-tenant authorization'. Multi-tenant authorization enables multiple groups of users (tenants) to command, control, and observe different parts of the dataflow, with varying levels of authorization. When an authenticated user attempts to view or modify a NiFi resource, the system checks whether the user has privileges to perform that action. These privileges are defined by policies that you can apply system-wide or to individual components.

### **Authorizer Configuration**

An 'authorizer' grants users the privileges to manage users and policies by creating preliminary authorizations at startup.

Authorizers are configured using two properties in the nifi.properties file:

- The nifi.authorizer.configuration.file property specifies the configuration file where authorizers are defined. By default, the authorizers.xml file located in the root installation conf directory is selected.
- The nifi.security.user.authorizer property indicates which of the configured authorizers in the authorizers.xml file to use.

### **Authorizers.xml Setup**

The authorizers.xml file is used to define and configure available authorizers. The default authorizer is the StandardManagedAuthorizer. The managed authorizer is comprised of a UserGroupProvider and a AccessPolicyProvider. The users, group, and access policies will be loaded and optionally configured through these providers. The managed authorizer will make all access decisions based on these provided users, groups, and access policies.

During startup there is a check to ensure that there are no two users/groups with the same identity/name. This check is executed regardless of the configured implementation. This is necessary because this is how users/groups are identified and authorized during access decisions.

### FileUserGroupProvider

The default UserGroupProvider is the FileUserGroupProvider, however, you can develop additional UserGroupProviders as extensions. The FileUserGroupProvider has the following properties:

 Users File - The file where the FileUserGroupProvider stores users and groups. By default, the users.xml in the conf directory is chosen.

- Legacy Authorized Users File The full path to an existing authorized-users.xml that will be automatically be used to load the users and groups into the Users File.
- Initial User Identity The identity of a users and systems to seed the Users File. The name of each property must be unique, for example: "Initial User Identity A", "Initial User Identity B", "Initial User Identity C" or "Initial User Identity 1", "Initial User Identity 3"

### LdapUserGroupProvider

Another option for the UserGroupProvider is the LdapUserGroupProvider. By default, this option is commented out but can be configured in lieu of the FileUserGroupProvider. This will sync users and groups from a directory server and will present them in the NiFi UI in read only form.

The LdapUserGroupProvider has the following properties:

| Property Name                                      | Description                                                                                                    |
|----------------------------------------------------|----------------------------------------------------------------------------------------------------|
| Group Member Attribute - Referenced User Attribute | If blank, the value of the attribute defined in Group Member Attribute is expected to be the full dn of the user. If not blank, this property will define the attribute of the user ldap entry that the value of the attribute defined in Group Member Attribute is referencing (i.e. uid). Use of this property requires that User Search Base is also configured. (i.e. member: cn=User 1,ou=users,o=nifi vs. memberUid: u ser1) |
| Authentication Strategy                            | How the connection to the LDAP server is authenticated. Possible values are ANONYMOUS, SIMPLE, LDAPS, or START_TLS.                                                                                                    |
| Manager DN                                         | The DN of the manager that is used to bind to the LDAP server to search for users.                                                                                                    |
| Manager Password                                   | The password of the manager that is used to bind to the LDAP server to search for users.                                                                                                    |
| TLS - Keystore                                     | Path to the Keystore that is used when connecting to LDAP using LDAPS or START_TLS.                                                                                                    |
| TLS - Keystore Password                            | Password for the Keystore that is used when connecting to LDAP using LDAPS or START_TLS.                                                                                                    |
| TLS - Keystore Type                                | Type of the Keystore that is used when connecting to LDAP using LDAPS or START_TLS (i.e. JKS or PKCS12).                                                                                                    |
| TLS - Truststore                                   | Path to the Truststore that is used when connecting to LDAP using LDAPS or START_TLS.                                                                                                    |
| TLS - Truststore Password                          | Password for the Truststore that is used when connecting to LDAP using LDAPS or START_TLS.                                                                                                    |
| TLS - Truststore Type                              | Type of the Truststore that is used when connecting to LDAP using LDAPS or START_TLS (i.e. JKS or PKCS12).                                                                                                    |
| TLS - Client Auth                                  | Client authentication policy when connecting to LDAP using LDAPS or START_TLS. Possible values are REQUIRED, WANT, NONE.                                                                                                    |
| TLS - Protocol                                     | Protocol to use when connecting to LDAP using LDAPS or START_TLS. (i.e. TLS, TLSv1.1, TLSv1.2, etc).                                                                                                    |
| TLS - Shutdown Gracefully                          | Specifies whether the TLS should be shut down gracefully before the target context is closed. Defaults to false.                                                                                                    |
| Referral Strategy                                  | Strategy for handling referrals. Possible values are FOLLOW, IGNO RE, THROW.                                                                                                    |
| Connect Timeout                                    | Duration of connect timeout. (i.e. 10 secs).                                                                                                    |
| Read Timeout                                       | Duration of read timeout. (i.e. 10 secs).                                                                                                    |

| Property Name                                          | Description                                                                                                    |  |  |  |  |
|--------------------------------------------------------|----------------------------------------------------------------------------------------------------|--|--|--|--|
| Url                                                    | Space-separated list of URLs of the LDAP servers (i.e. ldap:// <host name="">:<port>).</port></host>                                                                                                    |  |  |  |  |
| Page Size                                              | Sets the page size when retrieving users and groups. If not specified, no paging is performed.                                                                                                    |  |  |  |  |
| Group Membership - Enforce Case Sensitivity            | Sets whether group membership decisions are case sensitive. When a user or group is inferred (by not specifying or user or group search base or user identity attribute or group name attribute) case sensitivity is enforced since the value to use for the user identity or group name would be ambiguous. Defaults to false.                                                                                                    |  |  |  |  |
| Sync Interval                                          | Duration of time between syncing users and groups. (i.e. 30 mins). Minimum allowable value is 10 secs.                                                                                                    |  |  |  |  |
| User Search Base                                       | Base DN for searching for users (i.e. ou=users,o=nifi). Required to search users.                                                                                                    |  |  |  |  |
| User Object Class                                      | Object class for identifying users (i.e. person). Required if searching users.                                                                                                    |  |  |  |  |
| User Search Scope                                      | Search scope for searching users (ONE_LEVEL, OBJECT, or SUBT REE). Required if searching users.                                                                                                    |  |  |  |  |
| User Search Filter                                     | Filter for searching for users against the User Search Base (i.e. (mem berof=cn=team1,ou=groups,o=nifi)). Optional.                                                                                                    |  |  |  |  |
| User Identity Attribute                                | Attribute to use to extract user identity (i.e. cn). Optional. If not set, the entire DN is used.                                                                                                    |  |  |  |  |
| User Group Name Attribute                              | Attribute to use to define group membership (i.e. memberof). Optional. If not set group membership will not be calculated through the users. Will rely on group membership being defined through Group Member Attribute if set. The value of this property is the name of the attribute in the user ldap entry that associates them with a group. The value of that user attribute could be a dn or group name for instance. What value is expected is configured in the User Group Name Attribute - Refer enced Group Attribute. |  |  |  |  |
| User Group Name Attribute - Referenced Group Attribute | If blank, the value of the attribute defined in User Group Name Attribute is expected to be the full dn of the group. If not blank, this property will define the attribute of the group ldap entry that the value of the attribute defined in User Group Name Attribute is referencing (i.e. name). Use of this property requires that Group Search Base is also configured.                                                                                                    |  |  |  |  |
| Group Search Base                                      | Base DN for searching for groups (i.e. ou=groups,o=nifi). Required to search groups.                                                                                                    |  |  |  |  |
| Group Object Class                                     | Object class for identifying groups (i.e. groupOfNames). Required if searching groups.                                                                                                    |  |  |  |  |
| Group Search Scope                                     | Search scope for searching groups (ONE_LEVEL, OBJECT, or SUBT REE). Required if searching groups.                                                                                                    |  |  |  |  |
| Group Search Filter                                    | Filter for searching for groups against the Group Search Base. Optional.                                                                                                    |  |  |  |  |
| Group Name Attribute                                   | Attribute to use to extract group name (i.e. cn). Optional. If not set, the entire DN is used.                                                                                                    |  |  |  |  |

| Property Name          | Description                                                                                                    |
|------------------------|----------------------------------------------------------------------------------------------------|
| Group Member Attribute | Attribute to use to define group membership (i.e. member). Optional. If not set group membership will not be calculated through the groups. Will rely on group membership being defined through User Group Name Attribute if set. The value of this property is the name of the attribute in the group ldap entry that associates them with a user. The value of that group attribute could be a dn or memberUid for instance. What value is expected is configured in the Group Member Attribute e - Referenced User Attribute. (i.e. member: cn=User 1,ou=user s,o=nifi vs. memberUid: user1) |

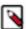

**Note:** Any identity mapping rules specified in nifi.properties will also be applied to the user identities. Group names are not mapped.

### ShellUserGroupProvider

The ShellUserGroupProvider fetches user and group details from Unix-like systems using shell commands.

This provider executes various shell pipelines with commands such as getent on Linux and dscl on macOS.

Supported systems may be configured to retrieve users and groups from an external source, such as LDAP or NIS. In these cases the shell commands will return those external users and groups. This provides administrators another mechanism to integrate user and group directory services.

The ShellUserGroupProvider has the following properties:

| Property Name         | Description                                                                                        |  |  |
|-----------------------|----------------------------------------------------------------------------------------------------|--|--|
| Exclude Users         | Regular expression used to exclude users. Default is ", which mear users are excluded.             |  |  |
| Initial Refresh Delay | Duration of initial delay before first user and group refresh. (i.e. 10 s ecs). Default is 5 mins. |  |  |
| Refresh Delay         | Duration of delay between each user and group refresh. (i.e. 10 se cs). Default is 5 mins.         |  |  |
| Exclude Groups        | Regular expression used to exclude groups. Default is ", which means no groups are excluded.       |  |  |

Like LdapUserGroupProvider, the ShellUserGroupProvider is commented out in the authorizers.xml file. Refer to that comment for usage examples.

### **Composite Implementations**

Another option for the UserGroupProvider are composite implementations. This means that multiple sources/implementations can be configured and composed. For instance, an admin can configure users/groups to be loaded from a file and a directory server. There are two composite implementations, one that supports multiple UserGroupProviders and one that supports multiple UserGroupProviders and a single configurable UserGroupProvider.

The CompositeUserGroupProvider will provide support for retrieving users and groups from multiple sources. The CompositeUserGroupProvider has the following property:

| Property Name | Description                                                                                                    |
|---------------|----------------------------------------------------------------------------------------------------|
|               | The identifier of user group providers to load from. The name of each property must be unique, for example: "User Group Provider A", "User Group Provider B", "User Group Provider C" or "User Group Provider 1", "User Group Provider 3" |

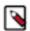

**Note:** Any identity mapping rules specified in nifi.properties are not applied in this implementation. This behavior would need to be applied by the base implementation.

The CompositeConfigurableUserGroupProvider will provide support for retrieving users and groups from multiple sources. Additionally, a single configurable user group provider is required. Users from the configurable user group provider are configurable, however users loaded from one of the User Group Provider [unique key] will not be. The CompositeConfigurableUserGroupProvider has the following properties:

| Property Name                    | Description                                                                                                    |
|----------------------------------|----------------------------------------------------------------------------------------------------|
| User Group Provider [unique key] | The identifier of user group providers to load from. The name of each property must be unique, for example: "User Group Provider A", "User Group Provider B", "User Group Provider C" or "User Group Provider 1", "User Group Provider 2", "User Group Provider 3" |
| Configurable User Group Provider | A configurable user group provider.                                                                                                    |

### **FileAccessPolicyProvider**

The default AccessPolicyProvider is the FileAccessPolicyProvider, however, you can develop additional AccessPolicyProvider as extensions. The FileAccessPolicyProvider has the following properties:

| Property Name                | Description                                                                                                    |
|------------------------------|----------------------------------------------------------------------------------------------------|
| Node Group                   | The name of a group containing NiFi cluster nodes. The typical use for this is when nodes are dynamically added/removed from the cluster.                                                                                                    |
| User Group Provider          | The identifier for an User Group Provider defined above that will be used to access users and groups for use in the managed access policies.                                                                                                    |
| Authorizations File          | The file where the FileAccessPolicyProvider will store policies.                                                                                                    |
| Initial Admin Identity       | The identity of an initial admin user that will be granted access to the UI and given the ability to create additional users, groups, and policies. The value of this property could be a DN when using certificates or LDAP, or a Kerberos principal. This property will only be used when there are no other policies defined. If this property is specified then a Legacy Authorized Users File can not be specified. |
| Legacy Authorized Users File | The full path to an existing authorized-users.xml that will be automatically converted to the new authorizations model. If this property is specified then an Initial Admin Identity can not be specified, and this property will only be used when there are no other users, groups, and policies defined.                                                                                                    |
| Node Identity                | The identity of a NiFi cluster node. When clustered, a property for each node should be defined, so that every node knows about every other node. If not clustered these properties can be ignored. The name of each property must be unique, for example for a three node cluster: "Node Identity A", "Node Identity B", "Node Identity C" or "Node Identity 1", "Node Identity 2", "Node Identity 3"                   |

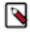

**Note:** The identities configured in the Initial Admin Identity, the Node Identity properties, or discovered in a Legacy Authorized Users File must be available in the configured User Group Provider.

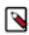

Note: Any users in the legacy users file must be found in the configured User Group Provider.

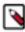

**Note:** Any identity mapping rules specified in nifi.properties will also be applied to the node identities, so the values should be the unmapped identities (i.e. full DN from a certificate). This identity must be found in the configured User Group Provider.

### **StandardManagedAuthorizer**

The default authorizer is the StandardManagedAuthorizer, however, you can develop additional authorizers as extensions. The StandardManagedAuthorizer has the following property:

| Property Name          | Description                                                 |  |  |
|------------------------|-------------------------------------------------------------|--|--|
| Access Policy Provider | The identifier for an Access Policy Provider defined above. |  |  |

#### **FileAuthorizer**

The FileAuthorizer has been replaced with the more granular StandardManagedAuthorizer approach described above. However, it is still available for backwards compatibility reasons. The FileAuthorizer has the following properties:

| Property Name                | Description                                                                                                    |
|------------------------------|----------------------------------------------------------------------------------------------------|
| Node Identity                | The identity of a NiFi cluster node. When clustered, a property for each node should be defined, so that every node knows about every other node. If not clustered, these properties can be ignored.                                   |
| Authorizations File          | The file where the FileAuthorizer stores policies. By default, the authorizations.xml in the conf directory is chosen.                                                                                                    |
| Users File                   | The file where the FileAuthorizer stores users and groups. By default, the users.xml in the conf directory is chosen.                                                                                                    |
| Initial Admin Identity       | The identity of an initial admin user that is granted access to the UI and given the ability to create additional users, groups, and policies. This property is only used when there are no other users, groups, and policies defined. |
| Legacy Authorized Users File | The full path to an existing authorized-users.xml that is automatically converted to the multi-tenant authorization model. This property is only used when there are no other users, groups, and policies defined.                     |

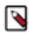

**Note:** Any identity mapping rules specified in nifi.properties will also be applied to the initial admin identity, so the value should be the unmapped identity.

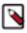

**Note:** Any identity mapping rules specified in nifi.properties will also be applied to the node identities, so the values should be the unmapped identities (i.e. full DN from a certificate).

### **Initial Admin Identity (New NiFi Instance)**

If you are setting up a secured NiFi instance for the first time, you must manually designate an "Initial Admin Identity" in the authorizers.xml file. This initial admin user is granted access to the UI and given the ability to create additional users, groups, and policies. The value of this property could be a DN (when using certificates or LDAP) or a Kerberos principal. If you are the NiFi administrator, add yourself as the "Initial Admin Identity".

After you have edited and saved the authorizers.xml file, restart NiFi. The "Initial Admin Identity" user and administrative policies are added to the users.xml and authorizations.xml files during restart. Once NiFi starts, the "Initial Admin Identity" user is able to access the UI and begin managing users, groups, and policies.

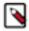

**Note:** For a brand new secure flow, providing the "Initial Admin Identity" gives that user access to get into the UI and to manage users, groups and policies. But if that user wants to start modifying the flow, they need to grant themselves policies for the root process group. The system is unable to do this automatically because in a new flow the UUID of the root process group is not permanent until the flow.xml.gz is generated. If the NiFi instance is an upgrade from an existing flow.xml.gz or a 1.x instance going from unsecure to secure, then the "Initial Admin Identity" user is automatically given the privileges to modify the flow.

Some common use cases are described below.

File-based (LDAP Authentication)

Here is an example LDAP entry using the name John Smith:

```
<authorizers>
   <userGroupProvider>
      <identifier>file-user-group-provider</identifier>
      <class>org.apache.nifi.authorization.FileUserGroupProvider</class>
      operty name="Users File">./conf/users.xml/property>
      property name="Legacy Authorized Users File">/property>
      dc=example,dc=com</property>
   </userGroupProvider>
   <accessPolicyProvider>
      <identifier>file-access-policy-provider</identifier>
      <class>org.apache.nifi.authorization.FileAccessPolicyProvider</cla</pre>
ss>
      <property name="User Group Provider">file-user-group-provider</prope</pre>
rtv>
      perty>
      c=example,dc=com</property>
      property name="Legacy Authorized Users File">/property>
      cproperty name="Node Identity 1"></property>
   </accessPolicyProvider>
   <authorizer>
      <identifier>managed-authorizer</identifier>
      <class>org.apache.nifi.authorization.StandardManagedAuthorizer</cla</pre>
      property name="Access Policy Provider">file-access-policy-provider
/property>
   </authorizer>
</authorizers>
```

#### **File-based (Kerberos Authentication)**

Here is an example Kerberos entry using the name John Smith and realm NIFI.APACHE.ORG:

```
<authorizers>
  <userGroupProvider>
     <identifier>file-user-group-provider</identifier>
     <class>org.apache.nifi.authorization.FileUserGroupProvider</class>
     operty name="Initial User Identity 1">johnsmith@NIFI.APACHE.ORG/
property>
  </userGroupProvider>
  <accessPolicyProvider>
     <identifier>file-access-policy-provider</identifier>
     <class>org.apache.nifi.authorization.FileAccessPolicyProvider</cla</pre>
ss>
     property name="User Group Provider">file-user-group-provider
rty>
     perty>
     property name="Initial Admin Identity"><pol>johnsmith@NIFI.APACHE.ORG//
property>
```

#### LDAP-based Users/Groups Referencing User DN

Here is an example loading users and groups from LDAP. Group membership will be driven through the member attribute of each group. Authorization will still use file-based access policies:

```
dn: cn=User 1,ou=users,o=nifi
objectClass: organizationalPerson
objectClass: person
objectClass: inetOrgPerson
objectClass: top
cn: User 1
sn: User1
uid: user1
dn: cn=User 2,ou=users,o=nifi
objectClass: organizationalPerson
objectClass: person
objectClass: inetOrgPerson
objectClass: top
cn: User 2
sn: User2
uid: user2
dn: cn=admins,ou=groups,o=nifi
objectClass: groupOfNames
objectClass: top
cn: admins
member: cn=User 1,ou=users,o=nifi
member: cn=User 2,ou=users,o=nifi
<authorizers>
   <userGroupProvider>
       <identifier>ldap-user-group-provider</identifier>
       <class>org.apache.nifi.ldap.tenants.LdapUserGroupProvider</class>
       property name="Authentication Strategy">ANONYMOUS/property>
       cproperty name="Manager DN">
       cproperty name="Manager Password"></property>
       cproperty name="TLS - Keystore">
       property name="TLS - Keystore Password">
       cproperty name="TLS - Keystore Type"></property>
       cproperty name="TLS - Truststore">
       property name="TLS - Truststore Password">/property>
       property name="TLS - Truststore Type">
       property name="TLS - Client Auth">
       property name="TLS - Protocol">
       cproperty name="TLS - Shutdown Gracefully"></property>
       property name="Referral Strategy">FOLLOW/property>
       property name="Connect Timeout">10 secs/property>
       property name="Read Timeout">10 secs/property>
       operty name="Url">ldap://localhost:10389/property>
```

```
property name="Page Size">
      property name="Sync Interval">30 mins/property>
      property>
      operty name="User Search Base">ou=users,o=nifi/property>
      cproperty name="User Object Class">person/property>
      cproperty name="User Search Scope">ONE_LEVEL/property>
      cproperty name="User Search Filter"></property>
      cproperty name="User Identity Attribute">cn</property>
      cproperty name="User Group Name Attribute"></property>
      roperty name="User Group Name Attribute - Referenced Group Attribu
te"></property>
      cproperty name="Group Search Base">ou=groups,o=nifi</property>
      property name="Group Object Class">groupOfNames/property>
      cproperty name="Group Search Scope">ONE_LEVEL/property>
      cproperty name="Group Search Filter"></property>
      property name="Group Name Attribute">cn</property>
      cproperty name="Group Member Attribute">member/property>
      </property>
   </userGroupProvider>
   <accessPolicyProvider>
      <identifier>file-access-policy-provider</identifier>
      <class>org.apache.nifi.authorization.FileAccessPolicyProvider</clas</pre>
s>
      operty>
      erty>
      property name="Initial Admin Identity">John Smith/property>
      property name="Legacy Authorized Users File">/property>
      property name="Node Identity 1">
   </accessPolicyProvider>
   <authorizer>
      <identifier>managed-authorizer</identifier>
      <class>org.apache.nifi.authorization.StandardManagedAuthorizer</cla</pre>
ss>
      /property>
   </authorizer>
</authorizers>
```

The Initial Admin Identity value would have loaded from the cn from John Smith's entry based on the User Identity Attribute value.

#### LDAP-based Users/Groups Referencing User Attribute

Here is an example loading users and groups from LDAP. Group membership will be driven through the member uid attribute of each group. Authorization will still use file-based access policies:

```
dn: uid=User 1,ou=Users,dc=local
objectClass: inetOrgPerson
objectClass: posixAccount
objectClass: shadowAccount
uid: user1
cn: User 1
dn: uid=User 2,ou=Users,dc=local
objectClass: inetOrgPerson
objectClass: posixAccount
objectClass: shadowAccount
```

```
uid: user2
cn: User 2
dn: cn=Managers,ou=Groups,dc=local
objectClass: posixGroup
cn: Managers
memberUid: user1
memberUid: user2
<authorizers>
   <userGroupProvider>
      <identifier>ldap-user-group-provider</identifier>
      <class>org.apache.nifi.ldap.tenants.LdapUserGroupProvider</class>
      cproperty name="Manager DN">
      cproperty name="Manager Password"></property>
      property name="TLS - Keystore">
      property name="TLS - Keystore Password">
      property name="TLS - Keystore Type">
      property name="TLS - Truststore">
      cproperty name="TLS - Truststore Password"></property>
      property name="TLS - Truststore Type"></property>
      cproperty name="TLS - Client Auth">
      property name="TLS - Protocol">
      property name="TLS - Shutdown Gracefully">
      cproperty name="Referral Strategy">FOLLOW</property>
      connect Timeout">10 secs/property>
      property name="Read Timeout">10 secs/property>
      cproperty name="Url">ldap://localhost:10389</property>
      cproperty name="Page Size">
      property name="Sync Interval">30 mins
      property>
      property name="User Object Class">posixAccount/property>
      operty name="User Search Scope">ONE_LEVEL/property>
      property name="User Search Filter">
      property name="User Group Name Attribute">
      ibute"></property>
      cproperty name="Group Object Class">posixGroup/property>
      cproperty name="Group Search Scope">ONE_LEVEL</property>
      cproperty name="Group Search Filter"></property>
      property name="Group Name Attribute">cn</property>
      cproperty name="Group Member Attribute">memberUid/property>
      property name="Group Member Attribute - Referenced User Attribute
">uid</property>
   </userGroupProvider>
   <accessPolicyProvider>
      <identifier>file-access-policy-provider</identifier>
      <class>org.apache.nifi.authorization.FileAccessPolicyProvider</cla</pre>
ss>
      property name="User Group Provider">ldap-user-group-provider
rty>
      perty>
      property name="Initial Admin Identity">John Smith/property>
```

#### Composite - File and LDAP-based Users/Groups

Here is an example composite implementation loading users and groups from LDAP and a local file. Group membership will be driven through the member attribute of each group. The users from LDAP will be read only while the users loaded from the file will be configurable in UI.

```
dn: cn=User 1,ou=users,o=nifi
objectClass: organizationalPerson
objectClass: person
objectClass: inetOrgPerson
objectClass: top
cn: User 1
sn: User1
uid: user1
dn: cn=User 2,ou=users,o=nifi
objectClass: organizationalPerson
objectClass: person
objectClass: inetOrgPerson
objectClass: top
cn: User 2
sn: User2
uid: user2
dn: cn=admins,ou=groups,o=nifi
objectClass: groupOfNames
objectClass: top
cn: admins
member: cn=User 1,ou=users,o=nifi
member: cn=User 2,ou=users,o=nifi
<authorizers>
   <userGroupProvider>
      <identifier>file-user-group-provider</identifier>
      <class>org.apache.nifi.authorization.FileUserGroupProvider</class>
      operty name="Users File">./conf/users.xml/property>
      operty name="Initial User Identity 1">cn=nifi-node1,ou=servers
,dc=example,dc=com</property>
      dc=example,dc=com</property>
   </userGroupProvider>
   <userGroupProvider>
      <identifier>ldap-user-group-provider</identifier>
      <class>org.apache.nifi.ldap.tenants.LdapUserGroupProvider</class>
      cproperty name="Manager DN">
      property name="Manager Password">
      property name="TLS - Keystore">
      cproperty name="TLS - Keystore Password">
```

```
property name="TLS - Keystore Type">
      property name="TLS - Truststore">
      cproperty name="TLS - Truststore Password"></property>
      property name="TLS - Truststore Type">
      cproperty name="TLS - Client Auth">
      property name="TLS - Protocol">
      cproperty name="TLS - Shutdown Gracefully"></property>
      cproperty name="Referral Strategy">FOLLOW</property>
      property name="Connect Timeout">10 secs/property>
      property name="Read Timeout">10 secs/property>
      cproperty name="Url">ldap://localhost:10389</property>
      property name="Page Size">
      cproperty name="Sync Interval">30 mins/property>
      property>
      cproperty name="User Search Base">ou=users,o=nifi/property>
      cproperty name="User Object Class">person/property>
      cproperty name="User Search Scope">ONE_LEVEL/property>
      cproperty name="User Search Filter"></property>
      cproperty name="User Identity Attribute">cn</property>
      cproperty name="User Group Name Attribute"></property>
      property name="User Group Name Attribute - Referenced Group Attr
ibute"></property>
      operty name="Group Search Base">ou=groups,o=nifi
      operty name="Group Object Class">groupOfNames
      cproperty name="Group Search Scope">ONE_LEVEL/property>
      cproperty name="Group Search Filter"></property>
      property name="Group Name Attribute">cn</property>
      property name="Group Member Attribute">member
      e"></property>
   </userGroupProvider>
   <userGroupProvider>
      <identifier>composite-user-group-provider</identifier>
      <class>org.apache.nifi.authorization.CompositeConfigurableUserGro
upProvider</class>
      property name="Configurable User Group Provider">file-user-group-
provider</property>
      operty>
   </userGroupProvider>
   <accessPolicyProvider>
      <identifier>file-access-policy-provider</identifier>
      <class>org.apache.nifi.authorization.FileAccessPolicyProvider</clas</pre>
s>
      property>
      perty>
      property name="Initial Admin Identity">John Smith/property>
      property name="Legacy Authorized Users File">/property>
      ,dc=com</property>
      ple,dc=com</property>
   </accessPolicyProvider>
   <authorizer>
      <identifier>managed-authorizer</identifier>
      <class>org.apache.nifi.authorization.StandardManagedAuthorizer/c
lass>
```

In this example, the users and groups are loaded from LDAP but the servers are managed in a local file. The Initial Admin Identity value came from an attribute in a LDAP entry based on the User Identity Attribute. The Node Identity values are established in the local file using the Initial User Identity properties.

### **Legacy Authorized Users (NiFi Instance Upgrade)**

If you are upgrading from a 0.x NiFi instance, you can convert your previously configured users and roles to the multi-tenant authorization model. In the authorizers.xml file, specify the location of your existing authorized-users.xml file in the Legacy Authorized Users File property.

Here is an example entry:

```
<authorizers>
   <userGroupProvider>
       <identifier>file-user-group-provider</identifier>
       <class>org.apache.nifi.authorization.FileUserGroupProvider</class>
       operty name="Users File">./conf/users.xml/property>
       <property name="Legacy Authorized Users File">/Users/johnsmith/confi
g_files/authorized-users.xml
       cproperty name="Initial User Identity 1"></property>
   </userGroupProvider>
   <accessPolicyProvider>
       <identifier>file-access-policy-provider</identifier>
       <class>org.apache.nifi.authorization.FileAccessPolicyProvider</cl</pre>
ass>
       property name="User Group Provider">file-user-group-provider/prop
erty>
       operty>
       property name="Initial Admin Identity"></property>
       <property name="Legacy Authorized Users File">/Users/johnsmith/confi
g files/authorized-users.xml/property>
       property name="Node Identity 1">
   </accessPolicyProvider>
   <authorizer>
       <identifier>managed-authorizer</identifier>
       <class>org.apache.nifi.authorization.StandardManagedAuthorizer/c
lass>
       property name="Access Policy Provider">file-access-policy-provide
r</property>
   </authorizer>
</authorizers>
```

After you have edited and saved the authorizers.xml file, restart NiFi. Users and roles from the authorized-users.xml file are converted and added as identities and policies in the users.xml and authorizations.xml files. Once the application starts, users who previously had a legacy Administrator role can access the UI and begin managing users, groups, and policies.

The following tables summarize the global and component policies assigned to each legacy role if the NiFi instance has an existing flow.xml.gz:

#### **Global Access Policies**

|             | Admin | DFM | Monitor | Provenance | NiFi | Proxy |
|-------------|-------|-----|---------|------------|------|-------|
| view the UI | *     | *   | *       |            |      |       |

|                                      | Admin | DFM | Monitor | Provenance | NiFi    | Proxy |
|--------------------------------------|-------|-----|---------|------------|---------|-------|
| access the controller - view         | *     | *   | *       |            | *       |       |
| access the<br>controller -<br>modify |       | *   |         |            |         |       |
| access parameter contexts - view     |       |     |         |            |         |       |
| access parameter contexts - modify   |       |     |         |            |         |       |
| query provenance                     |       |     |         | *          |         |       |
| access restricted components         |       | *   |         |            |         |       |
| access all policies<br>- view        | *     |     |         |            |         |       |
| access all policies<br>- modify      | *     |     |         |            |         |       |
| access users/user<br>groups - view   | als:  |     |         |            |         |       |
| access users/user<br>groups - modify | a)s   |     |         |            |         |       |
| retrieve site-to-site details        |       |     |         |            | alc alc |       |
| view system<br>diagnostics           |       | *   | *       |            |         |       |
| proxy user requests                  |       |     |         |            |         | *     |
| access counters                      |       |     |         |            |         |       |

### **Component Access Policies on the Root Process Group**

|                      | Admin | DFM | Monitor | Provenance | NiFi | Proxy |
|----------------------|-------|-----|---------|------------|------|-------|
| view the component   | *     | *   | *       |            |      |       |
| modify the component |       | *   |         |            |      |       |
| view the data        |       | *   |         | *          |      | *     |
| modify the data      |       | *   |         |            |      | *     |
| view provenance      |       |     |         | *          |      |       |

For details on the individual policies in the table, see Access Policies.

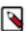

**Note:** NiFi fails to restart if values exist for both the Initial Admin Identity and Legacy Authorized Users File properties. You can specify only one of these values to initialize authorizations.

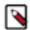

**Note:** Do not manually edit the authorizations.xml file. Create authorizations only during initial setup and afterwards using the NiFi UI.

### **Cluster Node Identities**

If you are running NiFi in a clustered environment, you must specify the identities for each node. The authorization policies required for the nodes to communicate are created during startup.

For example, if you are setting up a 2 node cluster with the following DNs for each node:

```
cn=nifi-1,ou=people,dc=example,dc=com
cn=nifi-2,ou=people,dc=example,dc=com
```

```
<authorizers>
   <userGroupProvider>
     <identifier>file-user-group-provider</identifier>
     <class>org.apache.nifi.authorization.FileUserGroupProvider</class>
     property name="Legacy Authorized Users File">
     property>
      mple,dc=com</property>
     operty name="Initial User Identity 3">cn=nifi-2,ou=people,dc=e
xample,dc=com</property>
   </userGroupProvider>
   <accessPolicyProvider>
     <identifier>file-access-policy-provider</identifier>
     <class>org.apache.nifi.authorization.FileAccessPolicyProvider</cla
ss>
     property name="User Group Provider">file-user-group-provider
rty>
     perty>
     property name="Initial Admin Identity">johnsmith@NIFI.APACHE.ORG/
property>
      cproperty name="Legacy Authorized Users File"></property>
     c=com</property>
     com</property>
   </accessPolicyProvider>
   <authorizer>
     <identifier>managed-authorizer</identifier>
     <class>org.apache.nifi.authorization.StandardManagedAuthorizer</clas</pre>
s>
     property name="Access Policy Provider">file-access-policy-provid
er</property>
   </authorizer>
</authorizers>
```

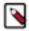

**Note:** In a cluster, all nodes must have the same authorizations.xml and users.xml. The only exception is if a node has empty authorizations.xml and user.xml files prior to joining the cluster. In this scenario, the node inherits them from the cluster during startup.

Now that initial authorizations have been created, additional users, groups and authorizations can be created and managed in the NiFi UI.

### **Configuring Users & Access Policies**

Depending on the capabilities of the configured UserGroupProvider and AccessPolicyProvider the users, groups, and policies will be configurable in the UI. If the extensions are not configurable the users, groups, and policies will read-only in the UI. If the configured authorizer does not use UserGroupProvider and AccessPolicyProvider the users and policies may or may not be visible and configurable in the UI based on the underlying implementation.

This section assumes the users, groups, and policies are configurable in the UI and describes:

- How to create users and groups
- · How access policies are used to define authorizations
- How to view policies that are set on a user
- · How to configure access policies by walking through specific examples

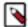

**Note:** Instructions requiring interaction with the UI assume the application is being accessed by User1, a user with administrator privileges, such as the "Initial Admin Identity" user or a converted legacy admin user (see Authorizers.xml Setup).

### **Creating Users and Groups**

From the UI, select "Users" from the Global Menu. This opens a dialog to create and manage users and groups.

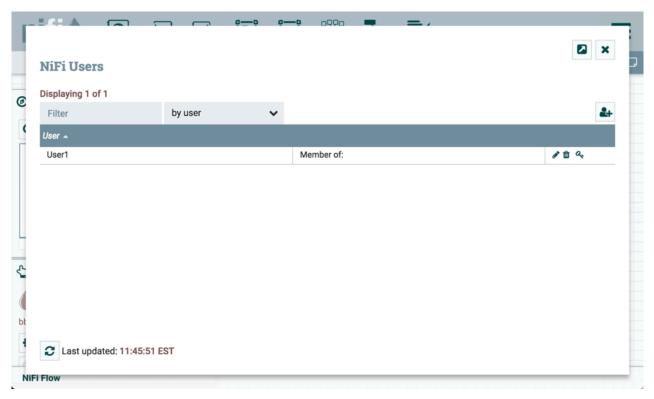

Click the Add icon ( ). To create a user, enter the 'Identity' information relevant to the authentication method chosen to secure your NiFi instance. Click OK.

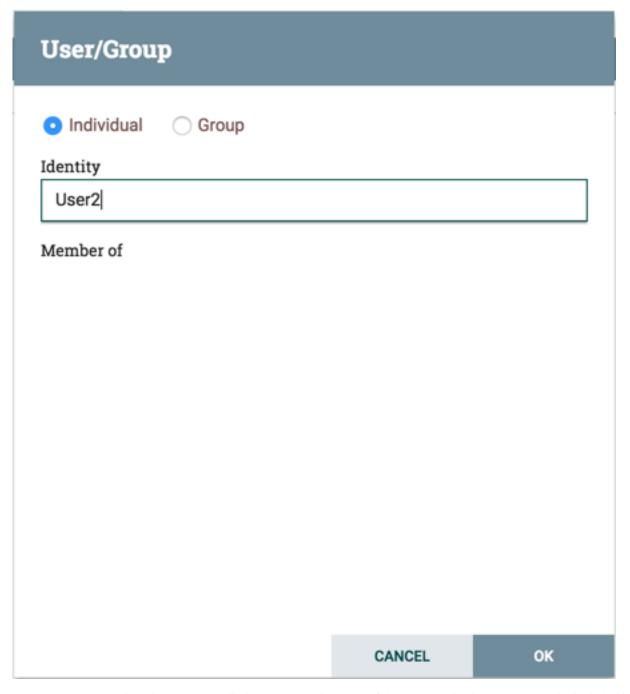

To create a group, select the "Group" radio button, enter the name of the group and select the users to be included in the group. Click OK.

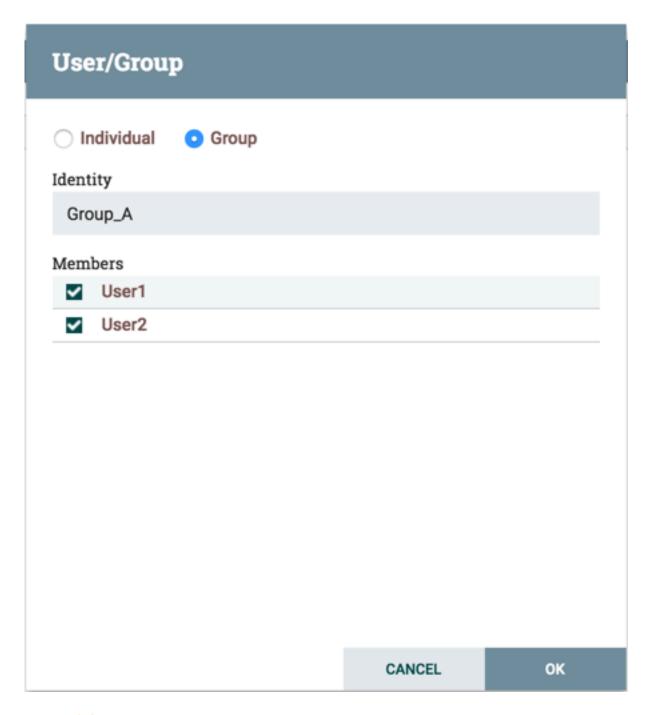

#### **Access Policies**

You can manage the ability for users and groups to view or modify NiFi resources using 'access policies'. There are two types of access policies that can be applied to a resource:

- View If a view policy is created for a resource, only the users or groups that are added to that policy are able to see the details of that resource.
- Modify If a resource has a modify policy, only the users or groups that are added to that policy can change the configuration of that resource.

You can create and apply access policies on both global and component levels.

#### **Global Access Policies**

Global access policies govern the following system level authorizations:

| Policy                        | Privilege                                                                                                    | Global Menu Selection | Resource Descriptor    |
|-------------------------------|----------------------------------------------------------------------------------------------------|-----------------------|------------------------|
| view the UI                   | Allows users to view the UI                                                                                                    | N/A                   | /flow                  |
| access the controller         | Allows users to view/modify the controller including Reporting Tasks, Controller Services, Parameter Contexts and Nodes in the Cluster                                                                                                    | Controller Settings   | /controller            |
| access parameter contexts     | Allows users to view/modify<br>Parameter Contexts. Access to<br>Parameter Contexts are inherited<br>from the "access the controller"<br>policies unless overridden.                                                                                                    | Parameter Contexts    | /parameter-contexts    |
| query provenance              | Allows users to submit a<br>Provenance Search and request<br>Event Lineage                                                                                                    | Data Provenance       | /provenance            |
| access restricted components  | Allows users to create/modify restricted components assuming other permissions are sufficient. The restricted components may indicate which specific permissions are required. Permissions can be granted for specific restrictions or be granted regardless of restrictions. If permission is granted regardless of restrictions, the user can create/modify all restricted components. | N/A                   | /restricted-components |
| access all policies           | Allows users to view/modify the policies for all components                                                                                                    | Policies              | /policies              |
| access users/user groups      | Allows users to view/modify the users and user groups                                                                                                    | Users                 | /tenants               |
| retrieve site-to-site details | Allows other NiFi instances to retrieve Site-To-Site details                                                                                                    | N/A                   | /site-to-site          |
| view system diagnostics       | Allows users to view System<br>Diagnostics                                                                                                    | Summary               | /system                |
| proxy user requests           | Allows proxy machines to send requests on the behalf of others                                                                                                    | N/A                   | /proxy                 |
| access counters               | Allows users to view/modify<br>Counters                                                                                                    | Counters              | /counters              |

### **Component Level Access Policies**

Component level access policies govern the following component level authorizations:

| Policy               | Privilege                                              | Resource Descriptor & Action                                                                       |
|----------------------|--------------------------------------------------------|----------------------------------------------------------------------------------------------------|
| view the component   | Allows users to view component configuration details   | resource="/ <component-type>/<component-u<br>UID&gt;" action="R"</component-u<br></component-type> |
| modify the component | Allows users to modify component configuration details | resource="/ <component-type>/<component-u<br>UID&gt;" action="W"</component-u<br></component-type> |

| Policy                        | Privilege                                                                                                    | Resource Descriptor & Action                                                                                        |
|-------------------------------|----------------------------------------------------------------------------------------------------|----------------------------------------------------------------------------------------------------|
| operate the component         | Allows users to operate components by changing component run status (start/stop/enable/disable), remote port transmission status, or terminating processor threads | resource="/operation/ <component-type>/<c<br>omponent-UUID&gt;" action="W"</c<br></component-type>                  |
| view provenance               | Allows users to view provenance events generated by this component                                                                                                 | resource="/provenance-data/ <component-ty<br>pe&gt;/<component-uuid>" action="R"</component-uuid></component-ty<br> |
| view the data                 | Allows users to view metadata and content for<br>this component in flowfile queues in outbound<br>connections and through provenance events                        | resource="/data/ <component-type>/<compon<br>ent-UUID&gt;" action="R"</compon<br></component-type>                  |
| modify the data               | Allows users to empty flowfile queues in outbound connections and submit replays through provenance events                                                         | resource="/data/ <component-type>/<compon<br>ent-UUID&gt;" action="W"</compon<br></component-type>                  |
| view the policies             | Allows users to view the list of users who can view/modify a component                                                                                             | resource="/policies/ <component-type>/<co<br>mponent-UUID&gt;" action="R"</co<br></component-type>                  |
| modify the policies           | Allows users to modify the list of users who can view/modify a component                                                                                           | resource="/policies/ <component-type>/<co<br>mponent-UUID&gt;" action="W"</co<br></component-type>                  |
| receive data via site-to-site | Allows a port to receive data from NiFi instances                                                                                                    | resource="/data-transfer/input-ports/ <port-u<br>UID&gt;" action="W"</port-u<br>                                    |
| send data via site-to-site    | Allows a port to send data from NiFi instances                                                                                                    | resource="/data-transfer/output-ports/ <port-<br>UUID&gt;" action="W"</port-<br>                                    |

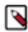

**Note:** You can apply access policies to all component types except connections. Connection authorizations are inferred by the individual access policies on the source and destination components of the connection, as well as the access policy of the process group containing the components. This is discussed in more detail in the Creating a Connection and Editing a Connection examples.

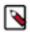

**Note:** In order to access List Queue or Delete Queue for a connection, a user requires permission to the "view the data" and "modify the data" policies on the component. In a clustered environment, all nodes must be be added to these policies as well, as a user request could be replicated through any node in the cluster.

#### **Access Policy Inheritance**

An administrator does not need to manually create policies for every component in the dataflow. To reduce the amount of time admins spend on authorization management, policies are inherited from parent resource to child resource. For example, if a user is given access to view and modify a process group, that user can also view and modify the components in the process group. Policy inheritance enables an administrator to assign policies at one time and have the policies apply throughout the entire dataflow.

You can override an inherited policy (as described in the Moving a Processor example). Overriding a policy removes the inherited policy, breaking the chain of inheritance from parent to child, and creates a replacement policy to add users as desired. Inherited policies and their users can be restored by deleting the replacement policy.

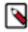

**Note:** "View the policies" and "modify the policies" component-level access policies are an exception to this inherited behavior. When a user is added to either policy, they are added to the current list of administrators. They do not override higher level administrators. For this reason, only component specific administrators are displayed for the "view the policies" and "modify the policies" access policies.

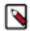

**Note:** You cannot modify the users/groups on an inherited policy. Users and groups can only be added or removed from a parent policy or an override policy.

### **Viewing Policies on Users**

From the UI, select "Users" from the Global Menu. This opens the NiFi Users dialog.

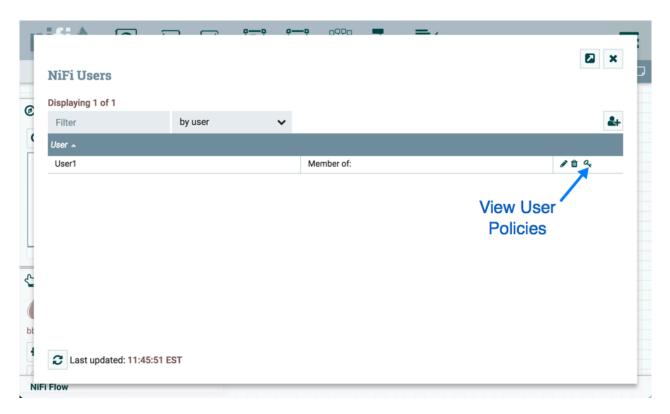

Select the View User Policies icon ( ).

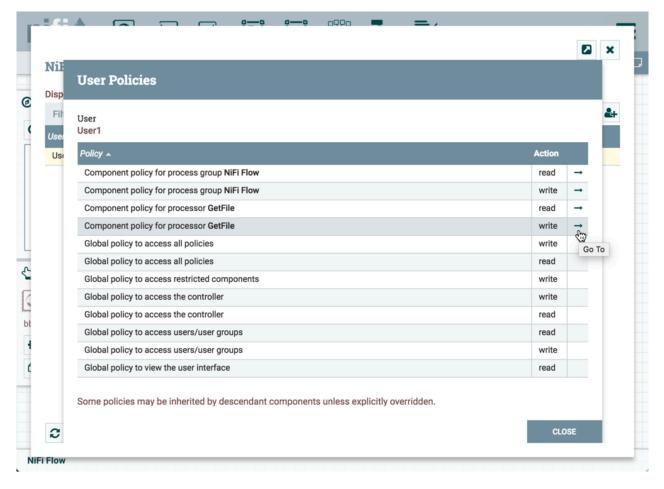

The User Policies window displays the global and component level policies that have been set for the chosen user.

Select the Go To icon ( ) to navigate to that component in the canvas.

### **Access Policy Configuration Examples**

The most effective way to understand how to create and apply access policies is to walk through some common examples. The following scenarios assume User1 is an administrator and User2 is a newly added user that has only been given access to the UI.

Let's begin with two processors on the canvas as our starting point: GenerateFlowFile and LogAttribute.

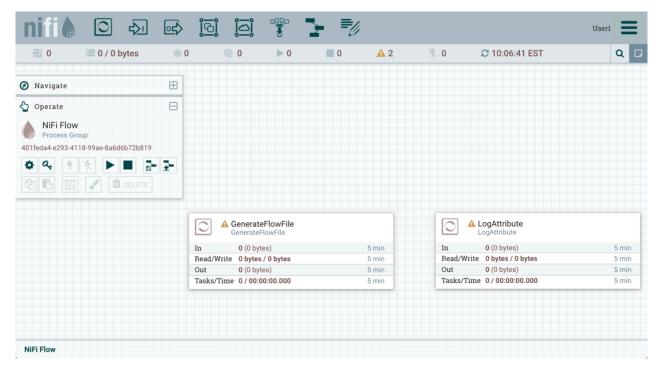

User1 can add components to the dataflow and is able to move, edit and connect all processors. The details and properties of the root process group and processors are visible to User1.

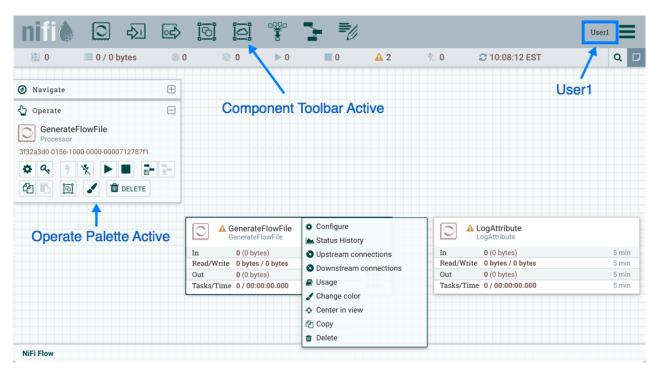

User1 wants to maintain their current privileges to the dataflow and its components.

User2 is unable to add components to the dataflow or move, edit, or connect components. The details and properties of the root process group and processors are hidden from User2.

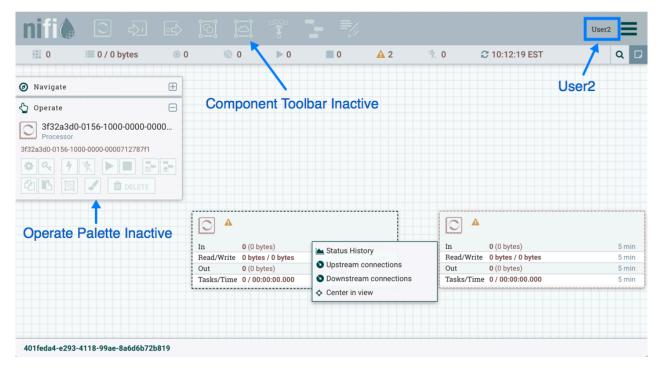

### **Moving a Processor**

To allow User2 to move the GenerateFlowFile processor in the dataflow and only that processor, User1 performs the following steps:

1. Select the GenerateFlowFile processor so that it is highlighted.

- Select the Access Policies icon ( ) from the Operate palette and the Access Policies dialog opens.
- **3.** Select "modify the component" from the policy drop-down. The "modify the component" policy that currently exists on the processor (child) is the "modify the component" policy inherited from the root process group (parent) on which User1 has privileges.

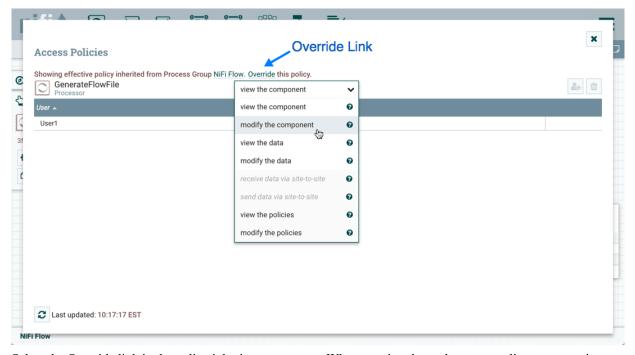

**4.** Select the Override link in the policy inheritance message. When creating the replacement policy, you are given a choice to override with a copy of the inherited policy or an empty policy. Select the Override button to create a copy.

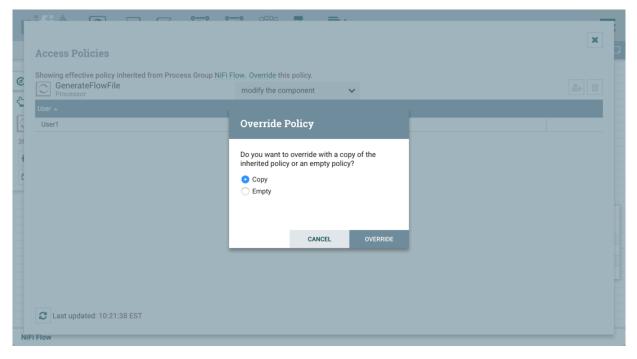

5.

On the replacement policy that is created, select the Add User icon ( ). Find or enter User2 in the User Identity field and select OK. With these changes, User1 maintains the ability to move both processors on the canvas. User2 can now move the GenerateFlowFile processor but cannot move the LogAttribute processor.

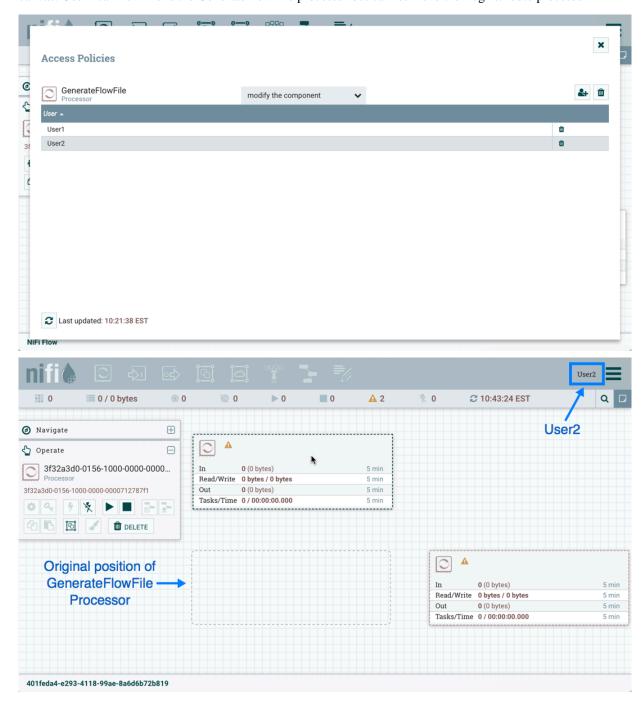

#### **Editing a Processor**

In the "Moving a Processor" example above, User2 was added to the "modify the component" policy for GenerateFlowFile. Without the ability to view the processor properties, User2 is unable to modify the processor's configuration. In order to edit a component, a user must be on both the "view the component" and "modify the component" policies. To implement this, User1 performs the following steps:

1. Select the GenerateFlowFile processor.

- 2. Select the Access Policies icon ( ) from the Operate palette and the Access Policies dialog opens.
- **3.** Select "view the component" from the policy drop-down. The view the component" policy that currently exists on the processor (child) is the "view the component" policy inherited from the root process group (parent) on which User1 has privileges.

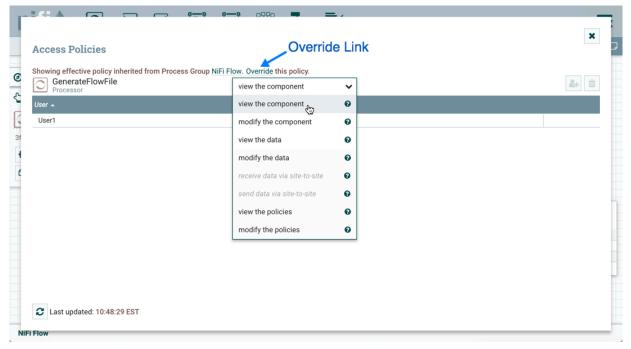

**4.** Select the Override link in the policy inheritance message, keep the default of Copy policy and select the Override button.

5.

On the override policy that is created, select the Add User icon ( ). Find or enter User2 in the User Identity field and select OK. With these changes, User1 maintains the ability to view and edit the processors on the canvas. User2 can now view and edit the GenerateFlowFile processor.

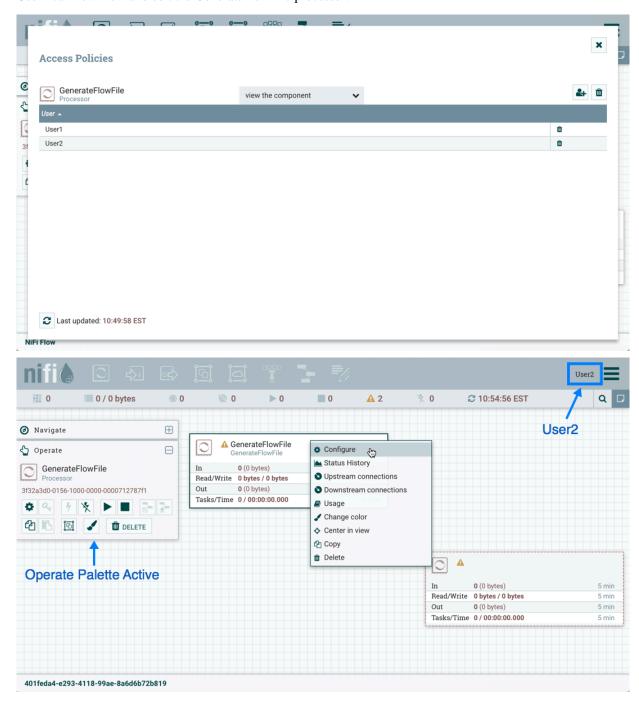

### **Creating a Connection**

With the access policies configured as discussed in the previous two examples, User1 is able to connect GenerateFlowFile to LogAttribute:

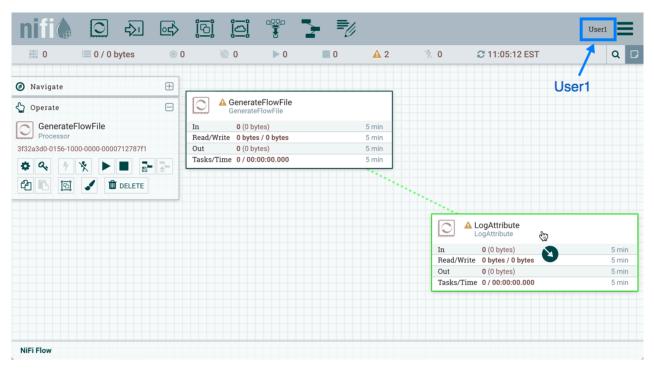

#### User2 cannot make the connection:

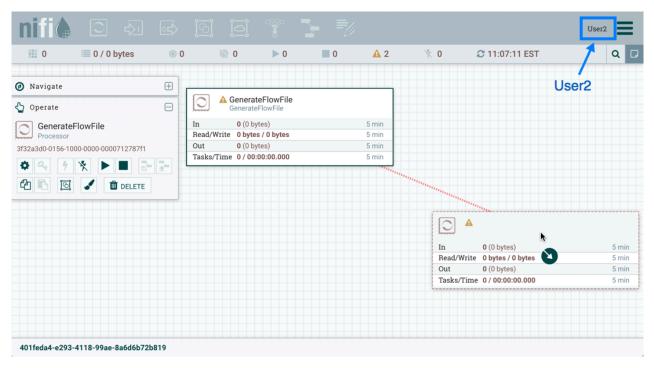

#### This is because:

- User2 does not have modify access on the process group.
- Even though User2 has view and modify access to the source component (GenerateFlowFile), User2 does not have an access policy on the destination component (LogAttribute).

To allow User2 to connect GenerateFlowFile to LogAttribute, as User1:

1. Select the root process group. The Operate palette is updated with details for the root process group.

Select the Access Policies icon ( ) from the Operate palette and the Access Policies dialog opens.

3. Select "modify the component" from the policy drop-down.

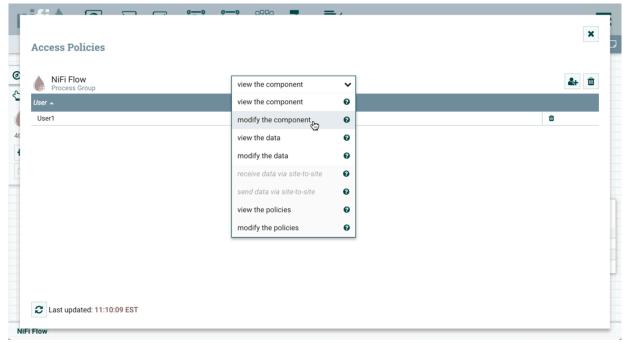

4. Select the Add User icon ( ). Find or enter User2 and select OK.

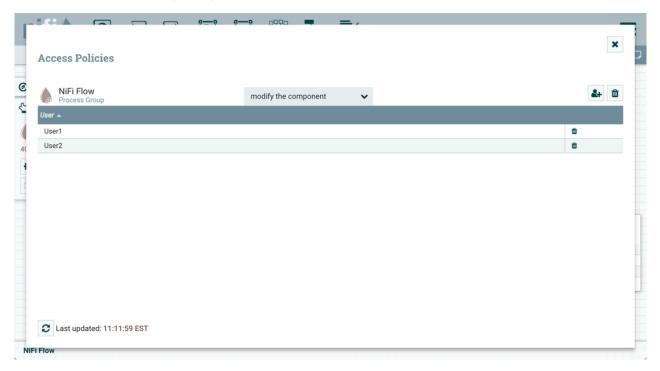

By adding User2 to the "modify the component" policy on the process group, User2 is added to the "modify the component" policy on the LogAttribute processor by policy inheritance. To confirm this, highlight the LogAttribute

processor and select the Access Policies icon ( ) from the Operate palette:

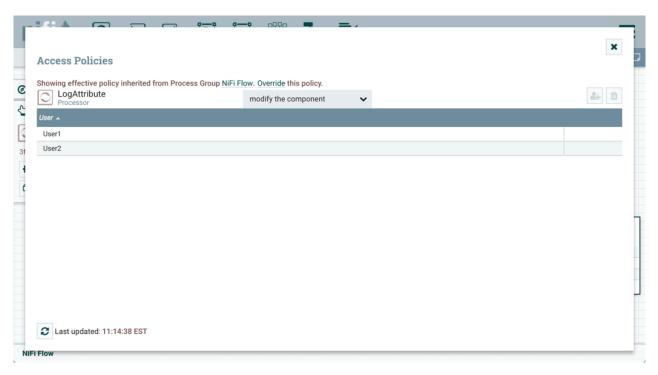

With these changes, User2 can now connect the GenerateFlowFile processor to the LogAttribute processor.

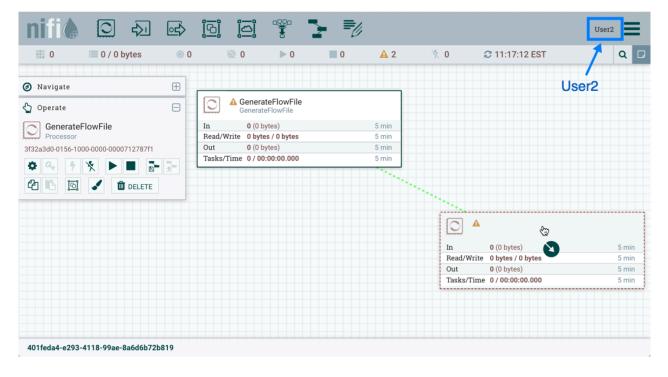

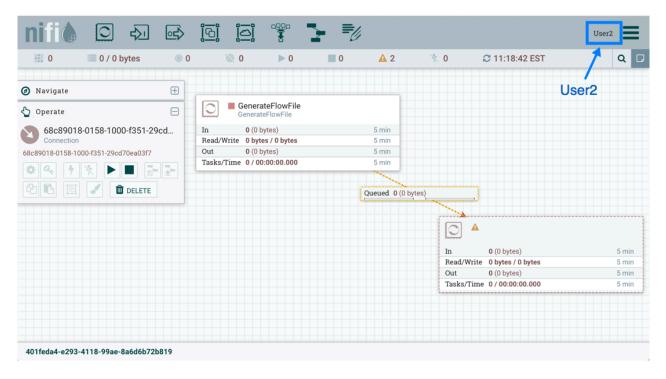

### **Editing a Connection**

Assume User1 or User2 adds a ReplaceText processor to the root process group:

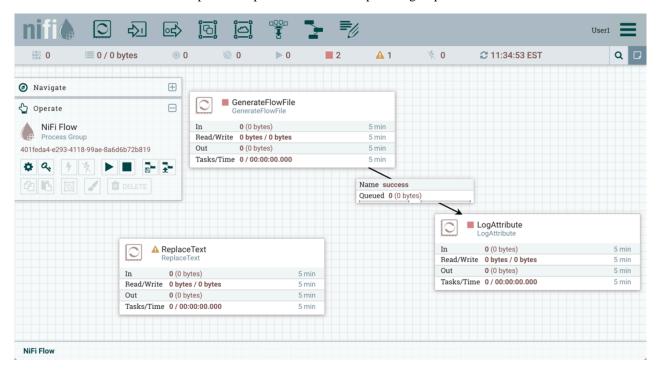

User1 can select and change the existing connection (between GenerateFlowFile to LogAttribute) to now connect GenerateFlowFile to ReplaceText:

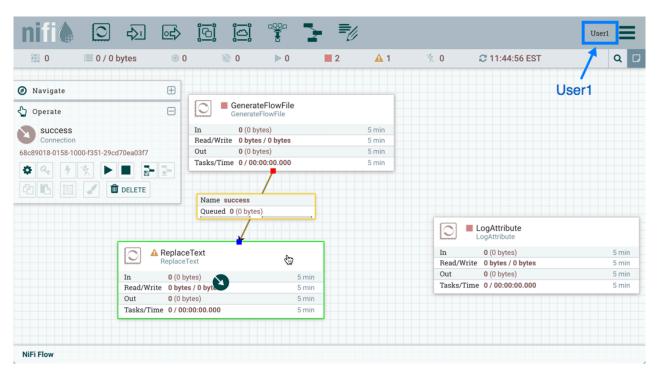

User 2 is unable to perform this action.

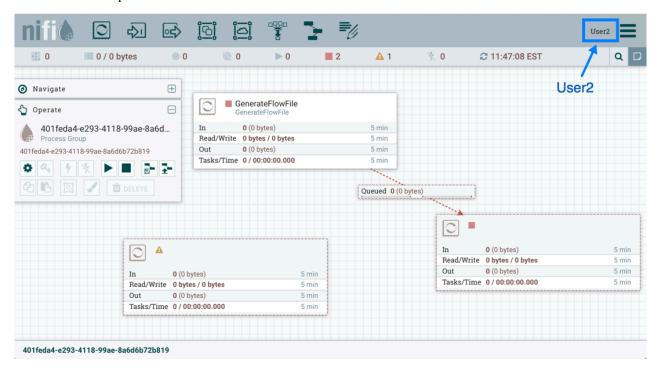

To allow User2 to connect GenerateFlowFile to ReplaceText, as User1:

1. Select the root process group. The Operate palette is updated with details for the root process group.

2. Select the Access Policies icon (

3. Select "view the component" from the policy drop-down.

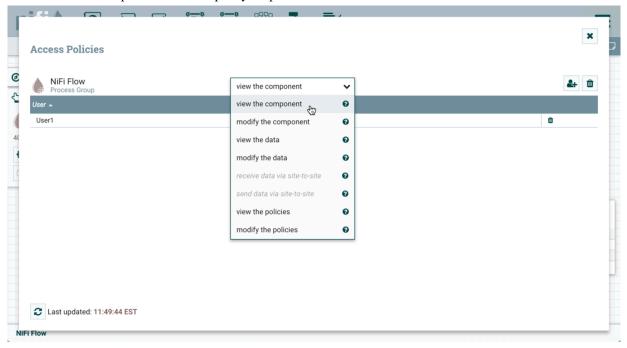

Select the Add User icon ( ). Find or enter User2 and select OK.

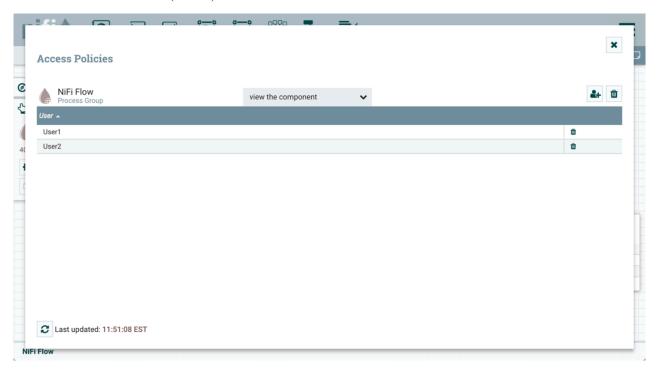

Being added to both the view and modify policies for the process group, User2 can now connect the GenerateFlowFile processor to the ReplaceText processor.

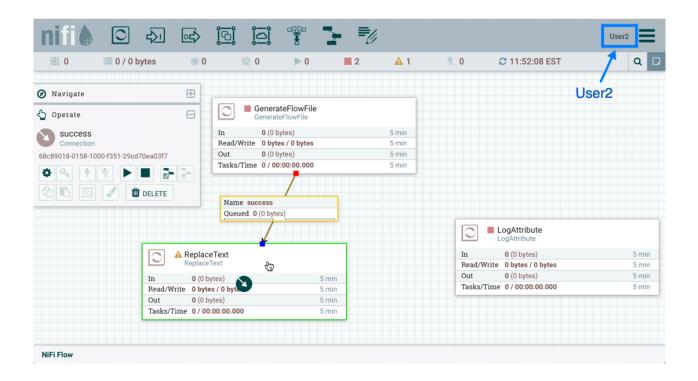

# **Encryption Configuration**

This section provides an overview of the capabilities of NiFi to encrypt and decrypt data.

The EncryptContent processor allows for the encryption and decryption of data, both internal to NiFi and integrated with external systems, such as opensal and other data sources and consumers.

## **Key Derivation Functions**

Key Derivation Functions (KDF) are mechanisms by which human-readable information, usually a password or other secret information, is translated into a cryptographic key suitable for data protection. For further information, read the Wikipedia entry on Key Derivation Functions. Currently, KDFs are ingested by CipherProvider implementations and return a fully-initialized Cipher object to be used for encryption or decryption. Due to the use of a CipherProvid erFactory, the KDFs are not customizable at this time. Future enhancements will include the ability to provide custom cost parameters to the KDF at initialization time. As a work-around, CipherProvider instances can be initialized with custom cost parameters in the constructor but this is not currently supported by the CipherProviderFactory. If you do not have a need for a specific KDF, Argon2 is recommended as it is a robust, secure, performant, and user-friendly default and is widely supported on multiple platforms. Here are the KDFs currently supported by NiFi (primarily in the EncryptContent processor for password-based encryption (PBE)) and relevant notes:

## NiFi Legacy KDF

- The original KDF used by NiFi for internal key derivation for PBE, this is 1000 iterations of the MD5 digest over the concatenation of the password and 8 or 16 bytes of random salt (the salt length depends on the selected cipher block size).
- This KDF is deprecated as of NiFi 0.5.0 and should only be used for backwards compatibility to decrypt data that was previously encrypted by a legacy version of NiFi.

## OpenSSL PKCS#5 v1.5 EVP\_BytesToKey

- This KDF was added in v0.4.0.
- This KDF is provided for compatibility with data encrypted using OpenSSL's default PBE, known as EVP\_Byte sToKey. This is a single iteration of MD5 over the concatenation of the password and 8 bytes of random ASCII salt. OpenSSL recommends using PBKDF2 for key derivation but does not expose the library method necessary to the command-line tool, so this KDF is still the de facto default for command-line encryption.

### **Bcrypt**

- This KDF was added in v0.5.0.
- Bcrypt is an adaptive function based on the Blowfish cipher. This KDF is recommended as it automatically
  incorporates a random 16 byte salt, configurable cost parameter (or "work factor"), and is hardened against bruteforce attacks using GPGPU (which share memory between cores) by requiring access to "large" blocks of memory
  during the key derivation. It is less resistant to FPGA brute-force attacks where the gate arrays have access to
  individual embedded RAM blocks.
- Because the length of a Bcrypt-derived hash is always 184 bits, the hash output (not including the algorithm, work
  factor, or salt) is then fed to a SHA-512 digest and truncated to the desired key length. This provides the benefit of
  the avalanche effect over the input. This key stretching mechanism was introduced in Apache NiFi 1.12.0.

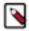

**Note:** Prior to this, the complete output (algorithm, work factor, salt, and hash output for a total of 480 bits) was provided to the SHA-512 digest function. NiFi can transparently handle decrypting data (under 10 MiB) encrypted using a key derived via this legacy process.

- The recommended minimum work factor is 12 (212 key derivation rounds) (as of 2/1/2016 on commodity hardware) and should be increased to the threshold at which legitimate systems will encounter detrimental delays (see schedule below or use BcryptCipherProviderGroovyTest#testDefaultConstructorShouldProvideStrongWork Factor() to calculate safe minimums).
- The salt format is \$2a\$10\$ABCDEFGHIJKLMNOPQRSTUV. The salt is delimited by \$ and the three sections are as follows:
  - 2a the version of the format. An extensive explanation can be found here. NiFi currently uses 2a for all salts generated internally.
  - 10 the work factor. This is actually the log2 value, so the total iteration count would be 210 (1024) in this case.
  - ABCDEFGHIJKLMNOPQRSTUV the 22 character, Radix64-encoded, unpadded, raw salt value. This decodes to a 16 byte salt used in the key derivation.

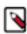

Note: The Bcrypt Radix64 encoding is not compatible with standard MIME Base64 encoding.

### **Scrypt**

- This KDF was added in v0.5.0.
- Scrypt is an adaptive function designed in response to bcrypt. This KDF is recommended as it requires relatively large amounts of memory for each derivation, making it resistant to hardware brute-force attacks.
- The recommended minimum cost is N=214 (16,384), r=8, p=1 (as of 2/1/2016 on commodity hardware). p must be a positive integer and less than (2^32 # 1) \* (Hlen/MFlen) where Hlen is the length in octets of the digest function output (32 for SHA-256) and MFlen is the length in octets of the mixing function output, defined as r \* 128. These parameters should be increased to the threshold at which legitimate systems will encounter detrimental delays (see schedule below or use ScryptCipherProviderGroovyTest#testDefaultConstructorShouldProvideStrong Parameters() to calculate safe minimums).

- The salt format is \$s0\$e0101\$ABCDEFGHIJKLMNOPQRSTUV. The salt is delimited by \$ and the three sections are as follows:
  - s0 the version of the format. NiFi currently uses s0 for all salts generated internally.
  - e0101 the cost parameters. This is actually a hexadecimal encoding of N, r, p using shifts. This can be formed/parsed using Scrypt#encodeParams() and Scrypt#parseParameters().
    - Some external libraries encode N, r, and p separately in the form \$4000\$1\$1\$ (N is stored in hex encoding as 0x4000, which is 0d16384, or 214 as 0xe = 0d14). A utility method is available at ScryptCipherProvider #translateSalt() which will convert the external form to the internal form.
  - ABCDEFGHIJKLMNOPQRSTUV the 12-44 character, Base64-encoded, unpadded, raw salt value. This decodes to a 8-32 byte salt used in the key derivation.

### PBKDF2

- This KDF was added in v0.5.0.
- Password-Based Key Derivation Function 2 is an adaptive derivation function which uses an internal pseudorandom function (PRF) and iterates it many times over a password and salt (at least 16 bytes).
- The PRF is recommended to be HMAC/SHA-256 or HMAC/SHA-512. The use of an HMAC cryptographic hash function mitigates a length extension attack.
- The recommended minimum number of iterations is 160,000 (as of 2/1/2016 on commodity hardware). This number should be doubled every two years (see schedule below or use PBKDF2CipherProviderGroovyTest#testD efaultConstructorShouldProvideStrongIterationCount() to calculate safe minimums).
- This KDF is not memory-hard (can be parallelized massively with commodity hardware) but is still recommended
  as sufficient by NIST SP 800-132 and many cryptographers (when used with a proper iteration count and HMAC
  cryptographic hash function).

#### None

- This KDF was added in v0.5.0.
- This KDF performs no operation on the input and is a marker to indicate the raw key is provided to the cipher. The key must be provided in hexadecimal encoding and be of a valid length for the associated cipher/algorithm.

### Argon2

- This KDF was added in v1.12.0.
- Argon2 is a key derivation function which won the Password Hashing Competition in 2015. This KDF is
  recommended as it offers a variety of modes which can be tailored to prevention of GPU attacks, prevention of
  side-channel attacks, or a combination of both. It allows for a variable output key length.
- The recommended minimum cost is memory=216 (65,536) KiB, iterations=5, parallelism=8 (as of 4/22/2020 on commodity hardware). The Argon2 specification paper (PDF) Section 9 describes an algorithm used to determine recommended parameters. These parameters should be increased to the threshold at which legitimate systems will encounter detrimental delays (use Argon2SecureHasherTest#testDefaultCostParamsShouldBeSufficient() to calculate safe minimums).
- The salt format is \$argon2id\$v=19\$m=65536,t=5,p=8\$ABCDEFGHIJKLMNOPQRSTUV. The salt is delimited by \$ and the four sections are as follows:
  - argon2id the "type" of algorithm (2i, 2d, 2id). NiFi currently uses argon2id for all salts generated internally.
  - v=19 the version of the algorithm in decimal (0d19 = 0x13). NiFi currently uses 0d19 for all salts generated internally.
  - m=65536,t=5,p=8 the cost parameters. This contains the memory, iterations, and parallelism in order.
  - ABCDEFGHIJKLMNOPQRSTUV the 12-44 character, Base64-encoded, unpadded, raw salt value. This decodes to a 8-32 byte salt used in the key derivation.

### **Additional Resources**

• Explanation of optimal scrypt cost parameters and relationships

- OWASP Password Storage Work Factor Calculations
- PBKDF2 rounds calculations
- Scrypt as KDF vs password storage vulnerabilities
- Scrypt vs. Bcrypt (as of 2010)
- Bcrypt vs PBKDF2
- Choosing a work factor for Bcrypt
- Spring Security Bcrypt
- · OpenSSL KDF flaws description

## Salt and IV Encoding

Initially, the EncryptContent processor had a single method of deriving the encryption key from a user-provided password. This is now referred to as NiFiLegacy mode, effectively MD5 digest, 1000 iterations. In v0.4.0, another method of deriving the key, OpenSSL PKCS#5 v1.5 EVP\_BytesToKey was added for compatibility with content encrypted outside of NiFi using the openssl command-line tool. Both of these Key Derivation Functions (KDF) had hard-coded digest functions and iteration counts, and the salt format was also hard-coded. With v0.5.0, additional KDFs are introduced with variable iteration counts, work factors, and salt formats. In addition, raw keyed encryption was also introduced. This required the capacity to encode arbitrary salts and Initialization Vectors (IV) into the cipher stream in order to be recovered by NiFi or a follow-on system to decrypt these messages.

For the existing KDFs, the salt format has not changed.

### NiFi Legacy

The first 8 or 16 bytes of the input are the salt. The salt length is determined based on the selected algorithm's cipher block length. If the cipher block size cannot be determined (such as with a stream cipher like RC4), the default value of 8 bytes is used. On decryption, the salt is read in and combined with the password to derive the encryption key and IV.

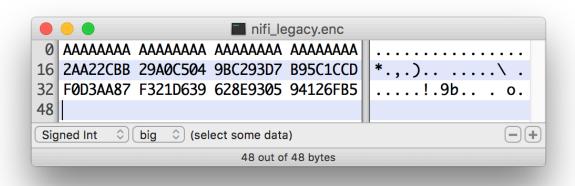

## OpenSSL PKCS#5 v1.5 EVP\_BytesToKey

OpenSSL allows for salted or unsalted key derivation. \*Unsalted key derivation is a security risk and is not recommended.\* If a salt is present, the first 8 bytes of the input are the ASCII string "Salted\_\_" (0x53 61 6C 74 65 64 5F 5F) and the next 8 bytes are the ASCII-encoded salt. On decryption, the salt is read in and combined with the password to derive the encryption key and IV. If there is no salt header, the entire input is considered to be the cipher text.

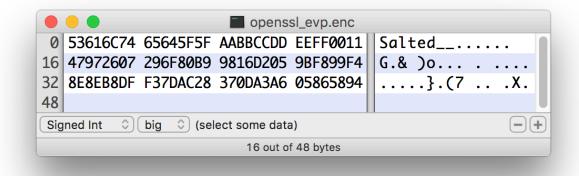

For new KDFs, each of which allow for non-deterministic IVs, the IV must be stored alongside the cipher text. This is not a vulnerability, as the IV is not required to be secret, but simply to be unique for messages encrypted using the same key to reduce the success of cryptographic attacks. For these KDFs, the output consists of the salt, followed by the salt delimiter, UTF-8 string "NiFiSALT" (0x4E 69 46 69 53 41 4C 54) and then the IV, followed by the IV delimiter, UTF-8 string "NiFiIV" (0x4E 69 46 69 49 56), followed by the cipher text.

### Bcrypt, Scrypt, PBKDF2, Argon2

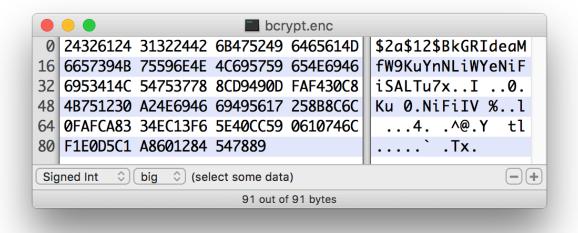

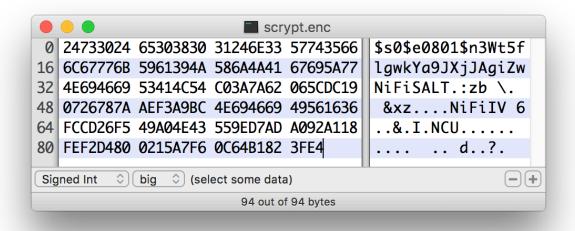

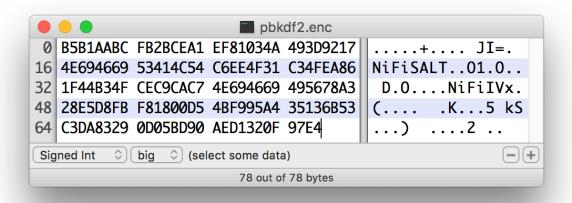

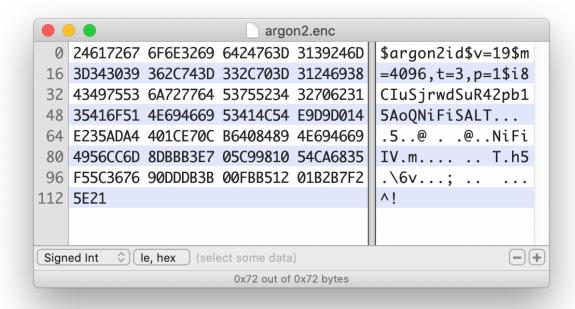

## Java Cryptography Extension (JCE) Limited Strength Jurisdiction Policies

Because of US export regulations, default JVMs have limits imposed on the strength of cryptographic operations available to them. For example, AES operations are limited to 128 bit keys by default. While AES-128 is cryptographically safe, this can have unintended consequences, specifically on Password-based Encryption (PBE).

PBE is the process of deriving a cryptographic key for encryption or decryption from user-provided secret material, usually a password. Rather than a human remembering a (random-appearing) 32 or 64 character hexadecimal string, a password or passphrase is used.

A number of PBE algorithms provided by NiFi impose strict limits on the length of the password due to the underlying key length checks. Below is a table listing the maximum password length on a JVM with limited cryptographic strength.

Table 1: Table 1. Maximum Password Length on Limited Cryptographic Strength JVM

| Algorithm                          | Max Password Length |
|------------------------------------|---------------------|
| PBEWITHMD5AND128BITAES-CBC-OPENSSL | 16                  |
| PBEWITHMD5AND192BITAES-CBC-OPENSSL | 16                  |
| PBEWITHMD5AND256BITAES-CBC-OPENSSL | 16                  |
| PBEWITHMD5ANDDES                   | 16                  |
| PBEWITHMD5ANDRC2                   | 16                  |
| PBEWITHSHA1ANDRC2                  | 16                  |
| PBEWITHSHA1ANDDES                  | 16                  |
| PBEWITHSHAAND128BITAES-CBC-BC      | 7                   |
| PBEWITHSHAAND192BITAES-CBC-BC      | 7                   |

| Algorithm                        | Max Password Length |
|----------------------------------|---------------------|
| PBEWITHSHAAND256BITAES-CBC-BC    | 7                   |
| PBEWITHSHAAND40BITRC2-CBC        | 7                   |
| PBEWITHSHAAND128BITRC2-CBC       | 7                   |
| PBEWITHSHAAND40BITRC4            | 7                   |
| PBEWITHSHAAND128BITRC4           | 7                   |
| PBEWITHSHA256AND128BITAES-CBC-BC | 7                   |
| PBEWITHSHA256AND192BITAES-CBC-BC | 7                   |
| PBEWITHSHA256AND256BITAES-CBC-BC | 7                   |
| PBEWITHSHAAND2-KEYTRIPLEDES-CBC  | 7                   |
| PBEWITHSHAAND3-KEYTRIPLEDES-CBC  | 7                   |
| PBEWITHSHAANDTWOFISH-CBC         | 7                   |

## **Allow Insecure Cryptographic Modes**

By default, the Allow Insecure Cryptographic Modes property in EncryptContent processor settings is set to notallowed. This means that if a password of fewer than 10 characters is provided, a validation error will occur. 10 characters is a conservative estimate and does not take into consideration full entropy calculations, patterns, etc.

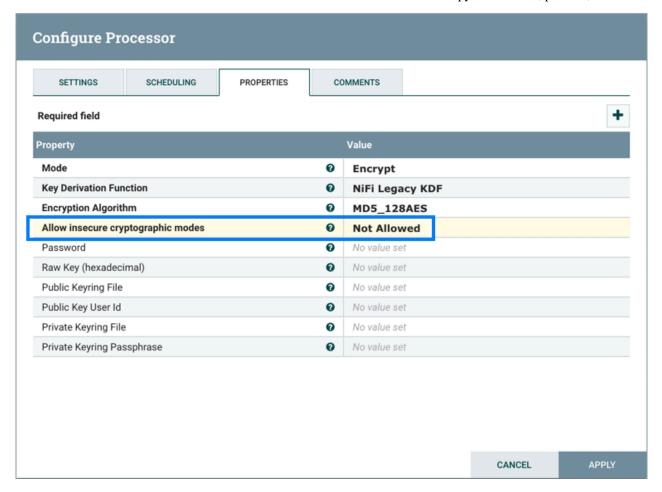

On a JVM with limited strength cryptography, some PBE algorithms limit the maximum password length to 7, and in this case it will not be possible to provide a "safe" password. It is recommended to install the JCE Unlimited Strength Jurisdiction Policy files for the JVM to mitigate this issue.

JCE Unlimited Strength Jurisdiction Policy files for Java 8

If on a system where the unlimited strength policies cannot be installed, it is recommended to switch to an algorithm that supports longer passwords (see table above).

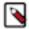

Note: Allowing Weak Crypto

If it is not possible to install the unlimited strength jurisdiction policies, the Allow Weak Crypto setting can be changed to allowed, but this is not recommended. Changing this setting explicitly acknowledges the inherent risk in using weak cryptographic configurations.

It is preferable to request upstream/downstream systems to switch to keyed encryption or use a "strong" Key Derivation Function (KDF) supported by NiFi.

# **Encrypted Passwords in Flows**

NiFi always stores all sensitive values (passwords, tokens, and other credentials) populated into a flow in an encrypted format on disk. The encryption algorithm used is specified by nifi.sensitive.props.algorithm and the password from which the encryption key is derived is specified by nifi.sensitive.props.key in nifi.properties (see Security Configuration for additional information). Prior to version 1.12.0, the list of available algorithms was all password-based encryption (PBE) algorithms supported by the EncryptionMethod enum in that version. Unfortunately many of these algorithms are provided for legacy compatibility, and use weak key derivation functions and block cipher algorithms & modes of operation. In 1.12.0, a pair of custom algorithms was introduced for security-conscious users looking for more robust protection of the flow sensitive values. These options combine the Argon2id KDF with reasonable cost parameters (216 or 65,536 KB of memory, 5 iterations, and parallelism 8) with an authenticated encryption with associated data (AEAD) mode of operation, AES-G/CM (Galois Counter Mode). The algorithms are specified as:

- NIFI\_ARGON2\_AES\_GCM\_256 256-bit key length
- NIFI\_ARGON2\_AES\_GCM\_128 128-bit key length

Both options require a password (nifi.sensitive.props.key value) of at least 12 characters. This means the "default" value (if left empty, a hard-coded default is used) will not be sufficient.

These options provide a bridge solution to higher security without requiring a change to the structure of nifi.properties. A more full-featured configuration process, allowing for arbitrary combinations of KDFs and encryption algorithms, will be added in a future release. See NIFI-7668 and NIFI-7670 for more details.

# **Encrypted Passwords in Configuration Files**

In order to facilitate the secure setup of NiFi, you can use the encrypt-config command line utility to encrypt raw configuration values that NiFi decrypts in memory on startup. This extensible protection scheme transparently allows NiFi to use raw values in operation, while protecting them at rest. In the future, hardware security modules (HSM) and external secure storage mechanisms will be integrated, but for now, an AES encryption provider is the default implementation.

This is a change in behavior; prior to 1.0, all configuration values were stored in plaintext on the file system. POSIX file permissions were recommended to limit unauthorized access to these files.

If no administrator action is taken, the configuration values remain unencrypted.

For more information, see the Encrypt-Config Tool section in the NiFi Toolkit Guide.

## **NiFi Toolkit Administrative Tools**

In addition to tls-toolkit and encrypt-config, the NiFi Toolkit also contains command line utilities for administrators to support NiFi maintenance in standalone and clustered environments. These utilities include:

- CLI The cli tool enables administrators to interact with NiFi and NiFi Registry instances to automate tasks such as deploying versioned flows and managing process groups and cluster nodes.
- File Manager The file-manager tool enables administrators to backup, install or restore a NiFi installation from backup.
- Flow Analyzer The flow-analyzer tool produces a report that helps administrators understand the max amount of data which can be stored in backpressure for a given flow.
- Node Manager The node-manager tool enables administrators to perform status checks on nodes as well as the ability to connect, disconnect, or remove nodes from the cluster.
- Notify The notify tool enables administrators to send bulletins to the NiFi UI.
- S2S The s2s tool enables administrators to send data into or out of NiFi flows over site-to-site.

For more information about each utility, see the NiFi Toolkit Guide.

# **Clustering Configuration**

This section provides a quick overview of NiFi Clustering and instructions on how to set up a basic cluster. In the future, we hope to provide supplemental documentation that covers the NiFi Cluster Architecture in depth.

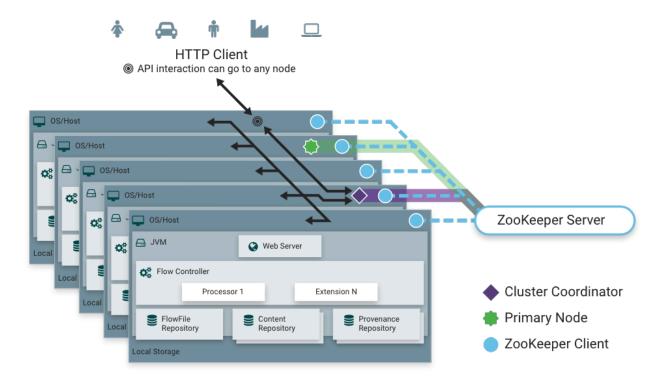

## **Zero-Leader Clustering**

NiFi employs a Zero-Leader Clustering paradigm. Each node in the cluster has an identical flow and performs the same tasks on the data, but each operates on a different set of data. The cluster automatically distributes the data throughout all the active nodes.

One of the nodes is automatically elected (via Apache ZooKeeper) as the Cluster Coordinator. All nodes in the cluster will then send heartbeat/status information to this node, and this node is responsible for disconnecting nodes that do not report any heartbeat status for some amount of time. Additionally, when a new node elects to join the cluster, the new node must first connect to the currently-elected Cluster Coordinator in order to obtain the most up-to-date flow. If the Cluster Coordinator determines that the node is allowed to join (based on its configured Firewall file), the current flow is provided to that node, and that node is able to join the cluster, assuming that the node's copy of the flow matches the copy provided by the Cluster Coordinator. If the node's version of the flow configuration differs from that of the Cluster Coordinator's, the node will not join the cluster.

## Why Cluster?

NiFi Administrators or DataFlow Managers (DFMs) may find that using one instance of NiFi on a single server is not enough to process the amount of data they have. So, one solution is to run the same dataflow on multiple NiFi servers. However, this creates a management problem, because each time DFMs want to change or update the dataflow, they must make those changes on each server and then monitor each server individually. By clustering the NiFi servers, it's possible to have that increased processing capability along with a single interface through which to make dataflow changes and monitor the dataflow. Clustering allows the DFM to make each change only once, and that change is then replicated to all the nodes of the cluster. Through the single interface, the DFM may also monitor the health and status of all the nodes.

## **Terminology**

#### **DataFlow Manager**

A DataFlow Manager (DFM) is a NiFi user who has permissions to add, remove, and modify components of a NiFi dataflow.

#### **FlowFile**

The FlowFile represents a single piece of data in NiFi. A FlowFile is made up of two components: FlowFile Attributes and FlowFile Content. Content is the data that is represented by the FlowFile. Attributes are characteristics that provide information or context about the data; they are made up of key-value pairs. All FlowFiles have the following Standard Attributes:

- uuid: A Universally Unique Identifier that distinguishes the FlowFile from other FlowFiles in the system.
- filename: A human-readable filename that may be used when storing the data to disk or in an external service
- path: A hierarchically structured value that can be used when storing data to disk or an external service so that the data is not stored in a single directory

#### **Processor**

The Processor is the NiFi component that is used to listen for incoming data; pull data from external sources; publish data to external sources; and route, transform, or extract information from FlowFiles.

#### Relationship

Each Processor has zero or more Relationships defined for it. These Relationships are named to indicate the result of processing a FlowFile. After a Processor has finished processing a FlowFile, it will route (or "transfer") the FlowFile to one of the Relationships. A DFM is then able to connect each of these Relationships to other components in order to specify where the FlowFile should go next under each potential processing result.

#### Connection

A DFM creates an automated dataflow by dragging components from the Components part of the NiFi toolbar to the canvas and then connecting the components together via Connections. Each connection consists of one or more Relationships. For each Connection that is drawn, a DFM can determine which Relationships should be used for the Connection. This allows data to be routed in different ways based on its processing outcome. Each connection houses a FlowFile Queue. When a FlowFile is transferred to a particular Relationship, it is added to the queue belonging to the associated Connection.

#### **Controller Service**

Controller Services are extension points that, after being added and configured by a DFM in the User Interface, will start up when NiFi starts up and provide information for use by other components (such as processors or other controller services). A common Controller Service used by several components is the StandardSSLContextService. It provides the ability to configure keystore and/or truststore properties once and reuse that configuration throughout the application. The idea is that, rather than configure this information in every processor that might need it, the controller service provides it for any processor to use as needed.

#### Reporting Task

Reporting Tasks run in the background to provide statistical reports about what is happening in the NiFi instance. The DFM adds and configures Reporting Tasks in the User Interface as desired. Common reporting tasks include the ControllerStatusReportingTask, MonitorDiskUsage reporting task, MonitorMemory reporting task, and the StandardGangliaReporter.

#### Funnel

A funnel is a NiFi component that is used to combine the data from several Connections into a single Connection.

### **Process Group**

When a dataflow becomes complex, it often is beneficial to reason about the dataflow at a higher, more abstract level. NiFi allows multiple components, such as Processors, to be grouped together into a Process Group. The NiFi User Interface then makes it easy for a DFM to connect together multiple Process Groups into a logical dataflow, as well as allowing the DFM to enter a Process Group in order to see and manipulate the components within the Process Group.

#### Port

Dataflows that are constructed using one or more Process Groups need a way to connect a Process Group to other dataflow components. This is achieved by using Ports. A DFM can add any number of Input Ports and Output Ports to a Process Group and name these ports appropriately.

#### Remote Process Group

Just as data is transferred into and out of a Process Group, it is sometimes necessary to transfer data from one instance of NiFi to another. While NiFi provides many different mechanisms for transferring data from one system to another, Remote Process Groups are often the easiest way to accomplish this if transferring data to another instance of NiFi.

#### **Bulletin**

The NiFi User Interface provides a significant amount of monitoring and feedback about the current status of the application. In addition to rolling statistics and the current status provided for each component, components are able to report Bulletins. Whenever a component reports a Bulletin, a bulletin icon is displayed on that component. System-level bulletins are displayed on the Status bar near the top of the page. Using the mouse to hover over that icon will provide a tool-tip that shows the time and severity (Debug, Info, Warning, Error) of the Bulletin, as well as the message of the Bulletin. Bulletins from all components can also be viewed and filtered in the Bulletin Board Page, available in the Global Menu.

### **Template**

Often times, a dataflow is comprised of many sub-flows that could be reused. NiFi allows DFMs to select a part of the dataflow (or the entire dataflow) and create a Template. This Template is given a name and can then be dragged onto the canvas just like the other components. As a result, several components may be combined together to make a larger building block from which to create a dataflow. These templates can also be exported as XML and imported into another NiFi instance, allowing these building blocks to be shared.

#### flow.xml.gz

Everything the DFM puts onto the NiFi User Interface canvas is written, in real time, to one file called the flow.xml.gz. This file is located in the nifi/conf directory by default. Any change made on the canvas is automatically saved to this file, without the user needing to click a "Save" button. In addition, NiFi automatically creates a backup copy of this file in the archive directory when it is updated. You can use these archived files to rollback flow configuration. To do so, stop NiFi, replace flow.xml.gz with a desired backup copy, then restart NiFi. In a clustered environment, stop the entire NiFi cluster, replace the flow.xml.gz of one of nodes, and restart the node. Remove flow.xml.gz from other nodes. Once you confirmed the node starts up as a one-node cluster, start the other nodes. The replaced flow configuration will be synchronized across the cluster. The name and location of flow.xml.gz, and auto archive behavior are configurable. See the NiFi System Administrator's Guide for further details.

### Communication within the Cluster

As noted, the nodes communicate with the Cluster Coordinator via heartbeats. When a Cluster Coordinator is elected, it updates a well-known ZNode in Apache ZooKeeper with its connection information so that nodes understand where to send heartbeats. If one of the nodes goes down, the other nodes in the cluster will not automatically pick up the load of the missing node. It is possible for the DFM to configure the dataflow for failover contingencies; however, this is dependent on the dataflow design and does not happen automatically.

When the DFM makes changes to the dataflow, the node that receives the request to change the flow communicates those changes to all nodes and waits for each node to respond, indicating that it has made the change on its local flow.

## Managing Nodes

#### **Disconnect Nodes**

A DFM may manually disconnect a node from the cluster. A node may also become disconnected for other reasons, such as due to a lack of heartbeat. The Cluster Coordinator will show a bulletin on the User Interface when a node is disconnected. The DFM will not be able to make any changes to the dataflow until the issue of the disconnected node is resolved. The DFM or the Administrator will need to troubleshoot the issue with the node and resolve it before any new changes can be made to the dataflow. However, it is worth noting that just because a node is disconnected does not mean that it is not working. This may happen for a few reasons, for example when the node is unable to communicate with the Cluster Coordinator due to network problems.

To manually disconnect a node, select the "Disconnect" icon ( ) from the node's row.

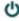

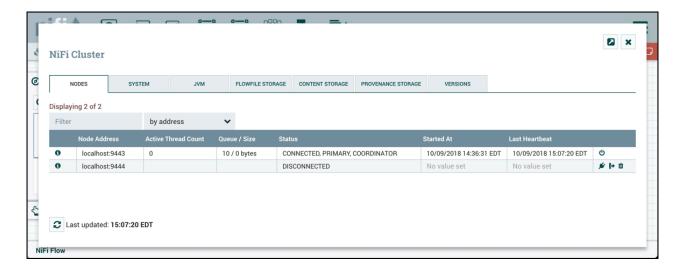

A disconnected node can be connected ( ), offloaded ( ) or deleted ( ).

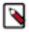

**Note:** Not all nodes in a "Disconnected" state can be offloaded. If the node is disconnected and unreachable, the offload request can not be received by the node to start the offloading. Additionally, offloading may be interrupted or prevented due to firewall rules.

### **Offload Nodes**

Flowfiles that remain on a disconnected node can be rebalanced to other active nodes in the cluster via offloading.

In the Cluster Management dialog, select the "Offload" icon ( ) for a Disconnected node. This will stop all processors, terminate all processors, stop transmitting on all remote process groups and rebalance flowfiles to the other connected nodes in the cluster.

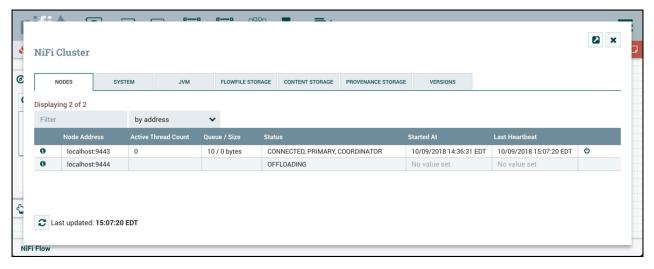

Nodes that remain in "Offloading" state due to errors encountered (out of memory, no network connection, etc.) can be reconnected to the cluster by restarting NiFi on the node. Offloaded nodes can be either reconnected to the cluster (by selecting Connect or restarting NiFi on the node) or deleted from the cluster.

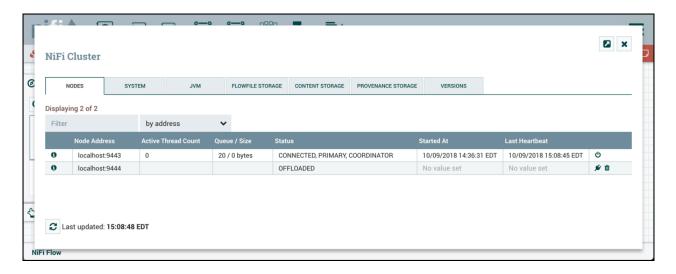

#### **Delete Nodes**

There are cases where a DFM may wish to continue making changes to the flow, even though a node is not connected to the cluster. In this case, the DFM may elect to delete the node from the cluster entirely. In the Cluster Management

dialog, select the "Delete" icon ( ) for a Disconnected or Offloaded node. Once deleted, the node cannot be rejoined to the cluster until it has been restarted.

#### **Decommission Nodes**

The steps to decommission a node and remove it from a cluster are as follows:

- 1. Disconnect the node.
- **2.** Once disconnect completes, offload the node.
- **3.** Once offload completes, delete the node.
- **4.** Once the delete request has finished, stop/remove the NiFi service on the host.

#### NiFi CLI Node Commands

As an alternative to the UI, the following NiFi CLI commands can be used for retrieving a single node, retrieving a list of nodes, and connecting/disconnecting/offloading/deleting nodes:

- · nifi get-node
- · nifi get-nodes
- nifi connect-node
- · nifi disconnect-node
- nifi offload-node
- nifi delete-node

For more information, see the NiFi CLI section in the NiFi Toolkit Guide.

### Flow Election

When a cluster first starts up, NiFi must determine which of the nodes have the "correct" version of the flow. This is done by voting on the flows that each of the nodes has. When a node attempts to connect to a cluster, it provides a copy of its local flow and (if the policy provider allows for configuration via NiFi) its users, groups, and policies, to the Cluster Coordinator. If no flow has yet been elected the "correct" flow, the node's flow is compared to each of the other Nodes' flows. If another Node's flow matches this one, a vote is cast for this flow. If no other Node has reported

the same flow yet, this flow will be added to the pool of possibly elected flows with one vote. After some amount of time has elapsed (configured by setting the nifi.cluster.flow.election.max.wait.time property) or some number of Nodes have cast votes (configured by setting the nifi.cluster.flow.election.max.candidates property), a flow is elected to be the "correct" copy of the flow.

Any node whose dataflow, users, groups, and policies conflict with those elected will backup any conflicting resources and replace the local resources with those from the cluster. How the backup is performed depends on the configured Access Policy Provider and User Group Provider. For file-based access policy providers, the backup will be written to the same directory as the existing file (e.g., \$NIFI\_HOME/conf) and bear the same name but with a suffix of "." and a timestamp. For example, if the flow itself conflicts with the cluster's flow at 12:05:03 on January 1, 2020, the node's flow.xml.gz file will be copied to flow.xml.gz.2020-01-01-12-05-03 and the cluster's flow will then be written to flow.xml.gz. Similarly, this will happen for the users.xml and authorizations.xml file. This is done so that the flow can be manually reverted if necessary by renaming the backup file back to flow.xml.gz, for example.

It is important to note that before inheriting the elected flow, NiFi will first read through the FlowFile repository and any swap files to determine which queues in the dataflow currently hold data. If there exists any queue in the dataflow that contains a FlowFile, that queue must also exist in the elected dataflow. If that queue does not exist in the elected dataflow, the node will not inherit the dataflow, users, groups, and policies. Instead, NiFi will log errors to that effect and will fail to startup. This ensures that even if the node has data stored in a connection, and the cluster's dataflow is different, restarting the node will not result in data loss.

Election is performed according to the "popular vote" with the caveat that the winner will never be an "empty flow" unless all flows are empty. This allows an administrator to remove a node's flow.xml.gz file and restart the node, knowing that the node's flow will not be voted to be the "correct" flow unless no other flow is found. If there are two non-empty flows that receive the same number of votes, one of those flows will be chosen. The methodology used to determine which of those flows is undefined and may change at any time without notice.

## **Basic Cluster Setup**

This section describes the setup for a simple three-node, non-secure cluster comprised of three instances of NiFi.

For each instance, certain properties in the nifi.properties file will need to be updated. In particular, the Web and Clustering properties should be evaluated for your situation and adjusted accordingly. All the properties are described in the <a href="System Properties">System Properties</a> section of this guide; however, in this section, we will focus on the minimum properties that must be set for a simple cluster.

For all three instances, the Cluster Common Properties can be left with the default settings. Note, however, that if you change these settings, they must be set the same on every instance in the cluster.

For each Node, the minimum properties to configure are as follows:

- Under the Web Properties section, set either the HTTP or HTTPS port that you want the Node to run on. Also, consider whether you need to set the HTTP or HTTPS host property. All nodes in the cluster should use the same protocol setting.
- Under the State Management section, set the nifi.state.management.provider.cluster property to the identifier
  of the Cluster State Provider. Ensure that the Cluster State Provider has been configured in the statemanagement.xml file. See Configuring State Providers for more information.
- Under Cluster Node Properties, set the following:
  - nifi.cluster.is.node Set this to true.
  - nifi.cluster.node.address Set this to the fully qualified hostname of the node. If left blank, it defaults to loca lhost.
  - nifi.cluster.node.protocol.port Set this to an open port that is higher than 1024 (anything lower requires root).
  - nifi.cluster.node.protocol.threads The number of threads that should be used to communicate with other nodes in the cluster. This property defaults to 10. A thread pool is used for replicating requests to all nodes,

- and the thread pool will never have fewer than this number of threads. It will grow as needed up to the maximum value set by the nifi.cluster.node.protocol.max.threads property.
- nifi.cluster.node.protocol.max.threads The maximum number of threads that should be used to communicate
  with other nodes in the cluster. This property defaults to 50. A thread pool is used for replication requests to all
  nodes, and the thread pool will have a "core" size that is configured by the nifi.cluster.node.protocol.threads
  property. However, if necessary, the thread pool will increase the number of active threads to the limit set by
  this property.
- nifi.zookeeper.connect.string The Connect String that is needed to connect to Apache ZooKeeper. This is a comma-separated list of hostname:port pairs. For example, localhost:2181,localhost:2182,localhost:2183. This should contain a list of all ZooKeeper instances in the ZooKeeper quorum.
- nifi.zookeeper.root.node The root ZNode that should be used in ZooKeeper. ZooKeeper provides a directory-like structure for storing data. Each 'directory' in this structure is referred to as a ZNode. This denotes the root ZNode, or 'directory', that should be used for storing data. The default value is /root. This is important to set correctly, as which cluster the NiFi instance attempts to join is determined by which ZooKeeper instance it connects to and the ZooKeeper Root Node that is specified.
- nifi.cluster.flow.election.max.wait.time Specifies the amount of time to wait before electing a Flow as the "correct" Flow. If the number of Nodes that have voted is equal to the number specified by the nifi.cluster.flo w.election.max.candidates property, the cluster will not wait this long. The default value is 5 mins. Note that the time starts as soon as the first vote is cast.
- nifi.cluster.flow.election.max.candidates Specifies the number of Nodes required in the cluster to cause early
  election of Flows. This allows the Nodes in the cluster to avoid having to wait a long time before starting
  processing if we reach at least this number of nodes in the cluster.

Now, it is possible to start up the cluster. It does not matter which order the instances start up. Navigate to the URL for one of the nodes, and the User Interface should look similar to the following:

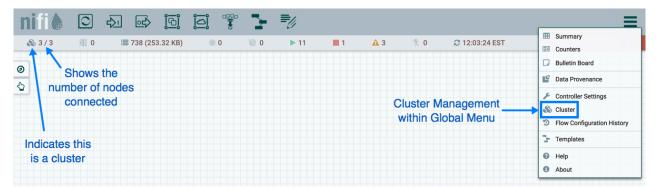

## **Troubleshooting**

If you encounter issues and your cluster does not work as described, investigate the nifi-app.log and nifi-user.log files on the nodes. If needed, you can change the logging level to DEBUG by editing the conf/logback.xml file. Specifically, set the level="DEBUG" in the following line (instead of "INFO"):

# **State Management**

NiFi provides a mechanism for Processors, Reporting Tasks, Controller Services, and the framework itself to persist state. This allows a Processor, for example, to resume from the place where it left off after NiFi is restarted. Additionally, it allows for a Processor to store some piece of information so that the Processor can access that information from all of the different nodes in the cluster. This allows one node to pick up where another node left off, or to coordinate across all of the nodes in a cluster.

## **Configuring State Providers**

When a component decides to store or retrieve state, it does so by providing a "Scope" - either Node-local or Clusterwide. The mechanism that is used to store and retrieve this state is then determined based on this Scope, as well as the configured State Providers. The nifi.properties file contains three different properties that are relevant to configuring these State Providers.

| Property                                 | Description                                                                                                    |
|------------------------------------------|----------------------------------------------------------------------------------------------------|
| nifi.state.management.configuration.file | The first is the property that specifies an external XML file that is used for configuring the local and/or cluster-wide State Providers. This XML file may contain configurations for multiple providers |
| nifi.state.management.provider.local     | The property that provides the identifier of the local State Provider configured in this XML file                                                                                                    |
| nifi.state.management.provider.cluster   | Similarly, the property provides the identifier of the cluster-wide State Provider configured in this XML file.                                                                                           |

This XML file consists of a top-level state-management element, which has one or more local-provider and zero or more cluster-provider elements. Each of these elements then contains an id element that is used to specify the identifier that can be referenced in the nifi.properties file, as well as a class element that specifies the fully-qualified class name to use in order to instantiate the State Provider. Finally, each of these elements may have zero or more property elements. Each property element has an attribute, name that is the name of the property that the State Provider supports. The textual content of the property element is the value of the property.

Once these State Providers have been configured in the state-management.xml file (or whatever file is configured), those Providers may be referenced by their identifiers.

By default, the Local State Provider is configured to be a WriteAheadLocalStateProvider that persists the data to the \$NIFI\_HOME/state/local directory. The default Cluster State Provider is configured to be a ZooKeeperStateProvid er. The default ZooKeeper-based provider must have its Connect String property populated before it can be used. It is also advisable, if multiple NiFi instances will use the same ZooKeeper instance, that the value of the Root Node property be changed. For instance, one might set the value to /nifi/<team name>/production. A Connect String takes the form of comma separated <host>:<port> tuples, such as my-zk-server1:2181,my-zk-server2:2181,my-zk-server3: 2181. In the event a port is not specified for any of the hosts, the ZooKeeper default of 2181 is assumed.

When adding data to ZooKeeper, there are two options for Access Control: Open and CreatorOnly. If the Access Control property is set to Open, then anyone is allowed to log into ZooKeeper and have full permissions to see, change, delete, or administer the data. If CreatorOnly is specified, then only the user that created the data is allowed to read, change, delete, or administer the data. In order to use the CreatorOnly option, NiFi must provide some form of authentication. See the ZooKeeper Access Control section below for more information on how to configure authentication.

If NiFi is configured to run in a standalone mode, the cluster-provider element need not be populated in the state-management.xml file and will actually be ignored if they are populated. However, the local-provider element must always be present and populated. Additionally, if NiFi is run in a cluster, each node must also have the cluster-provider element present and properly configured. Otherwise, NiFi will fail to startup.

While there are not many properties that need to be configured for these providers, they were externalized into a separate state-management.xml file, rather than being configured via the nifi.properties file, simply because different implementations may require different properties, and it is easier to maintain and understand the configuration in

an XML-based file such as this, than to mix the properties of the Provider in with all of the other NiFi framework-specific properties.

It should be noted that if Processors and other components save state using the Clustered scope, the Local State Provider will be used if the instance is a standalone instance (not in a cluster) or is disconnected from the cluster. This also means that if a standalone instance is migrated to become a cluster, then that state will no longer be available, as the component will begin using the Clustered State Provider instead of the Local State Provider.

## **Embedded ZooKeeper Server**

As mentioned above, the default State Provider for cluster-wide state is the ZooKeeperStateProvider. At the time of this writing, this is the only State Provider that exists for handling cluster-wide state. What this means is that NiFi has dependencies on ZooKeeper in order to behave as a cluster. However, there are many environments in which NiFi is deployed where there is no existing ZooKeeper ensemble being maintained. In order to avoid the burden of forcing administrators to also maintain a separate ZooKeeper instance, NiFi provides the option of starting an embedded ZooKeeper server.

| Property                                            | Description                                                                                                    |
|-----------------------------------------------------|----------------------------------------------------------------------------------------------------|
| nifi.state.management.embedded.zookeeper.start      | Specifies whether or not this instance of NiFi should run an embedded ZooKeeper server                                          |
| nifi.state.management.embedded.zookeeper.properties | Properties file that provides the ZooKeeper properties to use if nifi.sta te.management.embedded.zookeeper.start is set to true |

This can be accomplished by setting the nifi.state.management.embedded.zookeeper.start property in nifi.properties to true on those nodes that should run the embedded ZooKeeper server. Generally, it is advisable to run ZooKeeper on either 3 or 5 nodes. Running on fewer than 3 nodes provides less durability in the face of failure. Running on more than 5 nodes generally produces more network traffic than is necessary. Additionally, running ZooKeeper on 4 nodes provides no more benefit than running on 3 nodes, ZooKeeper requires a majority of nodes be active in order to function. However, it is up to the administrator to determine the number of nodes most appropriate to the particular deployment of NiFi.

If the nifi.state.management.embedded.zookeeper.start property is set to true, the nifi.state.management.embedded.z ookeeper.properties property in nifi.properties also becomes relevant. This specifies the ZooKeeper properties file to use. At a minimum, this properties file needs to be populated with the list of ZooKeeper servers. The servers are specified as properties in the form of server.1, server.2, to server.n. As of NiFi 1.10.x, Zookeeper has been upgraded to 3.5.5 and servers are now defined with the client port appended at the end as per the Zookeeper Documentation. As such, each of these servers is configured as <hostname>:<quorum port>[:<leader election port>][:role];[<client port address>:]<client port>. As a simple example this would be server.1 = myhost:2888:3888;2181. This list of nodes should be the same nodes in the NiFi cluster that have the nifi.state.management.embedded.zookeeper.start property set to true. Also note that because ZooKeeper will be listening on these ports, the firewall may need to be configured to open these ports for incoming traffic, at least between nodes in the cluster.

When using an embedded ZooKeeper, the ./conf/zookeeper.properties file has a property named dataDir. By default, this value is set to ./state/zookeeper. If more than one NiFi node is running an embedded ZooKeeper, it is important to tell the server which one it is. This is accomplished by creating a file named myid and placing it in ZooKeeper's data directory. The contents of this file should be the index of the server as specific by the server.<number>. So for one of the ZooKeeper servers, we will accomplish this by performing the following commands:

cd \$NIFI\_HOME
mkdir state
mkdir state/zookeeper
echo 1 > state/zookeeper/myid

For the next NiFi Node that will run ZooKeeper, we can accomplish this by performing the following commands:

```
cd $NIFI_HOME
mkdir state
mkdir state/zookeeper
echo 2 > state/zookeeper/myid
```

And so on.

For more information on the properties used to administer ZooKeeper, see the ZooKeeper Admin Guide.

For information on securing the embedded ZooKeeper Server, see the Securing ZooKeeper with Kerberos section below.

## **ZooKeeper Access Control**

ZooKeeper provides Access Control to its data via an Access Control List (ACL) mechanism. When data is written to ZooKeeper, NiFi will provide an ACL that indicates that any user is allowed to have full permissions to the data, or an ACL that indicates that only the user that created the data is allowed to access the data. Which ACL is used depends on the value of the Access Control property for the ZooKeeperStateProvider (see the Configuring State Providers section for more information).

In order to use an ACL that indicates that only the Creator is allowed to access the data, we need to tell ZooKeeper who the Creator is. There are three mechanisms for accomplishing this. The first mechanism is to provide authentication using Kerberos. See Kerberizing NiFi's ZooKeeper Client for more information.

The second option, which additionally ensures that network communication is encrypted, is to authenticate using an X.509 certificate on a TLS-enabled ZooKeeper server. See Securing ZooKeeper with TLS for more information.

The third option is to use a username and password. This is configured by specifying a value for the Username and a value for the Password properties for the ZooKeeperStateProvider (see the Configuring State Providers section for more information). The important thing to keep in mind here, though, is that ZooKeeper will pass around the password in plain text. This means that using a username and password should not be used unless ZooKeeper is running on localhost as a one-instance cluster, or if communications with ZooKeeper occur only over encrypted communications, such as a VPN or an SSL connection.

## **Securing ZooKeeper with Kerberos**

When NiFi communicates with ZooKeeper, all communications, by default, are non-secure, and anyone who logs into ZooKeeper is able to view and manipulate all of the NiFi state that is stored in ZooKeeper. To prevent this, one option is to use Kerberos to manage authentication.

In order to secure the communications with Kerberos, we need to ensure that both the client and the server support the same configuration. Instructions for configuring the NiFi ZooKeeper client and embedded ZooKeeper server to use Kerberos are provided below.

If Kerberos is not already setup in your environment, you can find information on installing and setting up a Kerberos Server at Red Hat Customer Portal: Configuring a Kerberos 5 Server. This guide assumes that Kerberos already has been installed in the environment in which NiFi is running.

Note, the following procedures for kerberizing an Embedded ZooKeeper server in your NiFi Node and kerberizing a ZooKeeper NiFi client will require that Kerberos client libraries be installed. This is accomplished in Fedora-based Linux distributions via:

yum install krb5-workstation

Once this is complete, the /etc/krb5.conf will need to be configured appropriately for your organization's Kerberos environment.

### Kerberizing Embedded ZooKeeper Server

The krb5.conf file on the systems with the embedded zookeeper servers should be identical to the one on the system where the krb5kdc service is running. When using the embedded ZooKeeper server, we may choose to secure the server by using Kerberos. All nodes configured to launch an embedded ZooKeeper and using Kerberos should follow these steps. When using the embedded ZooKeeper server, we may choose to secure the server by using Kerberos. All nodes configured to launch an embedded ZooKeeper and using Kerberos should follow these steps.

In order to use Kerberos, we first need to generate a Kerberos Principal for our ZooKeeper servers. The following command is run on the server where the krb5kdc service is running. This is accomplished via the kadmin tool:

```
kadmin: addprinc "zookeeper/myHost.example.com@EXAMPLE.COM"
```

Here, we are creating a Principal with the primary zookeeper/myHost.example.com, using the realm EXAMPLE. COM. We need to use a Principal whose name is <service name>/<instance name>. In this case, the service is zook eeper and the instance name is myHost.example.com (the fully qualified name of our host).

Next, we will need to create a KeyTab for this Principal, this command is run on the server with the NiFi instance with an embedded zookeeper server:

```
kadmin: xst -k zookeeper-server.keytab zookeeper/myHost.example.
com@EXAMPLE.COM
```

This will create a file in the current directory named zookeeper-server.keytab. We can now copy that file into the \$NIFI\_HOME/conf/ directory. We should ensure that only the user that will be running NiFi is allowed to read this file.

We will need to repeat the above steps for each of the instances of NiFi that will be running the embedded ZooKeeper server, being sure to replace myHost.example.com with myHost2.example.com, or whatever fully qualified hostname the ZooKeeper server will be run on.

Now that we have our KeyTab for each of the servers that will be running NiFi, we will need to configure NiFi's embedded ZooKeeper server to use this configuration. ZooKeeper uses the Java Authentication and Authorization Service (JAAS), so we need to create a JAAS-compatible file In the \$NIFI\_HOME/conf/ directory, create a file named zookeeper-jaas.conf (this file will already exist if the Client has already been configured to authenticate via Kerberos. That's okay, just add to the file). We will add to this file, the following snippet:

```
Server {
com.sun.security.auth.module.Krb5LoginModule required
useKeyTab=true
keyTab="./conf/zookeeper-server.keytab"
storeKey=true
useTicketCache=false
principal="zookeeper/myHost.example.com@EXAMPLE.COM";
};
```

Be sure to replace the value of principal above with the appropriate Principal, including the fully qualified domain name of the server.

Next, we need to tell NiFi to use this as our JAAS configuration. This is done by setting a JVM System Property, so we will edit the conf/bootstrap.conf file. If the Client has already been configured to use Kerberos, this is not necessary, as it was done above. Otherwise, we will add the following line to our bootstrap.conf file:

```
java.arg.15=-Djava.security.auth.login.config=./conf/zookeeper-j
aas.conf
```

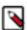

**Note:** This additional line in the file doesn't have to be number 15, it just has to be added to the bootstrap.conf file. Use whatever number is appropriate for your configuration.

We will want to initialize our Kerberos ticket by running the following command:

```
kinit -kt zookeeper-server.keytab "zookeeper/myHost.example.com@ EXAMPLE.COM"
```

Again, be sure to replace the Principal with the appropriate value, including your realm and your fully qualified hostname.

Finally, we need to tell the Kerberos server to use the SASL Authentication Provider. To do this, we edit the \$NIFI\_HOME/conf/zookeeper.properties file and add the following lines:

```
authProvider.1=org.apache.zookeeper.server.auth.SASLAuthenticati
onProvider
kerberos.removeHostFromPrincipal=true
kerberos.removeRealmFromPrincipal=true
jaasLoginRenew=3600000
requireClientAuthScheme=sasl
```

The kerberos.removeHostFromPrincipal and the kerberos.removeRealmFromPrincipal properties are used to normalize the user principal name before comparing an identity to acls applied on a Znode. By default the full principal is used however setting the kerberos.removeHostFromPrincipal and the kerberos.removeRealmFromPrin cipal properties to true will instruct Zookeeper to remove the host and the realm from the logged in user's identity for comparison. In cases where NiFi nodes (within the same cluster) use principals that have different host(s)/realm(s) values, these kerberos properties can be configured to ensure that the nodes' identity will be normalized and that the nodes will have appropriate access to shared Znodes in Zookeeper.

The last line is optional but specifies that clients MUST use Kerberos to communicate with our ZooKeeper instance.

Now, we can start NiFi, and the embedded ZooKeeper server will use Kerberos as the authentication mechanism.

### Kerberizing NiFi's ZooKeeper Client

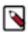

**Note:** The NiFi nodes running the embedded zookeeper server will also need to follow the below procedure since they will also be acting as a client at the same time.

The preferred mechanism for authenticating users with ZooKeeper is to use Kerberos. In order to use Kerberos to authenticate, we must configure a few system properties, so that the ZooKeeper client knows who the user is and where the KeyTab file is. All nodes configured to store cluster-wide state using ZooKeeperStateProvider and using Kerberos should follow these steps.

First, we must create the Principal that we will use when communicating with ZooKeeper. This is generally done via the kadmin tool:

```
kadmin: addprinc "nifi@EXAMPLE.COM"
```

A Kerberos Principal is made up of three parts: the primary, the instance, and the realm. Here, we are creating a Principal with the primary nifi, no instance, and the realm EXAMPLE.COM. The primary (nifi, in this case) is the identifier that will be used to identify the user when authenticating via Kerberos.

After we have created our Principal, we will need to create a KeyTab for the Principal:

```
kadmin: xst -k nifi.keytab nifi@EXAMPLE.COM
```

This keytab file can be copied to the other NiFi nodes with embedded zookeeper servers.

This will create a file in the current directory named nifi.keytab. We can now copy that file into the \$NIFI\_HOME/c onf/ directory. We should ensure that only the user that will be running NiFi is allowed to read this file.

Next, we need to configure NiFi to use this KeyTab for authentication. Since ZooKeeper uses the Java Authentication and Authorization Service (JAAS), we need to create a JAAS-compatible file. In the \$NIFI\_HOME/conf/ directory, create a file named zookeeper-jaas.conf and add to it the following snippet:

```
Client {
com.sun.security.auth.module.Krb5LoginModule required
useKeyTab=true
keyTab="./conf/nifi.keytab"
storeKey=true
useTicketCache=false
principal="nifi@EXAMPLE.COM";
};
```

We then need to tell NiFi to use this as our JAAS configuration. This is done by setting a JVM System Property, so we will edit the conf/bootstrap.conf file. We add the following line anywhere in this file in order to tell the NiFi JVM to use this configuration:

```
java.arg.15=-Djava.security.auth.login.config=./conf/zookeeper-j
aas.conf
```

Finally we need to update nifi.properties to ensure that NiFi knows to apply SASL specific ACLs for the Znodes it will create in Zookeeper for cluster management. To enable this, in the \$NIFI\_HOME/conf/nifi.properties file and edit the following properties as shown below:

```
nifi.zookeeper.auth.type=sasl
nifi.zookeeper.kerberos.removeHostFromPrincipal=true
nifi.zookeeper.kerberos.removeRealmFromPrincipal=true
```

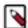

**Note:** The kerberos.removeHostFromPrincipal and kerberos.removeRealmFromPrincipal should be consistent with what is set in Zookeeper configuration.

We can initialize our Kerberos ticket by running the following command:

```
kinit -kt nifi.keytab nifi@EXAMPLE.COM
```

Now, when we start NiFi, it will use Kerberos to authentication as the nifi user when communicating with ZooKeeper.

### **Troubleshooting Kerberos Configuration**

When using Kerberos, it is import to use fully-qualified domain names and not use localhost. Please ensure that the fully qualified hostname of each server is used in the following locations:

- conf/zookeeper.properties file should use FQDN for server.1, server.2, ..., server.N values.
- The Connect String property of the ZooKeeperStateProvider
- The /etc/hosts file should also resolve the FQDN to an IP address that is not 127.0.0.1.

Failure to do so, may result in errors similar to the following:

```
2016-01-08 16:08:57,888 ERROR [pool-26-thread-1-SendThread(local host:2181)] o.a.zookeeper.client.ZooKeeperSaslClient An error: (java.securit y.PrivilegedActionException: javax.security.sasl.SaslException: GSS initiate failed [Caused by GSSException: No valid credentials provided (Mechanism le vel: Server not found in Kerberos database (7) - LOOKING_UP_SERVER)]) occurr ed when evaluating Zookeeper Quorum Member's received SASL token. Zookeeper Client will go to AUTH_FAILED state.
```

If there are problems communicating or authenticating with Kerberos, this Troubleshooting Guide may be of value.

One of the most important notes in the above Troubleshooting guide is the mechanism for turning on Debug output for Kerberos. This is done by setting the sun.security.krb5.debug environment variable. In NiFi, this is accomplished by adding the following line to the \$NIFI\_HOME/conf/bootstrap.conf file:

```
java.arg.16=-Dsun.security.krb5.debug=true
```

This will cause the debug output to be written to the NiFi Bootstrap log file. By default, this is located at \$NIFI\_HOME/logs/nifi-bootstrap.log. This output can be rather verbose but provides extremely valuable information for troubleshooting Kerberos failures.

### **Securing ZooKeeper with TLS**

As discussed above, communications with ZooKeeper are insecure by default. The second option for securely authenticating to and communicating with ZooKeeper is to use certificate-based authentication with a TLS-enabled ZooKeeper server (available since ZooKeeper's 3.5.x releases). Instructions for enabling TLS on an external ZooKeeper ensemble can be found in the ZooKeeper Administrator's Guide.

Once you have a TLS-enabled instance of ZooKeeper, TLS can be enabled for the NiFi client by setting nifi.zoo keeper.client.secure=true. By default, the ZooKeeper client will use the existing nifi.security.\* properties for the keystore and truststore. If you require separate TLS configuration for ZooKeeper, you can create a separate keystore and truststore and configure the following properties in the \$NIFI\_HOME/conf/nifi.properties file:

| Property Name                            | Description                                                                                   | Default |
|------------------------------------------|-----------------------------------------------------------------------------------------------|---------|
| nifi.zookeeper.security.truststorePasswd | The password for the Truststore.                                                              | none    |
| nifi.zookeeper.client.secure             | Whether to access ZooKeeper using client TLS.                                                 | false   |
| nifi.zookeeper.security.keystore         | Filename of the Keystore containing the private key to use when communicating with ZooKeeper. | none    |

| Property Name                          | Description                                                                                                    | Default |
|----------------------------------------|----------------------------------------------------------------------------------------------------|---------|
| nifi.zookeeper.security.keystoreType   | Optional. The type of the Keystore. Must be PKCS12, JKS, or PEM. If not specified the type will be determined from the file extension (.p12, .jks, .pem).   | none    |
| nifi.zookeeper.security.keystorePasswd | The password for the Keystore.                                                                                                    | none    |
| nifi.zookeeper.security.truststore     | Filename of the Truststore that will be used to verify the ZooKeeper server(s).                                                                             | none    |
| nifi.zookeeper.security.truststoreType | Optional. The type of the Truststore. Must be PKCS12, JKS, or PEM. If not specified the type will be determined from the file extension (.p12, .jks, .pem). | none    |

Whether using the default security properties or the ZooKeeper specific properties, the keystore and truststores must contain the appropriate keys and certificates for use with ZooKeeper (i.e., the keys and certificates need to align with the ZooKeeper configuration either way). NiFi's TLS Toolkit can be used to help generate the keystore and truststore used for ZooKeeper client/server access.

After updating the above properties and starting NiFi, network communication with ZooKeeper will be secure and ZooKeeper will now use the NiFi node's certificate principal when authenticating access. This will be reflected in log messages like the following on the ZooKeeper server:

```
2020-02-24 23:37:52,671 [myid:2] - INFO [nioEventLoopGroup-4-1: X509AuthenticationProvider@172] - Authenticated Id 'CN=nifi-node1,OU=NIFI' f or Scheme 'x509'
```

ZooKeeper uses Netty to support network encryption and certificate-based authentication. When TLS is enabled, both the ZooKeeper server and its clients must be configured to use Netty-based connections instead of the default NIO implementations. This is configured automatically for NiFi when nifi.zookeeper.client.secure is set to true. Once Netty is enabled, you should see log messages like the following in \$NIFI\_HOME/logs/nifi-app.log:

```
2020-02-24 23:37:54,082 INFO [nioEventLoopGroup-3-1] o.apache.zo okeeper.ClientCnxnSocketNetty SSL handler added for channel: [id: 0xa831f9c3] 2020-02-24 23:37:54,104 INFO [nioEventLoopGroup-3-1] o.apache.zookeeper.ClientCnxnSocketNetty channel is connected: [id: 0xa831f9c3, L:/172.17.0.4:56510 - R:8e38869cd1d1/172.17.0.3:2281]
```

## **Embedded ZooKeeper with TLS**

A NiFi cluster can be deployed using a ZooKeeper instance(s) embedded in NiFi itself which all nodes can communicate with. As of NiFi 1.13.0, communication between nodes and this embedded ZooKeeper can now be secured with TLS. Versions of NiFi prior to 1.13 did not use secure client access with embedded ZooKeeper(s). The configuration for the client side of the connection will operate in the same way as an external ZooKeeper. That is, it will use the nifi.security.\* properties from the nifi.properties file by default, unless you specifiy explicit ZooKeeper keystore/truststore properties with nifi.zookeeper.security.\* as described above.

The server configuration will operate in the same way as an insecure embedded server, but with the secureClientPort set (typically port 2281).

Example \$NIFI\_HOME/conf/zookeeper.properties file:

```
secureClientPort=2281
initLimit=10
autopurge.purgeInterval=24
syncLimit=5
tickTime=2000
dataDir=./state/zookeeper
autopurge.snapRetainCount=30
server.1=nifi1.example.com:2888:3888
server.2=nifi2.example.com:2888:3888
server.3=nifi3.example.com:2888:3888
```

When used with a three node NiFi cluster, the above configuration file would establish a three node ZooKeeper quorum with each node listening on secure port 2281 for client connections with NiFi, 2888 for quorum communication and 3888 for leader election.

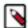

**Note:** When using a secure server, the secure embedded ZooKeeper server ignores any clientPort or clientPortAddress specified in \$NIFI\_HOME/conf/zookeeper.properties. I.e., if the NiFi-embedded ZooKeeper exposes a secureClientPort it will not expose an insecure clientPort regardless of configuration. This is a behavioral difference between the embedded server and an external ZooKeeper server and ensures the embedded ZooKeeper will either run securely, or insecurely, but not a mixture of both.

The following is an example of the relevant properties to set in \$NIFI\_HOME/conf/nifi.properties to run and connect to this quorum:

```
nifi.security.keystore=./conf/keystore.jks
nifi.security.keystoreType=jks
nifi.security.keystorePasswd=password
nifi.security.keyPasswd=password
nifi.security.truststore=./conf/truststore.jks
nifi.security.truststoreType=jks
nifi.security.truststorePasswd=password
nifi.security.user.authorizer=managed-authorizer
nifi.zookeeper.connect.string=nifi1.example.com:2281,nifi2.example.com:22
81, nifi3.example.com: 2281
nifi.zookeeper.connect.timeout=10 secs
nifi.zookeeper.session.timeout=10 secs
nifi.zookeeper.root.node=/nifi
nifi.zookeeper.client.secure=true
nifi.state.management.embedded.zookeeper.start=true
nifi.state.management.embedded.zookeeper.properties=./conf/zookeeper.prope
rties
nifi.state.management.configuration.file=./conf/state-management.xml
nifi.state.management.provider.cluster=zk-provider
```

## **ZooKeeper Migrator**

You can use the zk-migrator tool to perform the following tasks:

- Moving ZooKeeper information from one ZooKeeper cluster to another
- Migrating ZooKeeper node ownership

For example, you may want to use the ZooKeeper Migrator when you are:

- Upgrading from NiFi 0.x to NiFi 1.x in which embedded ZooKeepers are used
- Migrating from an embedded ZooKeeper in NiFi 0.x or 1.x to an external ZooKeeper
- Upgrading from NiFi 0.x with an external ZooKeeper to NiFi 1.x with the same external ZooKeeper
- Migrating from an external ZooKeeper to an embedded ZooKeeper in NiFi 1.x

# **Bootstrap Properties**

The bootstrap.conf file in the conf directory allows users to configure settings for how NiFi should be started. This includes parameters, such as the size of the Java Heap, what Java command to run, and Java System Properties.

Here, we will address the different properties that are made available in the file. Any changes to this file will take effect only after NiFi has been stopped and restarted.

| Property                     | Description                                                                                                    |
|------------------------------|----------------------------------------------------------------------------------------------------|
| java                         | Specifies the fully qualified java command to run. By default, it is simply java but could be changed to an absolute path or a reference an environment variable, such as \$JAVA_HOME/bin/java                                                                                                    |
| run.as                       | The username to run NiFi as. For instance, if NiFi should be run as the nifi user, setting this value to nifi will cause the NiFi Process to be run as the nifi user. This property is ignored on Windows. For Linux, the specified user may require sudo permissions.                                                                                                    |
| lib.dir                      | The lib directory to use for NiFi. By default, this is set to ./lib                                                                                                    |
| conf.dir                     | The conf directory to use for NiFi. By default, this is set to ./conf                                                                                                    |
| graceful.shutdown.seconds    | When NiFi is instructed to shutdown, the Bootstrap will wait this number of seconds for the process to shutdown cleanly. At this amount of time, if the service is still running, the Bootstrap will kill the process, or terminate it abruptly.                                                                                                    |
| java.arg.N                   | Any number of JVM arguments can be passed to the NiFi JVM when the process is started. These arguments are defined by adding properties to bootstrap.conf that begin with java.arg The rest of the property name is not relevant, other than to differentiate property names, and will be ignored. The default includes properties for minimum and maximum Java Heap size, the garbage collector to use, Java IO temporary directory, etc. |
| nifi.bootstrap.sensitive.key | The root key (in hexadecimal format) for encrypted sensitive configuration values. When NiFi is started, this root key is used to decrypt sensitive values from the nifi.properties file into memory for later use.  The Encrypt-Config Tool can be used to specify the root key, encrypt sensitive values in nifi.properties and update bootstrap.conf. See the NiFi Toolkit Guide for an example.                                        |
| notification.services.file   | When NiFi is started, or stopped, or when the Bootstrap detects that NiFi has died, the Bootstrap is able to send notifications of these events to interested parties. This is configured by specifying an XML file that defines which notification services can be used. More about this file can be found in the Notification Services section.                                                                                          |
| notification.max.attempts    | If a notification service is configured but is unable to perform its function, it will try again up to a maximum number of attempts. This property configures what that maximum number of attempts is. The default value is 5.                                                                                                    |

| Property                         | Description                                                                                                    |
|----------------------------------|----------------------------------------------------------------------------------------------------|
| nifi.start.notification.services | This property is a comma-separated list of Notification Service identifiers that correspond to the Notification Services defined in the notification.services.file property. The services with the specified identifiers will be used to notify their configured recipients whenever NiFi is started.                                    |
| nifi.stop.notification.services  | This property is a comma-separated list of Notification Service identifiers that correspond to the Notification Services defined in the notification.services.file property. The services with the specified identifiers will be used to notify their configured recipients whenever NiFi is stopped.                                    |
| nifi.died.notification.services  | This property is a comma-separated list of Notification Service identifiers that correspond to the Notification Services defined in the notification.services.file property. The services with the specified identifiers will be used to notify their configured recipients if the bootstrap determines that NiFi has unexpectedly died. |

### **Notification Services**

When the NiFi bootstrap starts or stops NiFi, or detects that it has died unexpectedly, it is able to notify configured recipients. Currently, the only mechanisms supplied are to send an e-mail or HTTP POST notification. The notification services configuration file is an XML file where the notification capabilities are configured.

The default location of the XML file is conf/bootstrap-notification-services.xml, but this value can be changed in the conf/bootstrap.conf file.

The syntax of the XML file is as follows:

Once the desired services have been configured, they can then be referenced in the bootstrap.conf file.

### **Email Notification Service**

The first Notifier is to send emails and the implementation is org.apache.nifi.bootstrap.notification.email.EmailNotificationService. It has the following properties available:

| Property             | Required | Description                                                                                                    |
|----------------------|----------|----------------------------------------------------------------------------------------------------|
| SMTP Hostname        | true     | The hostname of the SMTP Server that is used to send Email Notifications                                                                                         |
| SMTP Port            | true     | The Port used for SMTP communications                                                                                                    |
| SMTP Username        | true     | Username for the SMTP account                                                                                                    |
| SMTP Password        |          | Password for the SMTP account                                                                                                    |
| SMTP Auth            |          | Flag indicating whether authentication should be used                                                                                                    |
| SMTP TLS             |          | Flag indicating whether TLS should be enabled                                                                                                    |
| SMTP Socket Factory  |          | javax.net.ssl.SSLSocketFactory                                                                                                    |
| SMTP X-Mailer Header |          | X-Mailer used in the header of the outgoing email                                                                                                    |
| Content Type         |          | Mime Type used to interpret the contents of the email, such as text/plain or text/html                                                                           |
| From                 | true     | Specifies the Email address to use as the sender. Otherwise, a "friendly name" can be used as the From address, but the value must be enclosed in double-quotes. |
| То                   |          | The recipients to include in the To-Line of the email                                                                                                    |
| СС                   |          | The recipients to include in the CC-Line of the email                                                                                                    |
| ВСС                  |          | The recipients to include in the BCC-Line of the email                                                                                                    |

In addition to the properties above that are marked as required, at least one of the To, CC, or BCC properties must be set

A complete example of configuring the Email service would look like the following:

### **HTTP Notification Service**

The second Notifier is to send HTTP POST requests and the implementation is org.apache.nifi.bootstrap.notification.http.HttpNotificationService. It has the following properties available:

| Property            | Required | Description                                                                                                    |
|---------------------|----------|----------------------------------------------------------------------------------------------------|
| URL                 | true     | The URL to send the notification to.<br>Expression language is supported.                                                                                                    |
| Connection timeout  |          | Max wait time for connection to remote service. Expression language is supported. This defaults to 10s.                                                                                         |
| Write timeout       |          | Max wait time for remote service to read<br>the request sent. Expression language is<br>supported. This defaults to 10s.                                                                        |
| Truststore Filename |          | The fully-qualified filename of the Truststore                                                                                                    |
| Truststore Type     |          | The Type of the Truststore. Either JKS or PKCS12                                                                                                    |
| Truststore Password |          | The password for the Truststore                                                                                                    |
| Keystore Filename   |          | The fully-qualified filename of the Keystore                                                                                                    |
| Keystore Type       |          | The Type of the Keystore. Either JKS or PKCS12                                                                                                    |
| Keystore Password   |          | The password for the Keystore                                                                                                    |
| Key Password        |          | The password for the key. If this is not specified, but the Keystore Filename, Password, and Type are specified, then the Key Password will be assumed to be the same as the Keystore Password. |
| SSL Protocol        |          | The algorithm to use for this SSL context. This can either be SSL or TLS.                                                                                                    |

In addition to the properties above, dynamic properties can be added. They will be added as headers to the HTTP request. Expression language is supported.

The notification message is in the body of the POST request. The type of notification is in the header "notification.type" and the subject uses the header "notification.subject".

A complete example of configuring the HTTP service could look like the following:

# **Proxy Configuration**

When running Apache NiFi behind a proxy there are a couple of key items to be aware of during deployment.

- NiFi is comprised of a number of web applications (web UI, web API, documentation, custom UIs, data viewers, etc), so the mapping needs to be configured for the root path. That way all context paths are passed through accordingly. For instance, if only the /nifi context path was mapped, the custom UI for UpdateAttribute will not work, since it is available at /update-attribute-ui-<version>.
- NiFi's REST API will generate URIs for each component on the graph. Since requests are coming through a
  proxy, certain elements of the URIs being generated need to be overridden. Without overriding, the users will
  be able to view the dataflow on the canvas but will be unable to modify existing components. Requests will be
  attempting to call back directly to NiFi, not through the proxy. The elements of the URI can be overridden by
  adding the following HTTP headers when the proxy generates the HTTP request to the NiFi instance:

```
X-ProxyScheme - the scheme to use to connect to the proxy
X-ProxyHost - the host of the proxy
X-ProxyPort - the port the proxy is listening on
X-ProxyContextPath - the path configured to map to the NiFi instance
```

If NiFi is running securely, any proxy needs to be authorized to proxy user requests. These can be configured
in the NiFi UI through the Global Menu. Once these permissions are in place, proxies can begin proxying user
requests. The end user identity must be relayed in a HTTP header. For example, if the end user sent a request
to the proxy, the proxy must authenticate the user. Following this the proxy can send the request to NiFi. In this
request an HTTP header should be added as follows.

```
X-ProxiedEntitiesChain: <end-user-identity>
```

If the proxy is configured to send to another proxy, the request to NiFi from the second proxy should contain a header as follows.

```
X-ProxiedEntitiesChain: <end-user-identity>y-1-identity>
```

An example Apache proxy configuration that sets the required properties may look like the following. Complete proxy configuration is outside of the scope of this document. Please refer the documentation of the proxy for guidance for your deployment environment and use case.

```
...
<Location "/my-nifi">
...

SSLEngine On
    SSLCertificateFile /path/to/proxy/certificate.crt
    SSLCertificateKeyFile /path/to/proxy/key.key
    SSLCACertificateFile /path/to/ca/certificate.crt
    SSLVerifyClient require
    RequestHeader add X-ProxyScheme "https"
    RequestHeader add X-ProxyHost "proxy-host"
    RequestHeader add X-ProxyPort "443"
    RequestHeader add X-ProxyContextPath "/my-nifi"
    RequestHeader add X-ProxyContextPath "/my-nifi"
    RequestHeader add X-ProxiedEntitiesChain "<%{SSL_CLIENT_S_DN}>"
    ProxyPass https://nifi-host:8443
    ProxyPassReverse https://nifi-host:8443
...
</Location>
...
</Location>
...
</Location>
...
```

- Additional NiFi proxy configuration must be updated to allow expected Host and context paths HTTP headers.
  - By default, if NiFi is running securely it will only accept HTTP requests with a Host header matching the host[:port] that it is bound to. If NiFi is to accept requests directed to a different host[:port] the expected values need to be configured. This may be required when running behind a proxy or in a containerized environment. This is configured in a comma separated list in nifi.properties using the nifi.web.proxy.host property (e.g. localhost:18443, proxyhost:443). IPv6 addresses are accepted. Please refer to RFC 5952 Sections 4 and 6 for additional details.
  - NiFi will only accept HTTP requests with a X-ProxyContextPath, X-Forwarded-Context, or X-Forwarded-Prefix header if the value is allowed in the nifi.web.proxy.context.path property in nifi.properties. This property accepts a comma separated list of expected values. In the event an incoming request has an X-ProxyContextPath, X-Forwarded-Context, or X-Forwarded-Prefix header value that is not present in the allow list, the "An unexpected error has occurred" page will be shown and an error will be written to the nifi-app.log.
- Additional configurations at both proxy server and NiFi cluster are required to make NiFi Site-to-Site work behind reverse proxies. See Site to Site Routing Properties for Reverse Proxies for details.
  - In order to transfer data via Site-to-Site protocol through reverse proxies, both proxy and Site-to-Site client
    NiFi users need to have following policies, 'retrieve site-to-site details', 'receive data via site-to-site' for input
    ports, and 'send data via site-to-site' for output ports.

### **Kerberos Service**

NiFi can be configured to use Kerberos SPNEGO (or "Kerberos Service") for authentication. In this scenario, users will hit the REST endpoint /access/kerberos and the server will respond with a 401 status code and the challenge response header WWW-Authenticate: Negotiate. This communicates to the browser to use the GSS-API and load the user's Kerberos ticket and provide it as a Base64-encoded header value in the subsequent request. It will be of the form Authorization: Negotiate YII.... NiFi will attempt to validate this ticket with the KDC. If it is successful, the user's principal will be returned as the identity, and the flow will follow login/credential authentication, in that a JWT will be issued in the response to prevent the unnecessary overhead of Kerberos authentication on every subsequent request. If the ticket cannot be validated, it will return with the appropriate error response code. The user will then be able to provide their Kerberos credentials to the login form if the KerberosLoginIdentityProvider has been configured. See Kerberos login identity provider for more details.

NiFi will only respond to Kerberos SPNEGO negotiation over an HTTPS connection, as unsecured requests are never authenticated.

The following properties must be set in nifi.properties to enable Kerberos service authentication.

| Property          | Required | Description                                                    |
|-------------------|----------|----------------------------------------------------------------|
| Service Principal | true     | The service principal used by NiFi to communicate with the KDC |
| Keytab Location   | true     | The file path to the keytab containing the service principal   |

See Kerberos Properties for complete documentation.

#### **Notes**

- Kerberos is case-sensitive in many places and the error messages (or lack thereof) may not be sufficiently explanatory. Check the case sensitivity of the service principal in your configuration files. Convention is HTTP/fully.qualified.domain@REALM.
- Browsers have varying levels of restriction when dealing with SPNEGO negotiations. Some will provide the local Kerberos ticket to any domain that requests it, while others explicitly specify the trusted domains in advance via

an allow list. See Spring Security Kerberos - Reference Documentation: Appendix E. Configure browsers for SPNEGO Negotiation for common browsers.

- Some browsers (legacy IE) do not support recent encryption algorithms such as AES, and are restricted to legacy algorithms (DES). This should be noted when generating keytabs.
- The KDC must be configured and a service principal defined for NiFi and a keytab exported. Comprehensive
  instructions for Kerberos server configuration and administration are beyond the scope of this document (see MIT
  Kerberos Admin Guide), but an example is below:

Adding a service principal for a server at nifi.nifi.apache.org and exporting the keytab from the KDC:

```
root@kdc:/etc/krb5kdc# kadmin.local
Authenticating as principal admin/admin@NIFI.APACHE.ORG with password.
kadmin.local: listprincs
K/M@NIFI.APACHE.ORG
admin/admin@NIFI.APACHE.ORG
kadmin.local: addprinc -randkey HTTP/nifi.nifi.apache.org
WARNING: no policy specified for HTTP/nifi.nifi.apache.org@NIFI.APACHE.ORG;
defaulting to no policy
Principal "HTTP/nifi.nifi.apache.org@NIFI.APACHE.ORG" created.
kadmin.local: ktadd -k /http-nifi.keytab HTTP/nifi.nifi.apache.org
Entry for principal HTTP/nifi.nifi.apache.org with kvno 2, encryption type d
es3-cbc-shal added to keytab WRFILE:/http-nifi.keytab.
Entry for principal HTTP/nifi.nifi.apache.org with kvno 2, encryption type
des-cbc-crc added to keytab WRFILE: /http-nifi.keytab.
kadmin.local: listprincs
HTTP/nifi.nifi.apache.org@NIFI.APACHE.ORG
K/M@NIFI.APACHE.ORG
admin/admin@NIFI.APACHE.ORG
kadmin.local: q
root@kdc:~# ll /http*
-rw----- 1 root root 162 Mar 14 21:43 /http-nifi.keytab
root@kdc:~#
```

## **Analytics Framework**

NiFi has an internal analytics framework which can be enabled to predict back pressure occurrence, given the configured settings for threshold on a queue. The model used by default for prediction is an ordinary least squares (OLS) linear regression. It uses recent observations from a queue (either number of objects or content size over time) and calculates a regression line for that data. The line's equation is then used to determine the next value that will be reached within a given time interval (e.g. number of objects in queue in the next 5 minutes). Below is an example graph of the linear regression model for Queue/Object Count over time which is used for predictions:

#### Queue Count Over Time

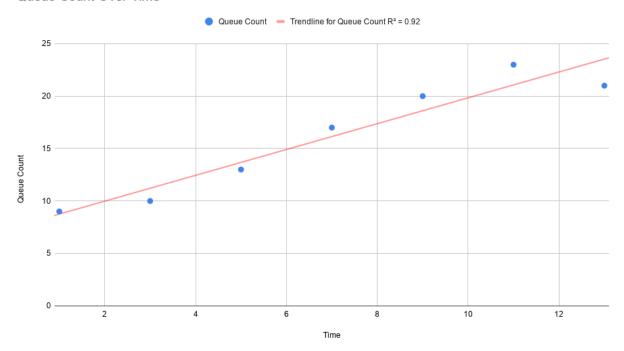

In order to generate predictions, local status snapshot history is queried to obtain enough data to generate a model. By default, component status snapshots are captured every minute. Internal models need at least 2 or more observations to generate a prediction, therefore it may take up to 2 or more minutes for predictions to be available by default. If predictions are needed sooner than what is provided by default, the timing of snapshots can be adjusted using the nifi .components.status.snapshot.frequency value in nifi.properties.

NiFi evaluates the model's effectiveness before sending prediction information by using the model's R-Squared score by default. One important note: R-Square is a measure of how close the regression line fits the observation data vs. how accurate the prediction will be; therefore there may be some measure of error. If the R-Squared score for the calculated model meets the configured threshold (as defined by nifi.analytics.connection.model.score.threshold) then the model will be used for prediction. Otherwise the model will not be used and predictions will not be available until a model is generated with a score that exceeds the threshold. Default R-Squared threshold value is .90 however this can be tuned based on prediction requirements.

The prediction interval nifi.analytics.predict.interval can be configured to project out further when back pressure will occur. The prediction query interval nifi.analytics.query.interval can also be configured to determine how far back in time past observations should be queried in order to generate the model. Adjustments to these settings may require tuning of the model's scoring threshold value to select a score that can offer reasonable predictions.

See Analytics Properties for complete information on configuring analytic properties.

# System Properties

The nifi.properties file in the conf directory is the main configuration file for controlling how NiFi runs. This section provides an overview of the properties in this file and their setting options.

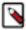

**Note:** Values for periods of time and data sizes must include the unit of measure, for example "10 secs" or "10 MB", not simply "10".

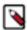

Note: After making changes to nifi.properties, restart NiFi in order for the changes to take effect.

### **Upgrade Recommendations**

The contents of the nifi.properties file are relatively stable but can change from version to version. It is always a good idea to review this file when upgrading and pay attention to any changes.

Consider configuring items below marked with an asterisk (\*) in such a way that upgrading will be easier. For example, change the default directory configurations to locations outside the main root installation. In this way, these items can remain in their configured location through an upgrade, allowing NiFi to find all the repositories and configuration files and pick up where it left off as soon as the old version is stopped and the new version is started. Furthermore, the administrator may reuse this nifi.properties file and any other configuration files without having to re-configure them each time an upgrade takes place. See Upgrading NiFi for more details.

## **Core Properties**

The first section of the nifi.properties file is for the Core Properties. These properties apply to the core framework as a whole.

| Property                                     | Description                                                                                                    |
|----------------------------------------------|----------------------------------------------------------------------------------------------------|
| nifi.flow.configuration.file*                | The location of the flow configuration file (i.e., the file that contains what is currently displayed on the NiFi graph). The default value is ./conf/flow.xml.gz.                                                                                                    |
| nifi.flow.configuration.archive.enabled*     | Specifies whether NiFi creates a backup copy of the flow automatically when the flow is updated. The default value is true.                                                                                                    |
| nifi.flow.configuration.archive.dir*         | The location of the archive directory where backup copies of the flow.xml are saved. The default value is ./conf/archive. NiFi removes old archive files to limit disk usage based on archived file lifespan, total size, and number of files, as specified with nifi.flow.config uration.archive.max.time, max.storage and max.count properties respectively. If none of these limitation for archiving is specified, NiFi uses default conditions, that is 30 days for max.time and 500 MB for max.storage. This cleanup mechanism takes into account only automatically created archived flow.xml files. If there are other files or directories in this archive directory, NiFi will ignore them. Automatically created archives have filename with ISO 8601 format timestamp prefix followed by <original-filename>. That is <year><month><day>T<hour><minute><second>+<timezone offset="">_<original filename="">. Thore example, 20160706T160719+0900_flow.xml.gz. NiFi checks filenames when it cleans archive directory. If you would like to keep a particular archive in this directory without worrying about NiFi deleting it, you can do so by copying it with a different filename pattern.</original></timezone></second></minute></hour></day></month></year></original-filename> |
| nifi.flow.configuration.archive.max.time*    | The lifespan of archived flow.xml files. NiFi will delete expired archive files when it updates flow.xml if this property is specified. Expiration is determined based on current system time and the last modified timestamp of an archived flow.xml. If no archive limitation is specified in nifi.properties, NiFi removes archives older than 30 days.                                                                                                    |
| nifi.flow.configuration.archive.max.storage* | The total data size allowed for the archived flow.xml files. NiFi will delete the oldest archive files until the total archived file size becomes less than this configuration value, if this property is specified. If no archive limitation is specified in nifi.properties, NiFi uses 500 MB for this.                                                                                                    |

| Property                                         | Description                                                                                                    |
|--------------------------------------------------|----------------------------------------------------------------------------------------------------|
| nifi.flow.configuration.archive.max.count*       | The number of archive files allowed. NiFi will delete the oldest archive files so that only N latest archives can be kept, if this property is specified.                                                                                                    |
| nifi.flowcontroller.autoResumeState              | Indicates whether -upon restart- the components on the NiFi graph should return to their last state. The default value is true.                                                                                                    |
| nifi.flowcontroller.graceful.shutdown.period     | Indicates the shutdown period. The default value is 10 secs.                                                                                                    |
| nifi.flowservice.writedelay.interval             | When many changes are made to the flow.xml, this property specifies how long to wait before writing out the changes, so as to batch the changes into a single write. The default value is 500 ms.                                                                                                    |
| nifi.administrative.yield.duration               | If a component allows an unexpected exception to escape, it is considered a bug. As a result, the framework will pause (or administratively yield) the component for this amount of time. This is done so that the component does not use up massive amounts of system resources, since it is known to have problems in the existing state. The default value is 30 secs.                                                                                                    |
| nifi.bored.yield.duration                        | When a component has no work to do (i.e., is "bored"), this is the amount of time it will wait before checking to see if it has new data to work on. This way, it does not use up CPU resources by checking for new work too often. When setting this property, be aware that it could add extra latency for components that do not constantly have work to do, as once they go into this "bored" state, they will wait this amount of time before checking for more work. The default value is 10 ms.                                     |
| nifi.queue.backpressure.count                    | When drawing a new connection between two components, this is the default value for that connection's back pressure object threshold. The default is 10000 and the value must be an integer.                                                                                                    |
| nifi.queue.backpressure.size                     | When drawing a new connection between two components, this is the default value for that connection's back pressure data size threshold. The default is 1 GB and the value must be a data size including the unit of measure.                                                                                                    |
| nifi.authorizer.configuration.file*              | This is the location of the file that specifies how authorizers are defined. The default value is ./conf/authorizers.xml.                                                                                                    |
| nifi.login.identity.provider.configuration.file* | This is the location of the file that specifies how username/password authentication is performed. This file is only considered if nifi.securit y.user.login.identity.provider is configured with a provider identifier. The default value is ./conf/login-identity-providers.xml.                                                                                                    |
| nifi.templates.directory*                        | This is the location of the directory where flow templates are saved (for backward compatibility only). Templates are stored in the flow.xml.gz starting with NiFi 1.0. The template directory can be used to (bulk) import templates into the flow.xml.gz automatically on NiFi startup. The default value is ./conf/templates.                                                                                                    |
| nifi.ui.banner.text                              | This is banner text that may be configured to display at the top of the User Interface. It is blank by default.                                                                                                    |
| nifi.ui.autorefresh.interval                     | The interval at which the User Interface auto-refreshes. The default value is 30 secs.                                                                                                    |
| nifi.nar.library.directory                       | The location of the nar library. The default value is ./lib and probably should be left as is.NOTE: Additional library directories can be specified by using the nifi.nar.library.directory. prefix with unique suffixes and separate paths as values. For example, to provide two additional library locations, a user could also specify additional properties with keys of:nifi.nar.library.directory.lib1=/nars/lib1 nifi.nar.library.directory.lib2=/nars/lib2 Providing three total locations, including nifi.nar.library.directory. |

| Property                             | Description                                                                                                    |
|--------------------------------------|----------------------------------------------------------------------------------------------------|
| nifi.nar.working.directory           | The location of the nar working directory. The default value is ./work/n ar and probably should be left as is.                                                                               |
| nifi.documentation.working.directory | The documentation working directory. The default value is ./work/d ocs/components and probably should be left as is.                                                                         |
| nifi.processor.scheduling.timeout    | Time to wait for a Processor's life-cycle operation (@OnScheduled and @OnUnscheduled) to finish before other life-cycle operation (e.g., stop) could be invoked. The default value is 1 min. |

# **State Management**

The State Management section of the Properties file provides a mechanism for configuring local and cluster-wide mechanisms for components to persist state. See the State Management section for more information on how this is used.

| Property                                            | Description                                                                                                    |
|-----------------------------------------------------|----------------------------------------------------------------------------------------------------|
| nifi.state.management.configuration.file            | The XML file that contains configuration for the local and cluster-wide State Providers. The default value is ./conf/state-management.xml.                                                                                                    |
| nifi.state.management.provider.local                | The ID of the Local State Provider to use. This value must match the value of the id element of one of the local-provider elements in the state-management.xml file.                                                                                    |
| nifi.state.management.provider.cluster              | The ID of the Cluster State Provider to use. This value must match the value of the id element of one of the cluster-provider elements in the state-management.xml file. This value is ignored if not clustered but is required for nodes in a cluster. |
| nifi.state.management.embedded.zookeeper.start      | Specifies whether or not this instance of NiFi should start an embedded ZooKeeper Server. This is used in conjunction with the ZooKeeperStateProvider.                                                                                                  |
| nifi.state.management.embedded.zookeeper.properties | Specifies a properties file that contains the configuration for the embedded ZooKeeper Server that is started (if the nifi.state.manag ement.embedded.zookeeper.start property is set to true)                                                          |

## **H2 Settings**

The H2 Settings section defines the settings for the H2 database, which keeps track of user access and flow controller history.

| Property                 | Description                                                                                                    |
|--------------------------|----------------------------------------------------------------------------------------------------|
| nifi.database.directory* | The location of the H2 database directory. The default value is ./databa se_repository.                                                                                                    |
| nifi.h2.url.append       | This property specifies additional arguments to add to the connection string for the H2 database. The default value should be used and should not be changed. It is: ;LOCK_TIMEOUT=25000;WRITE_DELAY=0;AUTO_SERVER=FALSE. |

# FlowFile Repository

The FlowFile repository keeps track of the attributes and current state of each FlowFile in the system. By default, this repository is installed in the same root installation directory as all the other repositories; however, it is advisable to configure it on a separate drive if available.

There are currently three implementations of the FlowFile Repository, which are detailed below.

| Property                                | Description                                                                                                    |
|-----------------------------------------|----------------------------------------------------------------------------------------------------|
| nifi.flowfile.repository.implementation | The FlowFile Repository implementation. The default value is org.apac he.nifi.controller.repository.WriteAheadFlowFileRepository. The other current options are org.apache.nifi.controller.repository.VolatileFlowFileRepository and org.apache.nifi.controller.repository.RocksDBFlowFileRepository. |

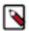

**Note:** Switching repository implementations should only be done on an instance with zero queued FlowFiles, and should only be done with caution.

### **Write Ahead FlowFile Repository**

WriteAheadFlowFileRepository is the default implementation. It persists FlowFiles to disk, and can optionally be configured to synchronize all changes to disk. This is very expensive and can significantly reduce NiFi performance. However, if it is false, there could be the potential for data loss if either there is a sudden power loss or the operating system crashes. The default value is false.

| Property                                     | Description                                                                                                    |
|----------------------------------------------|----------------------------------------------------------------------------------------------------|
| nifi.flowfile.repository.wal.implementation  | If the repository implementation is configured to use the WriteAhe adFlowFileRepository, this property can be used to specify which implementation of the Write-Ahead Log should be used. The default value is org.apache.nifi.wali.SequentialAccessWriteAheadLog.  This version of the write-ahead log was added in version 1.6.0 of Apache NiFi and was developed in order to address an issue that exists in the older implementation. In the event of power loss or an operating system crash, the old implementation was susceptible to recovering FlowFiles incorrectly. This could potentially lead to the wrong attributes or content being assigned to a FlowFile upon restart, following the power loss or OS crash. However, one can still choose to opt into using the previous implementation and accept that risk, if desired (for example, if the new implementation were to exhibit some unexpected error). To do so, set the value of this property to org.wali .MinimalLockingWriteAheadLog. Another available implementation is org.apache.nifi.wali.EncryptedSequentialAccessWriteAheadLog. If the value of this property is changed, upon restart, NiFi will still recover the records written using the previously configured repository and delete the files written by the previously configured implementation. |
| nifi.flowfile.repository.directory*          | The location of the FlowFile Repository. The default value is ./flowfile_repository.                                                                                                    |
| nifi.flowfile.repository.checkpoint.interval | The FlowFile Repository checkpoint interval. The default value is 2 mins.                                                                                                    |
| nifi.flowfile.repository.always.sync         | If set to true, any change to the repository will be synchronized to the disk, meaning that NiFi will ask the operating system not to cache the information. This is very expensive and can significantly reduce NiFi performance. However, if it is false, there could be the potential for data loss if either there is a sudden power loss or the operating system crashes. The default value is false.                                                                                                    |

## **Encrypted Write Ahead FlowFile Repository Properties**

All of the properties defined above (see Write Ahead FlowFile Repository) still apply. Only encryption-specific properties are listed here. See Encrypted FlowFile Repository in the User Guide for more information.

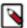

**Note:** Unlike the encrypted content and provenance repositories, the repository implementation does not change here, only the underlying write-ahead log implementation. This allows for cleaner separation and more flexibility in implementation selection. The property that should be changed to enable encryption is nifi.flowfile.repository.wal.implementation.

| Property                                                        | Description                                                                                                    |
|-----------------------------------------------------------------|----------------------------------------------------------------------------------------------------|
| nifi.flowfile.repository.encryption.key.provider.implementation | This is the fully-qualified class name of the key provider. A key provider is the datastore interface for accessing the encryption key to protect the content claims. There are currently two implementations - StaticKeyProvider which reads a key directly from nifi.properties, and FileBasedKeyProvider which reads n many keys from an encrypted file. The interface is extensible, and HSM-backed or other providers are expected in the future. |
| nifi.flowfile.repository.encryption.key.provider.location       | The path to the key definition resource (empty for StaticKeyProvider, ./keys.nkp or similar path for FileBasedKeyProvider). For future providers like an HSM, this may be a connection string or URL.                                                                                                    |
| nifi.flowfile.repository.encryption.key.id                      | The active key ID to use for encryption (e.g. Key1).                                                                                                    |
| nifi.flowfile.repository.encryption.key                         | The key to use for StaticKeyProvider. The key format is hex-encoded (0123456789ABCDEFFEDCBA98765432100123456789ABCDEF FEDCBA9876543210) but can also be encrypted using the ./encrypt-config.sh tool in NiFi Toolkit (see the Encrypt-Config Tool section in the NiFi Toolkit Guide for more information).                                                                                                    |
| nifi.flowfile.repository.encryption.key.id.*                    | Allows for additional keys to be specified for the StaticKeyProvider. For example, the line nifi.flowfile.repository.encryption.key.id.Key2= 012210 would provide an available key Key2.                                                                                                    |

#### The simplest configuration is below:

```
nifi.flowfile.repository.implementation=org.apache.nifi.controller.repository.WriteAheadFlowFileRepository
nifi.flowfile.repository.wal.implementation=org.apache.nifi.wali.EncryptedSequentialAccessWriteAheadLog
nifi.flowfile.repository.encryption.key.provider.implementation=org.apache.nifi.security.kms.StaticKeyProvider
nifi.flowfile.repository.encryption.key.provider.location=
nifi.flowfile.repository.encryption.key.id=Key1
nifi.flowfile.repository.encryption.key=0123456789ABCDEFFEDCBA987654321001
23456789ABCDEFFEDCBA9876543210
```

### Volatile FlowFile Repository

This implementation stores FlowFiles in memory instead of on disk. It will result in data loss in the event of power/machine failure or a restart of NiFi. To use this implementation, set nifi.flowfile.repository.implementation to org. apache.nifi.controller.repository.VolatileFlowFileRepository.

## **RocksDB FlowFile Repository**

This implementation makes use of the RocksDB key-value store. It uses periodic synchronization to ensure that no created or received data is lost (as long as nifi.flowfile.repository.rocksdb.accept.data.loss is set false). In the event of a failure (e.g. power loss), work done on FlowFiles through the system (i.e. routing and transformation) may still be

lost. Specifically, the record of these actions may be lost, reverting the affected FlowFiles to a previous, valid state. From there, they will resume their path through the flow as normal. This guarantee comes at the expense of a delay on operations that add new data to the system. This delay is configurable (as nifi.flowfile.repository.rocksdb.sync.pe riod), and can be tuned to the individual system.

The configuration parameters for this repository fall in to two categories, "NiFi-centric" and "RocksDB-centric". The NiFi-centric settings have to do with the operations of the FlowFile Repository and its interaction with NiFi. The RocksDB-centric settings directly correlate to settings on the underlying RocksDB repo. More information on these settings can be found in the RocksDB documentation: https://github.com/facebook/rocksdb/wiki/RocksJava-Basics...

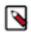

**Note:** Windows users will need to ensure "Microsoft Visual C++ 2015 Redistributable" is installed for this repository to work. See the following link for more details: https://github.com/facebook/rocksdb/wiki/RocksJava-Basics#maven-windows.

To use this implementation, set nifi.flowfile.repository.implementation to org.apache.nifi.controller.repository.Ro cksDBFlowFileRepository.

NiFi-centric Configuration Properties:

| Property                                                     | Description                                                                                                    |
|--------------------------------------------------------------|----------------------------------------------------------------------------------------------------|
| nifi.flowfile.repository.directory                           | The location of the FlowFile Repository. The default value is`./ flowfile_repository`.                                                                                                    |
| nifi.flowfile.repository.rocksdb.sync.warning.period         | How often to log warnings if unable to sync. The default value is 30 seconds.                                                                                                    |
| nifi.flowfile.repository.rocksdb.claim.cleanup.period        | How often to mark content claims destructible (so they can be removed from the content repo). The default value is 30 seconds.                                                                                                    |
| nifi.flowfile.repository.rocksdb.deserialization.threads     | How many threads to use on startup restoring the FlowFile state. The default value is 16.                                                                                                    |
| nifi.flowfile.repository.rocksdb.deserialization.buffer.size | Size of the buffer to use on startup restoring the FlowFile state. The default value is 1000.                                                                                                    |
| nifi.flowfile.repository.rocksdb.sync.period                 | Frequency at which to force a sync to disk. This is the maximum period a data creation operation may block if nifi.flowfile.repository.rocksdb .accept.data.loss is false. The default value is 10 milliseconds.                                                                                                    |
| nifi.flowfile.repository.rocksdb.accept.data.loss            | Whether to accept the loss of received / created data. Setting this true increases throughput if loss of data is acceptable. The default value is false.                                                                                                    |
| nifi.flowfile.repository.rocksdb.enable.stall.stop           | Whether to enable the stall / stop of writes to the repository based on configured limits. Enabling this feature allows the system to protect itself by restricting (delaying or denying) operations that increase the total FlowFile count on the node to prevent the system from being overwhelmed. The default value is false. |
| nifi.flowfile.repository.rocksdb.stall.period                | The period of time to stall when the specified criteria are encountered. The default value is 100 milliseconds.                                                                                                    |
| nifi.flowfile.repository.rocksdb.stall.flowfile.count        | The FlowFile count at which to begin stalling writes to the repo. The default value is 800000.                                                                                                    |
| nifi.flowfile.repository.rocksdb.stall.heap.usage.percent    | The heap usage at which to begin stalling writes to the repo. The default value is 95%.                                                                                                    |
| nifi.flowfile.repository.rocksdb.stop.flowfile.count         | The FlowFile count at which to begin stopping the creation of new FlowFiles. The default value is 1100000.                                                                                                    |
| nifi.flowfile.repository.rocksdb.stop.heap.usage.percent     | The heap usage at which to begin stopping the creation of new FlowFiles. The default value is 99.9%.                                                                                                    |

| Property                                                                           | Description                                                                                                    |
|------------------------------------------------------------------------------------|----------------------------------------------------------------------------------------------------|
| nifi. flow file. repository. rocks db. remove. or phaned. flow files. on. start up | Whether to allow the repository to remove FlowFiles it cannot identify on startup. As this is often the result of a configuration or synchronization error, it is disabled by default. This should only be enabled if you are absolutely certain you want to lose the data in question. The default value is false.                                                                                                    |
| nifi.flowfile.repository.rocksdb.enable.recovery.mode                              | Whether to enable "recovery mode". This limits the number of FlowFiles loaded into the graph at a time, while not actually removing any FlowFiles (or content) from the system. This allows for the recovery of a system that is encountering OutOfMemory errors or similar on startup. This should not be enabled unless necessary to recover a system, and should be disabled as soon as that has been accomplished. |
|                                                                                    | WARNING: While in recovery mode, do not make modifications to the graph. Changes to the graph may result in the inability to restore further FlowFiles from the repository. The default value is false.                                                                                                    |
| nifi.flowfile.repository.rocksdb.recovery.mode.flowfile.count                      | The number of FlowFiles to load into the graph when in "recovery mode". As FlowFiles leave the system, additional FlowFiles will be loaded up to this limit. This setting does not prevent FlowFiles from coming into the system via normal means. The default value is 5000.                                                                                                    |

### RocksDB-centric Configuration Properties:

| Property                                                         | Description                                                                                                    |
|------------------------------------------------------------------|----------------------------------------------------------------------------------------------------|
| nifi.flowfile.repository.rocksdb.parallel.threads                | The number of threads to use for flush and compaction. A good value is the number of cores. See RockDB DBOptions.setIncreaseParallelism () for more information. The default value is 8.                                                                                                    |
| nifi.flowfile.repository.rocksdb.max.write.buffer.number         | The maximum number of write buffers that are built up in memory. See RockDB ColumnFamilyOptions.setMaxWriteBufferNumber() / max_write_buffer_number for more information. The default value is 4.                                                                                                    |
| nifi.flowfile.repository.rocksdb.write.buffer.size               | The amount of data to build up in memory before converting to a sorted on disk file. Larger values increase performance, especially during bulk loads. Up to max_write_buffer_number write buffers may be held in memory at the same time, so you may wish to adjust this parameter to control memory usage. See RockDB ColumnFamilyOpti ons.setWriteBufferSize() / write_buffer_size for more information. The default value is 256 MB. |
| nifi.flowfile.repository.rocksdb.level.0.slowdown.writes.trigger | A soft limit on number of level-0 files. Writes are slowed at this point. A values less than 0 means no write slow down will be triggered by the number of files in level-0. See RocksDB ColumnFamilyOptions.setL evel0SlowdownWritesTrigger() / level0_slowdown_writes_trigger for more information. The default value is 20.                                                                                                    |
| nifi.flowfile.repository.rocksdb.level.0.stop.writes.trigger     | The maximum number of level-0 files. Writes will be stopped at this point. See RocksDB ColumnFamilyOptions.setLevel0StopWritesT rigger() / level0_stop_writes_trigger for more information. The default value is 40.                                                                                                    |
| nifi.flowfile.repository.rocksdb.delayed.write.bytes.per.second  | The limited write rate to the DB if slowdown is triggered. RocksDB may decide to slow down more if the compaction gets behind further. See RocksDB DBOptions.setDelayedWriteRate() for more information. The default value is 16 MB.                                                                                                    |
| nifi.flowfile.repository.rocksdb.max.background.flushes          | Specifies the maximum number of concurrent background flush jobs. See RocksDB DBOptions.setMaxBackgroundFlushes() / max_background_flushes for more information. The default value is 1.                                                                                                    |

| nifi.flowfile.repository.rocksdb.max.background.compactions       | Specifies the maximum number of concurrent background compaction jobs. See RocksDB DBOptions.setMaxBackgroundCompactions() / max_background_compactions for more information. The default value is 1.                               |
|-------------------------------------------------------------------|----------------------------------------------------------------------------------------------------|
| nifi.flowfile.repository.rocksdb.min.write.buffer.number.to.merge | The minimum number of write buffers to merge together before writing to storage. See RocksDB ColumnFamilyOptions.setMinWriteBuffe rNumberToMerge() / min_write_buffer_number_to_merge for more information. The default value is 1. |
| nifi.flowfile.repository.rocksdb.stat.dump.period                 | The period at which to dump rocksdb.stats to the log. See RocksDB DBOptions.setStatsDumpPeriodSec() / stats_dump_period_sec for more information. The default value is 600 sec.                                                     |

### **Swap Management**

NiFi keeps FlowFile information in memory (the JVM) but during surges of incoming data, the FlowFile information can start to take up so much of the JVM that system performance suffers. To counteract this effect, NiFi "swaps" the FlowFile information to disk temporarily until more JVM space becomes available again. These properties govern how that process occurs.

| Property                         | Description                                                                                                    |
|----------------------------------|----------------------------------------------------------------------------------------------------|
| nifi.swap.manager.implementation | The Swap Manager implementation. The default value is org.apache.n ifi.controller.FileSystemSwapManager and should not be changed. |
| nifi.queue.swap.threshold        | The queue threshold at which NiFi starts to swap FlowFile information to disk. The default value is 20000.                         |

## **Content Repository**

The Content Repository holds the content for all the FlowFiles in the system. By default, it is installed in the same root installation directory as all the other repositories; however, administrators will likely want to configure it on a separate drive if available. If nothing else, it is best if the Content Repository is not on the same drive as the FlowFile Repository. In dataflows that handle a large amount of data, the Content Repository could fill up a disk and the FlowFile Repository, if also on that disk, could become corrupt. To avoid this situation, configure these repositories on different drives.

| Property                               | Description                                                                                                    |
|----------------------------------------|----------------------------------------------------------------------------------------------------|
| nifi.content.repository.implementation | The Content Repository implementation. The default value is org.apac he.nifi.controller.repository.FileSystemRepository and should only be changed with caution. To store flowfile content in memory instead of on disk (at the risk of data loss in the event of power/machine failure), set this property to org.apache.nifi.controller.repository.VolatileContentRepository. |

# **File System Content Repository Properties**

| Property                                             | Description                                                                                                    |
|------------------------------------------------------|----------------------------------------------------------------------------------------------------|
| nifi.content.repository.implementation               | The Content Repository implementation. The default value is org.apac he.nifi.controller.repository.FileSystemRepository and should only be changed with caution. To store flowfile content in memory instead of on disk (at the risk of data loss in the event of power/machine failure), set this property to org.apache.nifi.controller.repository.VolatileContentRepository.                                                                                                    |
| nifi.content.claim.max.appendable.size               | The maximum size for a content claim. The default value is 1 MB.                                                                                                    |
| nifi.content.repository.directory.default*           | The location of the Content Repository. The default value is ./content_repository.NOTE: Multiple content repositories can be specified by using the nifi.content.repository.directory. prefix with unique suffixes and separate paths as values. For example, to provide two additional locations to act as part of the content repository, a user could also specify additional properties with keys of:nifi.content.repository.directory.content1=/repos/content1 nifi.content.repository.directory.content2=/repos/content2 Providing three total locations, including nifi.content.repository.directory.default. |
| nifi.content.repository.archive.max.retention.period | If archiving is enabled (see nifi.content.repository.archive.enabled below), then this property specifies the maximum amount of time to keep the archived data. The default value is 12 hours.                                                                                                    |
| nifi.content.repository.archive.max.usage.percentage | If archiving is enabled (see nifi.content.repository.archive.enabled below), then this property must have a value that indicates the content repository disk usage percentage at which archived data begins to be removed. If the archive is empty and content repository disk usage is above this percentage, then archiving is temporarily disabled. Archiving will resume when disk usage is below this percentage. The default value is 50%.                                                                                                    |
| nifi.content.repository.archive.enabled              | To enable content archiving, set this to true and specify a value for the nifi.content.repository.archive.max.usage.percentage property above. Content archiving enables the provenance UI to view or replay content that is no longer in a dataflow queue. By default, archiving is enabled.                                                                                                    |
| nifi.content.repository.always.sync                  | If set to true, any change to the repository will be synchronized to the disk, meaning that NiFi will ask the operating system not to cache the information. This is very expensive and can significantly reduce NiFi performance. However, if it is false, there could be the potential for data loss if either there is a sudden power loss or the operating system crashes. The default value is false.                                                                                                    |
| nifi.content.viewer.url                              | The URL for a web-based content viewer if one is available. It is blank by default.                                                                                                    |

# **Encrypted File System Content Repository Properties**

All of the properties defined above (see File System Content Repository Properties) still apply. Only encryption-specific properties are listed here. See Encrypted Content Repository in the User Guide for more information.

| Property                                                       | Description                                                                                                    |
|----------------------------------------------------------------|----------------------------------------------------------------------------------------------------|
| nifi.content.repository.encryption.key.provider.implementation | This is the fully-qualified class name of the key provider. A key provider is the datastore interface for accessing the encryption key to protect the content claims. There are currently two implementations - StaticKeyProvider which reads a key directly from nifi.properties, and FileBasedKeyProvider which reads n many keys from an encrypted file. The interface is extensible, and HSM-backed or other providers are expected in the future. |

| Property                                                 | Description                                                                                                    |
|----------------------------------------------------------|----------------------------------------------------------------------------------------------------|
| nifi.content.repository.encryption.key.provider.location | The path to the key definition resource (empty for StaticKeyProvider, ./keys.nkp or similar path for FileBasedKeyProvider). For future providers like an HSM, this may be a connection string or URL.                 |
| nifi.content.repository.encryption.key.id                | The active key ID to use for encryption (e.g. Key1).                                                                                                    |
| nifi.content.repository.encryption.key                   | The key to use for StaticKeyProvider. The key format is hex-encoded (0123456789ABCDEFFEDCBA98765432100123456789ABCDEF FEDCBA9876543210) but can also be encrypted using the ./encrypt-config.sh tool in NiFi Toolkit. |
| nifi.content.repository.encryption.key.id.*              | Allows for additional keys to be specified for the StaticKeyProvider. For example, the line nifi.content.repository.encryption.key.id.Key2=0 12210 would provide an available key Key2.                               |

#### The simplest configuration is below:

```
nifi.content.repository.implementation=org.apache.nifi.controller.repositor
y.crypto.EncryptedFileSystemRepository
nifi.content.repository.encryption.key.provider.implementation=org.apache
.nifi.security.kms.StaticKeyProvider
nifi.content.repository.encryption.key.provider.location=
nifi.content.repository.encryption.key.id=Key1
nifi.content.repository.encryption.key=0123456789ABCDEFFEDCBA9876543210012
3456789ABCDEFFEDCBA9876543210
```

### **Volatile Content Repository Properties**

| Property                                    | Description                                                                 |
|---------------------------------------------|-----------------------------------------------------------------------------|
| nifi.volatile.content.repository.max.size   | The Content Repository maximum size in memory. The default value is 100 MB. |
| nifi.volatile.content.repository.block.size | The Content Repository block size. The default value is 32 KB.              |

## **Provenance Repository**

The Provenance Repository contains the information related to Data Provenance. The next four sections are for Provenance Repository properties.

| Property                                  | Description                                                                                                    |
|-------------------------------------------|----------------------------------------------------------------------------------------------------|
| nifi.provenance.repository.implementation | The Provenance Repository implementation. The default value is org. apache.nifi.provenance.WriteAheadProvenanceRepository. Three additional repositories are available as well. To store provenance events in memory instead of on disk (in which case all events will be lost on restart, and events will be evicted in a first-in-first-out order), set this property to org.apache.nifi.provenance.VolatileProvenanceRep ository. This leaves a configurable number of Provenance Events in the Java heap, so the number of events that can be retained is very limited.                                                                                                    |
|                                           | A third and fourth option are available: org.apache.nifi.provenance.P ersistentProvenanceRepository and org.apache.nifi.provenance.Encry ptedWriteAheadProvenanceRepository. The PersistentProvenance Repository was originally written with the simple goal of persisting Provenance Events as they are generated and providing the ability to iterate over those events sequentially. Later, it was desired to be able to compress the data so that more data could be stored. After that, the ability to index and query the data was added. As requirements evolved over time, the repository kept changing without any major redesigns. When used in a NiFi instance that is responsible for processing large volumes of small FlowFiles, the PersistentProvenanceRepository can quickly become a bottleneck. The WriteAheadProvenanceRepositor ry was then written to provide the same capabilities as the Persiste ntProvenanceRepository while providing far better performance. The WriteAheadProvenanceRepository was added in version 1.2.0 of NiFi. Since then, it has proven to be very stable and robust and as such was made the default implementation. The PersistentProvenanceRepository is now considered deprecated and should no longer be used. If administering an instance of NiFi that is currently using the Persiste ntProvenanceRepository, it is highly recommended to upgrade to the WriteAheadProvenanceRepository. Doing so is as simple as changing the implementation property value from org.apache.nifi.provenance.P ersistentProvenanceRepository. Because the Provenance Repository is backward compatible, there will be no loss of data or functionality. |
|                                           | The EncryptedWriteAheadProvenanceRepository builds upon the Writ eAheadProvenanceRepository and ensures that data is encrypted at rest.                                                                                                    |
|                                           | NOTE: The WriteAheadProvenanceRepository will make use of the Provenance data stored by the PersistentProvenanceRepository. However, the PersistentProvenanceRepository may not be able to read the data written by the WriteAheadProvenanceRepository. Therefore, once the Provenance Repository is changed to use the WriteAheadPr ovenanceRepository, it cannot be changed back to the PersistentProven anceRepository without deleting the data in the Provenance Repository.                                                                                                    |

# **Write Ahead Provenance Repository Properties**

| Property                                      | Description                                                                                                    |
|-----------------------------------------------|----------------------------------------------------------------------------------------------------|
| nifi.provenance.repository.directory.default* | The location of the Provenance Repository. The default value is ./pr ovenance_repository.NOTE: Multiple provenance repositories can be specified by using the nifi.provenance.repository.directory.prefix with unique suffixes and separate paths as values. For example, to provide two additional locations to act as part of the provenance repository, a user could also specify additional properties with keys of:nifi.provenance.repository.directory.provenance1=/repos/provenance1 nifi.provenance.repository.directory.provenance2=/repos/provenance2 Providing three total locations, including nifi.provenance.repository.directory.def ault. |
| nifi.provenance.repository.max.storage.time   | The maximum amount of time to keep data provenance information. The default value is 24 hours.                                                                                                    |

| Property                                        | Description                                                                                                    |
|-------------------------------------------------|----------------------------------------------------------------------------------------------------|
| nifi.provenance.repository.max.storage.size     | The maximum amount of data provenance information to store at a time. The default value is 10 GB. The Data Provenance capability can consume a great deal of storage space because so much data is kept. For production environments, values of 1-2 TB or more is not uncommon. The repository will write to a single "event file" (or set of "event files" if multiple storage locations are defined, as described above) until the event file reaches the size defined in the nifi.provena nce.repository.rollover.size property. It will then "roll over" and begin writing new events to a new file. Data is always aged off one file at a time, so it is not advisable to write a tremendous amount of data to a single "event file," as it will prevent old data from aging off as smoothly.                                                                                            |
| nifi.provenance.repository.rollover.size        | The amount of data to write to a single "event file." The default value is 100 MB. For production environments where a very large amount of Data Provenance is generated, a value of 1 GB is also very reasonable.                                                                                                    |
| nifi.provenance.repository.query.threads        | The number of threads to use for Provenance Repository queries. The default value is 2.                                                                                                    |
| nifi.provenance.repository.index.threads        | The number of threads to use for indexing Provenance events so that they are searchable. The default value is 2. For flows that operate on a very high number of FlowFiles, the indexing of Provenance events could become a bottleneck. If this happens, increasing the value of this property may increase the rate at which the Provenance Repository is able to process these records, resulting in better overall throughput. It is advisable to use at least 1 thread per storage location (i.e., if there are 3 storage locations, at least 3 threads should be used). For high throughput environments, where more CPU and disk I/O is available, it may make sense to increase this value significantly. Typically going beyond 2-4 threads per storage location is not valuable. However, this can be tuned depending on the CPU resources available compared to the I/O resources. |
| nifi.provenance.repository.compress.on.rollover | Indicates whether to compress the provenance information when an "event file" is rolled over. The default value is true.                                                                                                    |
| nifi.provenance.repository.always.sync          | If set to true, any change to the repository will be synchronized to the disk, meaning that NiFi will ask the operating system not to cache the information. This is very expensive and can significantly reduce NiFi performance. However, if it is false, there could be the potential for data loss if either there is a sudden power loss or the operating system crashes. The default value is false.                                                                                                    |
| nifi.provenance.repository.indexed.fields       | This is a comma-separated list of the fields that should be indexed and made searchable. Fields that are not indexed will not be searchable. Valid fields are: EventType, FlowFileUUID, Filename, TransitURI, ProcessorID, AlternateIdentifierURI, Relationship, Details. The default value is: EventType, FlowFileUUID, Filename, ProcessorID.                                                                                                    |
| nifi.provenance.repository.indexed.attributes   | This is a comma-separated list of FlowFile Attributes that should be indexed and made searchable. It is blank by default. But some good examples to consider are filename and mime.type as well as any custom attributes you might use which are valuable for your use case.                                                                                                    |

| Property                                            | Description                                                                                                    |
|-----------------------------------------------------|----------------------------------------------------------------------------------------------------|
| nifi.provenance.repository.index.shard.size         | The repository uses Apache Lucene to performing indexing and searching capabilities. This value indicates how large a Lucene Index should become before the Repository starts writing to a new Index. Large values for the shard size will result in more Java heap usage when searching the Provenance Repository but should provide better performance. The default value is 500 MB. However, this is due to the fact that defaults are tuned for very small environments where most users begin to use NiFi. For production environments, it is advisable to change this value to 4 to 8 GB. Once all Provenance Events in the index have been aged off from the "event files," the index will be destroyed as well.  NOTE: This value should be smaller than (no more than half of) the nifi.provenance.repository.max.storage.size property.                                                                                                    |
| nifi.provenance.repository.max.attribute.length     | Indicates the maximum length that a FlowFile attribute can be when retrieving a Provenance Event from the repository. If the length of any attribute exceeds this value, it will be truncated when the event is retrieved. The default value is 65536.                                                                                                    |
| nifi.provenance.repository.concurrent.merge.threads | Apache Lucene creates several "segments" in an Index. These segments are periodically merged together in order to provide faster querying. This property specifies the maximum number of threads that are allowed to be used for each of the storage directories. The default value is 2. For high throughput environments, it is advisable to set the number of index threads larger than the number of merge threads * the number of storage locations. For example, if there are 2 storage locations and the number of index threads is set to 8, then the number of merge threads should likely be less than 4. While it is not critical that this be done, setting the number of merge threads larger than this can result in all index threads being used to merge, which would cause the NiFi flow to periodically pause while indexing is happening, resulting in some data being processed with much higher latency than other data.                                                                                                    |
| nifi.provenance.repository.warm.cache.frequency     | Each time that a Provenance query is run, the query must first search the Apache Lucene indices (at least, in most cases - there are some queries that are run often and the results are cached to avoid searching the Lucene indices). When a Lucene index is opened for the first time, it can be very expensive and take several seconds. This is compounded by having many different indices, and can result in a Provenance query taking much longer. After the index has been opened, the Operating System's disk cache will typically hold onto enough data to make reopening the index much faster - at least for a period of time, until the disk cache evicts this data. If this value is set, NiFi will periodically open each Lucene index and then close it, in order to "warm" the cache. This will result in far faster queries when the Provenance Repository is large. As with all great things, though, it comes with a cost. Warming the cache does take some CPU resources, but more importantly it will evict other data from the Operating System disk cache and will result in reading (potentially a great deal of) data from the disk. This can result in lower NiFi performance. However, if NiFi is running in an environment where CPU and disk are not fully utilized, this feature can result in far faster Provenance queries. The default value for this property is blank (i.e. disabled). |

# **Encrypted Write Ahead Provenance Repository Properties**

All of the properties defined above (see Write Ahead Repository Properties) still apply. Only encryption-specific properties are listed here. See Encrypted Provenance Repository in the User Guide for more information.

| Property | Description |  |
|----------|-------------|--|
|          |             |  |

| nifi.provenance.repository.encryption.key.provider.implementation | This is the fully-qualified class name of the key provider. A key provider is the datastore interface for accessing the encryption key to protect the provenance events. There are currently two implementations - StaticKeyProvider which reads a key directly from nifi.properties, and FileBasedKeyProvider which reads n many keys from an encrypted file. The interface is extensible, and HSM-backed or other providers are expected in the future. |
|-------------------------------------------------------------------|----------------------------------------------------------------------------------------------------|
| nifi.provenance.repository.encryption.key.provider.location       | The path to the key definition resource (empty for StaticKeyProvider, ./keys.nkp or similar path for FileBasedKeyProvider). For future providers like an HSM, this may be a connection string or URL.                                                                                                    |
| nifi.provenance.repository.encryption.key.id                      | The active key ID to use for encryption (e.g. Key1).                                                                                                    |
| nifi.provenance.repository.encryption.key                         | The key to use for StaticKeyProvider. The key format is hex-encoded (0123456789ABCDEFFEDCBA98765432100123456789ABCDEF FEDCBA9876543210) but can also be encrypted using the ./encrypt-config.sh tool in NiFi Toolkit (see the Encrypt-Config Tool section in the NiFi Toolkit Guide for more information).                                                                                                    |
| nifi.provenance.repository.encryption.key.id.*                    | Allows for additional keys to be specified for the StaticKeyProvider. For example, the line nifi.provenance.repository.encryption.key.id.Key 2=012210 would provide an available key Key2.                                                                                                    |

### The simplest configuration is below:

nifi.provenance.repository.implementation=org.apache.nifi.provenance.Encryp tedWriteAheadProvenanceRepository nifi.provenance.repository.encryption.key.provider.implementation=org.apac he.nifi.security.kms.StaticKeyProvider nifi.provenance.repository.encryption.key.provider.location= nifi.provenance.repository.encryption.key.id=Key1 nifi.provenance.repository.encryption.key=0123456789ABCDEFFEDCBA9876543210 0123456789ABCDEFFEDCBA9876543210

## **Persistent Provenance Repository Properties**

| Property                                      | Description                                                                                                    |
|-----------------------------------------------|----------------------------------------------------------------------------------------------------|
| nifi.provenance.repository.directory.default* | The location of the Provenance Repository. The default value is ./pr ovenance_repository.NOTE: Multiple provenance repositories can be specified by using the nifi.provenance.repository.directory. prefix with unique suffixes and separate paths as values. For example, to provide two additional locations to act as part of the provenance repository, a user could also specify additional properties with keys of:nifi.provenance.repository.directory.provenance1=/repos/provenance1 nifi.provenance.repository.directory.provenance2=/repos/provenance2 Providing three total locations, including nifi.provenance.repository.directory.def ault. |
| nifi.provenance.repository.max.storage.time   | The maximum amount of time to keep data provenance information. The default value is 24 hours.                                                                                                    |
| nifi.provenance.repository.max.storage.size   | The maximum amount of data provenance information to store at a time. The default value is 10 GB.                                                                                                    |
| nifi.provenance.repository.rollover.time      | The amount of time to wait before rolling over the latest data provenance information so that it is available in the User Interface. The default value is 30 secs.                                                                                                    |
| nifi.provenance.repository.rollover.size      | The amount of information to roll over at a time. The default value is 100 MB.                                                                                                    |

| Property                                        | Description                                                                                                    |
|-------------------------------------------------|----------------------------------------------------------------------------------------------------|
| nifi.provenance.repository.query.threads        | The number of threads to use for Provenance Repository queries. The default value is 2.                                                                                                    |
| nifi.provenance.repository.index.threads        | The number of threads to use for indexing Provenance events so that they are searchable. The default value is 2. For flows that operate on a very high number of FlowFiles, the indexing of Provenance events could become a bottleneck. If this is the case, a bulletin will appear, indicating that "The rate of the dataflow is exceeding the provenance recording rate. Slowing down flow to accommodate." If this happens, increasing the value of this property may increase the rate at which the Provenance Repository is able to process these records, resulting in better overall throughput. |
| nifi.provenance.repository.compress.on.rollover | Indicates whether to compress the provenance information when rolling it over. The default value is true.                                                                                                    |
| nifi.provenance.repository.always.sync          | If set to true, any change to the repository will be synchronized to the disk, meaning that NiFi will ask the operating system not to cache the information. This is very expensive and can significantly reduce NiFi performance. However, if it is false, there could be the potential for data loss if either there is a sudden power loss or the operating system crashes. The default value is false.                                                                                                    |
| nifi.provenance.repository.journal.count        | The number of journal files that should be used to serialize Provenance Event data. Increasing this value will allow more tasks to simultaneously update the repository but will result in more expensive merging of the journal files later. This value should ideally be equal to the number of threads that are expected to update the repository simultaneously, but 16 tends to work well in must environments. The default value is 16.                                                                                                    |
| nifi.provenance.repository.indexed.fields       | This is a comma-separated list of the fields that should be indexed and made searchable. Fields that are not indexed will not be searchable. Valid fields are: EventType, FlowFileUUID, Filename, TransitURI, ProcessorID, AlternateIdentifierURI, Relationship, Details. The default value is: EventType, FlowFileUUID, Filename, ProcessorID.                                                                                                    |
| nifi.provenance.repository.indexed.attributes   | This is a comma-separated list of FlowFile Attributes that should be indexed and made searchable. It is blank by default. But some good examples to consider are filename, uuid, and mime.type as well as any custom attritubes you might use which are valuable for your use case.                                                                                                    |
| nifi.provenance.repository.index.shard.size     | Large values for the shard size will result in more Java heap usage when searching the Provenance Repository but should provide better performance. The default value is 500 MB.                                                                                                    |
| nifi.provenance.repository.max.attribute.length | Indicates the maximum length that a FlowFile attribute can be when retrieving a Provenance Event from the repository. If the length of any attribute exceeds this value, it will be truncated when the event is retrieved. The default value is 65536.                                                                                                    |

# **Volatile Provenance Repository Properties**

| Property                               | Description                                                                           |
|----------------------------------------|---------------------------------------------------------------------------------------|
| nifi.provenance.repository.buffer.size | The Provenance Repository buffer size. The default value is 100000 provenance events. |

# **Status History Repository**

The Status History Repository contains the information for the Component Status History and the Node Status History tools in the User Interface. The following properties govern how these tools work.

| Property                                         | Description                                                                                                    |
|--------------------------------------------------|----------------------------------------------------------------------------------------------------|
| nifi.components.status.repository.implementation | The Status History Repository implementation. The default value is org.apache.nifi.controller.status.history.VolatileComponentStatusRep ository, which stores status history in memory. org.apache.nifi.controll er.status.history.EmbeddedQuestDbStatusHistoryRepository is also supported and stores status history information on disk so that it is available across restarts and can be stored for much longer periods of time. |
| nifi.components.status.snapshot.frequency        | This value indicates how often to capture a snapshot of the components' status history. The default value is 1 min.                                                                                                    |

#### In memory repository

If the value of the property nifi.components.status.repository.implementation is VolatileComponentStatusRepository, the status history data will be stored in memory. If the application stops, all gathered information will be lost.

The buffer size and snapshot frequency work together to determine the amount of historical data to retain. As an example, to configure two days' worth of historical data with a data point snapshot occurring every 5 minutes you would configure snapshot frequency to be "5 mins" and the buffer size to be "576". To further explain this example, for every 60 minutes there are 12 (60 / 5) snapshot windows for that time period. To keep that data for 48 hours (12 \* 48) you end up with a buffer size of 576.

| Property                                      | Description                                                                             |
|-----------------------------------------------|-----------------------------------------------------------------------------------------|
| nifi.components.status.repository.buffer.size | Specifies the buffer size for the Status History Repository. The default value is 1440. |

#### Persistent repository

If the value of the property nifi.components.status.repository.implementation is EmbeddedQuestDbStatusHistory Repository, the status history data will be stored to the disk in a persistent manner. Data will be kept between restarts.

| Property                                              | Description                                                                                                    |
|-------------------------------------------------------|----------------------------------------------------------------------------------------------------|
| nifi.status.repository.questdb.persist.node.days      | The number of days the node status data (such as Repository disk space free, garbage collection information, etc.) will be kept. The default values is 14. |
| nifi.status.repository.questdb.persist.component.days | The number of days the component status data (i.e., stats for each Processor, Connection, etc.) will be kept. The default value is 3.                      |
| nifi.status.repository.questdb.persist.location       | The location of the persistent Status History Repository. The default value is ./status_repository.                                                        |

### **Site to Site Properties**

These properties govern how this instance of NiFi communicates with remote instances of NiFi when Remote Process Groups are configured in the dataflow. Remote Process Groups can choose transport protocol from RAW and HTTP. Properties named with nifi.remote.input.socket.\* are RAW transport protocol specific. Similarly, nifi.remote.input.ht tp.\* are HTTP transport protocol specific properties.

| Property               | Description                                                                                                    |
|------------------------|----------------------------------------------------------------------------------------------------|
| nifi.remote.input.host | The host name that will be given out to clients to connect to this NiFi instance for Site-to-Site communication. By default, it is the value from InetAddress.getLocalHost().getHostName(). On UNIX-like operating systems, this is typically the output from the hostname command. |

| Property                               | Description                                                                                                    |
|----------------------------------------|----------------------------------------------------------------------------------------------------|
| nifi.remote.input.secure               | This indicates whether communication between this instance of NiFi and remote NiFi instances should be secure. By default, it is set to false. In order for secure site-to-site to work, set the property to true. Many other Security Properties must also be configured.                                                                                                    |
| nifi.remote.input.socket.port          | The remote input socket port for Site-to-Site communication. By default, it is blank, but it must have a value in order to use RAW socket as transport protocol for Site-to-Site.                                                                                                    |
| nifi.remote.input.http.enabled         | Specifies whether HTTP Site-to-Site should be enabled on this host. By default, it is set to true. Whether a Site-to-Site client uses HTTP or HTTPS is determined by nifi.remote.input.secure. If it is set to true, then requests are sent as HTTPS to nifi.web.https.port. If set to false, HTTP requests are sent to nifi.web.http.port.                                                                                       |
| nifi.remote.input.http.transaction.ttl | Specifies how long a transaction can stay alive on the server. By default, it is set to 30 secs. If a Site-to-Site client hasn't proceeded to the next action after this period of time, the transaction is discarded from the remote NiFi instance. For example, when a client creates a transaction but doesn't send or receive flow files, or when a client sends or receives flow files but doesn't confirm that transaction. |
| nifi.remote.contents.cache.expiration  | Specifies how long NiFi should cache information about a remote NiFi instance when communicating via Site-to-Site. By default, NiFi will cache the responses from the remote system for 30 secs. This allows NiFi to avoid constantly making HTTP requests to the remote system, which is particularly important when this instance of NiFi has many instances of Remote Process Groups.                                          |

### Site to Site Routing Properties for Reverse Proxies

Site-to-Site requires peer-to-peer communication between a client and a remote NiFi node. E.g. if a remote NiFi cluster has 3 nodes (nifi0, nifi1 and nifi2) then client requests have to be reachable to each of those remote nodes.

If a NiFi cluster is planned to receive/transfer data from/to Site-to-Site clients over the internet or a company firewall, a reverse proxy server can be deployed in front of the NiFi cluster nodes as a gateway to route client requests to upstream NiFi nodes, to reduce number of servers and ports those have to be exposed.

In such environment, the same NiFi cluster would also be expected to be accessed by Site-to-Site clients within the same network. Sending FlowFiles to itself for load distribution among NiFi cluster nodes can be a typical example. In this case, client requests should be routed directly to a node without going through the reverse proxy.

In order to support such deployments, remote NiFi clusters need to expose its Site-to-Site endpoints dynamically based on client request contexts. Following properties configure how peers should be exposed to clients. A routing definition consists of 4 properties, when, hostname, port, and secure, grouped by protocol and name. Multiple routing definitions can be configured. protocol represents Site-to-Site transport protocol, i.e. RAW or HTTP.

| Property                                     | Description                                                                                                    |
|----------------------------------------------|----------------------------------------------------------------------------------------------------|
| nifi.remote.route.{protocol}.{name}.when     | Boolean value, true or false. Controls whether the routing definition for this name should be used.                      |
| nifi.remote.route.{protocol}.{name}.hostname | Specify hostname that will be introduced to Site-to-Site clients for further communications.                             |
| nifi.remote.route.{protocol}.{name}.port     | Specify port number that will be introduced to Site-to-Site clients for further communications.                          |
| nifi.remote.route.{protocol}.{name}.secure   | Boolean value, true or false. Specify whether the remote peer should be accessed via secure protocol. Defaults to false. |

All of above routing properties can use NiFi Expression Language to compute target peer description from request context. Available variables are:

| Variable name                | Description                                                                                                    |
|------------------------------|----------------------------------------------------------------------------------------------------|
| s2s.{source target}.hostname | Hostname of the source where the request came from, and the original target.                                     |
| s2s.{source target}.port     | Same as above, for ports. Source port may not be useful as it is just a client side TCP port.                    |
| s2s.{source target}.secure   | Same as above, for secure or not.                                                                                |
| s2s.protocol                 | The name of Site-to-Site protocol being used, RAW or HTTP.                                                       |
| s2s.request                  | The name of current request type, SiteToSiteDetail or Peers. See Siteto-Site protocol sequence below for detail. |
| HTTP request headers         | HTTP request header values can be referred by its name.                                                          |

### Site to Site protocol sequence

Configuring these properties correctly would require some understandings on Site-to-Site protocol sequence.

- 1. A client initiates Site-to-Site protocol by sending a HTTP(S) request to the specified remote URL to get remote cluster Site-to-Site information. Specifically, to '/nifi-api/site-to-site'. This request is called SiteToSiteDetail.
- 2. A remote NiFi node responds with its input and output ports, and TCP port numbers for RAW and TCP transport protocols.
- 3. The client sends another request to get remote peers using the TCP port number returned at #2. From this request, raw socket communication is used for RAW transport protocol, while HTTP keeps using HTTP(S). This request is called Peers.
- **4.** A remote NiFi node responds with list of available remote peers containing hostname, port, secure and workload such as the number of queued FlowFiles. From this point, further communication is done between the client and the remote NiFi node.
- 5. The client decides which peer to transfer data from/to, based on workload information.
- **6.** The client sends a request to create a transaction to a remote NiFi node.
- 7. The remote NiFi node accepts the transaction.
- 8. Data is sent to the target peer. Multiple Data packets can be sent in batch manner.
- **9.** When there is no more data to send, or reached to batch limit, the transaction is confirmed on both end by calculating CRC32 hash of sent data.
- **10.** The transaction is committed on both end.

### **Reverse Proxy Configurations**

Most reverse proxy software implement HTTP and TCP proxy mode. For NiFi RAW Site-to-Site protocol, both HTTP and TCP proxy configurations are required, and at least 2 ports needed to be opened. NiFi HTTP Site-to-Site protocol can minimize the required number of open ports at the reverse proxy to 1.

Setting correct HTTP headers at reverse proxies are crucial for NiFi to work correctly, not only routing requests but also authorize client requests. See also Proxy Configuration for details.

There are two types of requests-to-NiFi-node mapping techniques those can be applied at reverse proxy servers. One is 'Server name to Node' and the other is 'Port number to Node'.

With 'Server name to Node', the same port can be used to route requests to different upstream NiFi nodes based on the requested server name (e.g. nifi0.example.com, nifi1.example.com). Host name resolution should be configured to map different host names to the same reverse proxy address, that can be done by adding /etc/hosts file or DNS server entries. Also, if clients to reverse proxy uses HTTPS, reverse proxy server certificate should have wildcard common name or SAN to be accessed by different host names.

Some reverse proxy technologies do not support server name routing rules, in such case, use 'Port number to Node' technique. 'Port number to Node' mapping requires N open port at a reverse proxy for a NiFi cluster consists of N nodes.

Refer to the following examples for actual configurations.

### Site to Site and Reverse Proxy Examples

Here are some example reverse proxy and NiFi setups to illustrate what configuration files look like.

Client1 in the following diagrams represents a client that does not have direct access to NiFi nodes, and it accesses through the reverse proxy, while Client2 has direct access.

In this example, Nginx is used as a reverse proxy.

#### **Example 1: RAW - Server name to Node mapping**

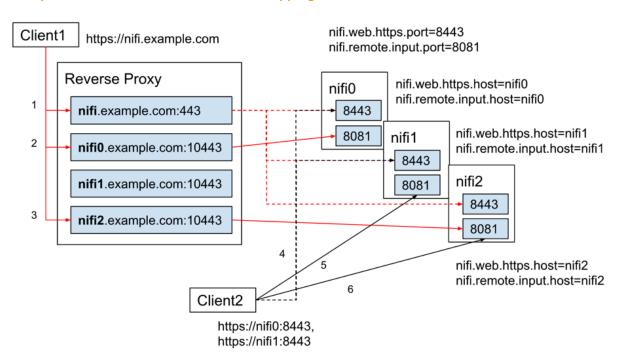

- Client1 initiates Site-to-Site protocol, the request is routed to one of upstream NiFi nodes. The NiFi node
  computes Site-to-Site port for RAW. By the routing rule example1 in nifi.properties shown below, port 10443 is
  returned.
- 2. Client1 asks peers to nifi.example.com:10443, the request is routed to nifi0:8081. The NiFi node computes available peers, by example1 routing rule, nifi0:8081 is converted to nifi0.example.com:10443, so are nifi1 and nifi2. As a result, nifi0.example.com:10443, nifi1.example.com:10443 and nifi2.example.com:10443 are returned.
- 3. Client1 decides to use nifi2.example.com:10443 for further communication.
- **4.** On the other hand, Client2 has two URIs for Site-to-Site bootstrap URIs, and initiates the protocol using one of them. The example1 routing does not match this for this request, and port 8081 is returned.
- 5. Client2 asks peers from nifi1:8081. The example1 does not match, so the original nifi0:8081, nifi1:8081 and nifi 2:8081 are returned as they are.
- **6.** Client2 decides to use nifi2:8081 for further communication.

Routing rule example 1 defined in nifi.properties (all nodes have the same routing configuration):

```
# S2S Routing for RAW, using server name to node
nifi.remote.route.raw.example1.when=\
${X-ProxyHost:equals('nifi.example.com'):or(\
```

```
${s2s.source.hostname:equals('nifi.example.com'):or(\
${s2s.source.hostname:equals('192.168.99.100')})})
nifi.remote.route.raw.example1.hostname=${s2s.target.hostname}.example.com
nifi.remote.route.raw.example1.port=10443
nifi.remote.route.raw.example1.secure=true
```

nginx.conf:

```
http {
    upstream nifi {
        server nifi0:8443;
        server nifi1:8443;
        server nifi2:8443;
    # Use dnsmasq so that hostnames such as 'nifi0' can be resolved by /etc/
hosts
    resolver 127.0.0.1;
    server {
        listen 443 ssl;
        server name nifi.example.com;
        ssl_certificate /etc/nginx/nginx.crt;
        ssl_certificate_key /etc/nginx/nginx.key;
        proxy_ssl_certificate /etc/nginx/nginx.crt;
        proxy_ssl_certificate_key /etc/nginx/nginx.key;
        proxy_ssl_trusted_certificate /etc/nginx/nifi-cert.pem;
        location / {
            proxy_pass https://nifi;
            proxy_set_header X-ProxyScheme https;
            proxy_set_header X-ProxyHost nginx.example.com;
            proxy_set_header X-ProxyPort 17590;
            proxy_set_header X-ProxyContextPath /;
            proxy_set_header X-ProxiedEntitiesChain $ssl_client_s_dn;
stream {
    map $ssl_preread_server_name $nifi {
        nifi0.example.com nifi0;
        nifi1.example.com nifi1;
        nifi2.example.com nifi2;
        default nifi0;
    resolver 127.0.0.1;
    server {
        listen 10443;
        proxy_pass $nifi:8081;
}
```

**Example 2: RAW - Port number to Node mapping** 

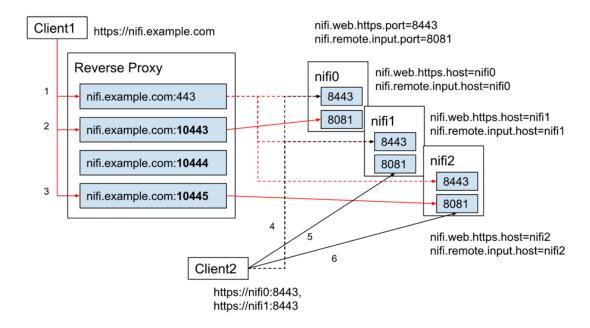

The example2 routing maps original host names (nifi0, nifi1 and nifi2) to different proxy ports (10443, 10444 and 10445) using equals and ifElse expressions.

Routing rule example2 defined in nifi.properties (all nodes have the same routing configuration):

```
# S2S Routing for RAW, using port number to node
nifi.remote.route.raw.example2.when=\
${X-ProxyHost:equals('nifi.example.com'):or(\
${s2s.source.hostname:equals('nifi.example.com'):or(\
${s2s.source.hostname:equals('192.168.99.100')})})
nifi.remote.route.raw.example2.hostname=nifi.example.com
nifi.remote.route.raw.example2.port=\
${s2s.target.hostname:equals('nifi0'):ifElse('10443',\
${s2s.target.hostname:equals('nifi1'):ifElse('10444',\
${s2s.target.hostname:equals('nifi2'):ifElse('10445',\
'undefined')})})
nifi.remote.route.raw.example2.secure=true
```

nginx.conf:

```
http {
    # Same as example 1.
}
stream {
    map $ssl_preread_server_name $nifi {
        nifi0.example.com nifi0;
        nifi1.example.com nifi1;
        nifi2.example.com nifi2;
        default nifi0;
    }
    resolver 127.0.0.1;
    server {
        listen 10443;
        proxy_pass nifi0:8081;
    }
}
```

```
server {
    listen 10444;
    proxy_pass nifi1:8081;
}
server {
    listen 10445;
    proxy_pass nifi2:8081;
}
```

#### **Example 3: HTTP - Server name to Node mapping**

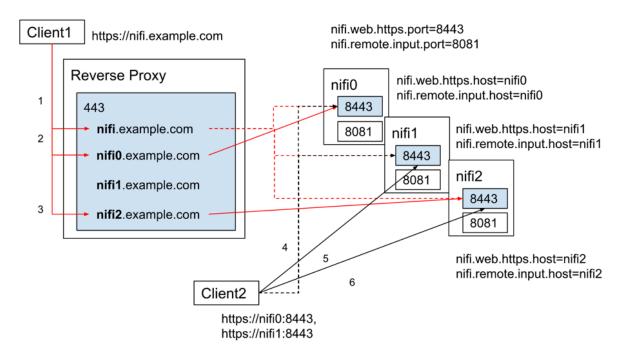

Routing rule example3 defined in nifi.properties (all nodes have the same routing configuration):

```
# S2S Routing for HTTP
nifi.remote.route.http.example3.when=${X-ProxyHost:contains('.example.com')}
nifi.remote.route.http.example3.hostname=${s2s.target.hostname}.example.com
nifi.remote.route.http.example3.port=443
nifi.remote.route.http.example3.secure=true
```

nginx.conf:

```
http {
   upstream nifi_cluster {
      server nifi0:8443;
      server nifi1:8443;
      server nifi2:8443;
   }

# If target node is not specified, use one from cluster.
map $http_host $nifi {
      nifi0.example.com:443 "nifi0:8443";
      nifi1.example.com:443 "nifi1:8443";
      nifi2.example.com:443 "nifi2:8443";
      default "nifi_cluster";
```

```
resolver 127.0.0.1;
server {
    listen 443 ssl;
    server_name ~^(.+\.example\.com)$;
    ssl_certificate /etc/nginx/nginx.crt;
    ssl_certificate_key /etc/nginx/nginx.key;
    proxy_ssl_certificate /etc/nginx/nginx.crt;
    proxy_ssl_certificate_key /etc/nginx/nginx.key;
    proxy_ssl_trusted_certificate /etc/nginx/nifi-cert.pem;
    location / {
        proxy_pass https://$nifi;
        proxy_set_header X-ProxyScheme https;
        proxy_set_header X-ProxyHost $1;
        proxy_set_header X-ProxyPort 443;
        proxy_set_header X-ProxyContextPath /;
        proxy_set_header X-ProxiedEntitiesChain $ssl_client_s_dn;
```

### **Web Properties**

These properties pertain to the web-based User Interface.

| Property                         | Description                                                                                                    |
|----------------------------------|----------------------------------------------------------------------------------------------------|
| nifi.web.http.host               | The HTTP host. The default value is 127.0.0.1.                                                                                                    |
| nifi.web.http.port               | The HTTP port. The default value is 8080.                                                                                                    |
| nifi.web.http.port.forwarding    | The port which forwards incoming HTTP requests to nifi.web.http.ho st. This property is designed to be used with 'port forwarding', when NiFi has to be started by a non-root user for better security, yet it needs to be accessed via low port to go through a firewall. For example, to expose NiFi via HTTP protocol on port 80, but actually listening on port 8080, you need to configure OS level port forwarding such as ipta bles (Linux/Unix) or pfctl (macOS) that redirects requests from 80 to 8080. Then set nifi.web.http.port as 8080, and nifi.web.http.port.forwarding as 80. It is blank by default. |
| nifi.web.http.network.interface* | The name of the network interface to which NiFi should bind for HTTP requests. It is blank by default.NOTE: Multiple network interfaces can be specified by using the nifi.web.http.network.interface. prefix with unique suffixes and separate network interface names as values. For example, to provide two additional network interfaces, a user could also specify additional properties with keys of:nifi.web.http.network.in terface.eth0=eth0 nifi.web.http.network.interface.eth1=eth1 Providing three total network interfaces, including nifi.web.http.network.interf ace.default.                           |
| nifi.web.https.host              | The HTTPS host. It is blank by default.                                                                                                    |
| nifi.web.https.port              | The HTTPS port. It is blank by default. When configuring NiFi to run securely, this port should be configured.                                                                                                    |
| nifi.web.https.port.forwarding   | Same as nifi.web.http.port.forwarding, but with HTTPS for secure communication. It is blank by default.                                                                                                    |

| Property                          | Description                                                                                                    |
|-----------------------------------|----------------------------------------------------------------------------------------------------|
| nifi.web.https.network.interface* | The name of the network interface to which NiFi should bind for HTTPS requests. It is blank by default.NOTE: Multiple network interfaces can be specified by using the nifi.web.https.network.inter face. prefix with unique suffixes and separate network interface names as values. For example, to provide two additional network interfaces, a user could also specify additional properties with keys of:nifi.web.htt ps.network.interface.eth0=eth0 nifi.web.https.network.interface.eth1=et h1 Providing three total network interfaces, including nifi.web.https.n etwork.interface.default. |
| nifi.web.jetty.working.directory  | The location of the Jetty working directory. The default value is ./work/jetty.                                                                                                    |
| nifi.web.jetty.threads            | The number of Jetty threads. The default value is 200.                                                                                                    |
| nifi.web.max.header.size          | The maximum size allowed for request and response headers. The default value is 16 KB.                                                                                                    |
| nifi.web.proxy.host               | A comma separated list of allowed HTTP Host header values to consider when NiFi is running securely and will be receiving requests to a different host[:port] than it is bound to. For example, when running in a Docker container or behind a proxy (e.g. localhost:18443, proxyhost:443). By default, this value is blank meaning NiFi should only allow requests sent to the host[:port] that NiFi is bound to.                                                                                                    |
| nifi.web.proxy.context.path       | A comma separated list of allowed HTTP X-ProxyContextPath, X-Forwarded-Context, or X-Forwarded-Prefix header values to consider. By default, this value is blank meaning all requests containing a proxy context path are rejected. Configuring this property would allow requests where the proxy path is contained in this listing.                                                                                                    |
| nifi.web.max.content.size         | The maximum size (HTTP Content-Length) for PUT and POST requests. No default value is set for backward compatibility. Providing a value for this property enables the Content-Length filter on all incoming API requests (except Site-to-Site and cluster communications). A suggested value is 20 MB.                                                                                                    |
| nifi.web.max.requests.per.second  | The maximum number of requests from a connection per second. Requests in excess of this are first delayed, then throttled.                                                                                                    |

# **Security Properties**

These properties pertain to various security features in NiFi. Many of these properties are covered in more detail in the Security Configuration section of this Administrator's Guide.

| Property                       | Description                                                                                                    |
|--------------------------------|----------------------------------------------------------------------------------------------------|
| nifi.sensitive.props.key       | This is the password used to encrypt any sensitive property values that are configured in processors. By default, it is blank, but the system administrator should provide a value for it. It can be a string of any length, although the recommended minimum length is 10 characters. Be aware that once this password is set and one or more sensitive processor properties have been configured, this password should not be changed. |
| nifi.sensitive.props.algorithm | The algorithm used to encrypt sensitive properties. The default value is PBEWITHMD5AND256BITAES-CBC-OPENSSL.                                                                                                    |
| nifi.sensitive.props.provider  | The sensitive property provider. The default value is BC.                                                                                                    |

| Property                                     | Description                                                                                                    |
|----------------------------------------------|----------------------------------------------------------------------------------------------------|
| nifi.sensitive.props.additional.keys         | The comma separated list of properties in nifi.properties to encrypt in addition to the default sensitive properties (see Encrypted Passwords in Configuration Files).                                                                                                    |
| nifi.security.keystore*                      | The full path and name of the keystore. It is blank by default.                                                                                                    |
| nifi.security.keystoreType                   | The keystore type. It is blank by default.                                                                                                    |
| nifi.security.keystorePasswd                 | The keystore password. It is blank by default.                                                                                                    |
| nifi.security.keyPasswd                      | The key password. It is blank by default.                                                                                                    |
| nifi.security.truststore*                    | The full path and name of the truststore. It is blank by default.                                                                                                    |
| nifi.security.truststoreType                 | The truststore type. It is blank by default.                                                                                                    |
| nifi.security.truststorePasswd               | The truststore password. It is blank by default.                                                                                                    |
| nifi.security.user.authorizer                | Specifies which of the configured Authorizers in the authorizers.xml file to use. By default, it is set to file-provider.                                                                                                    |
| nifi.security.allow.anonymous.authentication | Whether anonymous authentication is allowed when running over HTTPS. If set to true, client certificates are not required to connect via TLS.                                                                                                    |
| nifi.security.user.login.identity.provider   | This indicates what type of login identity provider to use. The default value is blank, can be set to the identifier from a provider in the file specified in nifi.login.identity.provider.configuration.file. Setting this property will trigger NiFi to support username/password authentication. |
| nifi.security.ocsp.responder.url             | This is the URL for the Online Certificate Status Protocol (OCSP) responder if one is being used. It is blank by default.                                                                                                    |
| nifi.security.ocsp.responder.certificate     | This is the location of the OCSP responder certificate if one is being used. It is blank by default.                                                                                                    |

## **Identity Mapping Properties**

These properties can be utilized to normalize user identities. When implemented, identities authenticated by different identity providers (certificates, LDAP, Kerberos) are treated the same internally in NiFi. As a result, duplicate users are avoided and user-specific configurations such as authorizations only need to be setup once per user.

The following examples demonstrate normalizing DNs from certificates and principals from Kerberos:

```
nifi.security.identity.mapping.pattern.dn=^CN=(.*?), OU=(.*?), O=(.*?), L=(
.*?), ST=(.*?), C=(.*?)$
nifi.security.identity.mapping.value.dn=$1@$2
nifi.security.identity.mapping.transform.dn=NONE
nifi.security.identity.mapping.pattern.kerb=^(.*?)/instance@(.*?)$
nifi.security.identity.mapping.value.kerb=$1@$2
nifi.security.identity.mapping.transform.kerb=NONE
```

The last segment of each property is an identifier used to associate the pattern with the replacement value. When a user makes a request to NiFi, their identity is checked to see if it matches each of those patterns in lexicographical order. For the first one that matches, the replacement specified in the nifi.security.identity.mapping.value.xxxx property is used. So a login with CN=localhost, OU=Apache NiFi, O=Apache, L=Santa Monica, ST=CA, C=US matches the DN mapping pattern above and the DN mapping value \$1@\$2 is applied. The user is normalized to loca lhost@Apache NiFi.

In addition to mapping, a transform may be applied. The supported versions are NONE (no transform applied), LOWER (identity lowercased), and UPPER (identity uppercased). If not specified, the default value is NONE.

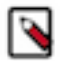

**Note:** These mappings are also applied to the "Initial Admin Identity", "Cluster Node Identity", and any legacy users in the authorizers.xml file as well as users imported from LDAP (See Authorizers.xml Setup).

Group names can also be mapped. The following example will accept the existing group name but will lowercase it. This may be helpful when used in conjunction with an external authorizer.

```
nifi.security.group.mapping.pattern.anygroup=^(.*)$
nifi.security.group.mapping.value.anygroup=$1
nifi.security.group.mapping.transform.anygroup=LOWER
```

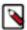

**Note:** These mappings are applied to any legacy groups referenced in the authorizers.xml as well as groups imported from LDAP.

### **Cluster Common Properties**

When setting up a NiFi cluster, these properties should be configured the same way on all nodes.

| Property                                     | Description                                                                                                    |
|----------------------------------------------|----------------------------------------------------------------------------------------------------|
| nifi.cluster.protocol.heartbeat.interval     | The interval at which nodes should emit heartbeats to the Cluster Coordinator. The default value is 5 sec.                                                                            |
| nifi.cluster.protocol.heartbeat.missable.max | Maximum number of heartbeats a Cluster Coordinator can miss for a node in the cluster before the Cluster Coordinator updates the node status to Disconnected. The default value is 8. |
| nifi.cluster.protocol.is.secure              | This indicates whether cluster communications are secure. The default value is false.                                                                                                 |

## **Cluster Node Properties**

Configure these properties for cluster nodes.

| Property                               | Description                                                                                                    |
|----------------------------------------|----------------------------------------------------------------------------------------------------|
| nifi.cluster.is.node                   | Set this to true if the instance is a node in a cluster. The default value is false.                                                                                                    |
| nifi.cluster.node.address              | The fully qualified address of the node. It is blank by default.                                                                                                    |
| nifi.cluster.node.protocol.port        | The node's protocol port. It is blank by default.                                                                                                    |
| nifi.cluster.node.protocol.threads     | The number of threads that should be used to communicate with other nodes in the cluster. This property defaults to 10, but for large clusters, this value may need to be larger.                               |
| nifi.cluster.node.protocol.max.threads | The maximum number of threads that should be used to communicate with other nodes in the cluster. This property defaults to 50.                                                                                 |
| nifi.cluster.node.event.history.size   | When the state of a node in the cluster is changed, an event is generated and can be viewed in the Cluster page. This value indicates how many events to keep in memory for each node. The default value is 25. |

| Property                                       | Description                                                                                                    |
|------------------------------------------------|----------------------------------------------------------------------------------------------------|
| nifi.cluster.node.connection.timeout           | When connecting to another node in the cluster, specifies how long this node should wait before considering the connection a failure. The default value is 5 secs.                                                                                                    |
| nifi.cluster.node.read.timeout                 | When communicating with another node in the cluster, specifies how long this node should wait to receive information from the remote node before considering the communication with the node a failure. The default value is 5 secs.                                                                                                    |
| nifi.cluster.node.max.concurrent.requests      | The maximum number of outstanding web requests that can be replicated to nodes in the cluster. If this number of requests is exceeded, the embedded Jetty server will return a "409: Conflict" response. This property defaults to 100.                                                                                                    |
| nifi.cluster.firewall.file                     | The location of the node firewall file. This is a file that may be used to list all the nodes that are allowed to connect to the cluster. It provides an additional layer of security. This value is blank by default, meaning that no firewall file is to be used.                                                                                                    |
| nifi.cluster.flow.election.max.wait.time       | Specifies the amount of time to wait before electing a Flow as the "correct" Flow. If the number of Nodes that have voted is equal to the number specified by the nifi.cluster.flow.election.max.candidates property, the cluster will not wait this long. The default value is 5 mins. Note that the time starts as soon as the first vote is cast.                                                                                                    |
| nifi.cluster.flow.election.max.candidates      | Specifies the number of Nodes required in the cluster to cause early election of Flows. This allows the Nodes in the cluster to avoid having to wait a long time before starting processing if we reach at least this number of nodes in the cluster.                                                                                                    |
| nifi.cluster.load.balance.port                 | Specifies the port to listen on for incoming connections for load balancing data across the cluster. The default value is 6342.                                                                                                    |
| nifi.cluster.load.balance.host                 | Specifies the hostname to listen on for incoming connections for load balancing data across the cluster. If not specified, will default to the value used by the nifi.cluster.node.address property.                                                                                                    |
| nifi.cluster.load.balance.connections.per.node | The maximum number of connections to create between this node and each other node in the cluster. For example, if there are 5 nodes in the cluster and this value is set to 4, there will be up to 20 socket connections established for load-balancing purposes (5 x $4 = 20$ ). The default value is 1.                                                                                                    |
| nifi.cluster.load.balance.max.thread.count     | The maximum number of threads to use for transferring data from this node to other nodes in the cluster. While a given thread can only write to a single socket at a time, a single thread is capable of servicing multiple connections simultaneously because a given connection may not be available for reading/writing at any given time. The default value is 8-i.e., up to 8 threads will be responsible for transferring data to other nodes, regardless of how many nodes are in the cluster. |
|                                                | NOTE: Increasing this value will allow additional threads to be used for communicating with other nodes in the cluster and writing the data to the Content and FlowFile Repositories. However, if this property is set to a value greater than the number of nodes in the cluster multiplied by the number of connections per node (nifi.cluster.load.ba lance.connections.per.node), then no further benefit will be gained and resources will be wasted.                                            |
| nifi.cluster.load.balance.comms.timeout        | When communicating with another node, if this amount of time elapses without making any progress when reading from or writing to a socket, then a TimeoutException will be thrown. This will then result in the data either being retried or sent to another node in the cluster, depending on the configured Load Balancing Strategy. The default value is 30 sec.                                                                                                    |

## **ZooKeeper Properties**

NiFi depends on Apache ZooKeeper for determining which node in the cluster should play the role of Primary Node and which node should play the role of Cluster Coordinator. These properties must be configured in order for NiFi to join a cluster.

| Property                                 | Description                                                                                                    |
|------------------------------------------|----------------------------------------------------------------------------------------------------|
| nifi.zookeeper.connect.string            | The Connect String that is needed to connect to Apache ZooKeeper. This is a comma-separated list of hostname:port pairs. For example, localhost:2181,localhost:2182,localhost:2183. This should contain a list of all ZooKeeper instances in the ZooKeeper quorum. This property must be specified to join a cluster and has no default value.                                                                                                    |
| nifi.zookeeper.connect.timeout           | How long to wait when connecting to ZooKeeper before considering the connection a failure. The default value is 3 secs.                                                                                                    |
| nifi.zookeeper.session.timeout           | How long to wait after losing a connection to ZooKeeper before the session is expired. The default value is 3 secs.                                                                                                    |
| nifi.zookeeper.root.node                 | The root ZNode that should be used in ZooKeeper. ZooKeeper provides a directory-like structure for storing data. Each 'directory' in this structure is referred to as a ZNode. This denotes the root ZNode, or 'directory', that should be used for storing data. The default value is /root. This is important to set correctly, as which cluster the NiFi instance attempts to join is determined by which ZooKeeper instance it connects to and the ZooKeeper Root Node that is specified. |
| nifi.zookeeper.client.secure             | Whether to access ZooKeeper using client TLS.                                                                                                    |
| nifi.zookeeper.security.keystore         | Filename of the Keystore containing the private key to use when communicating with ZooKeeper.                                                                                                    |
| nifi.zookeeper.security.keystoreType     | Optional. The type of the Keystore. Must be PKCS12, JKS, or PEM. If not specified the type will be determined from the file extension (.p12, .jks, .pem).                                                                                                    |
| nifi.zookeeper.security.keystorePasswd   | The password for the Keystore.                                                                                                    |
| nifi.zookeeper.security.truststore       | Filename of the Truststore that will be used to verify the ZooKeeper server(s).                                                                                                    |
| nifi.zookeeper.security.truststoreType   | Optional. The type of the Truststore. Must be PKCS12, JKS, or PEM. If not specified the type will be determined from the file extension (.p12, .jks, .pem).                                                                                                    |
| nifi.zookeeper.security.truststorePasswd | The password for the Truststore.                                                                                                    |

# **Kerberos Properties**

| Property                         | Description                                                                                                    |
|----------------------------------|----------------------------------------------------------------------------------------------------|
| nifi.kerberos.krb5.file*         | The location of the krb5 file, if used. It is blank by default. At this time, only a single krb5 file is allowed to be specified per NiFi instance, so this property is configured here to support SPNEGO and service principals rather than in individual Processors. If necessary the krb5 file can support multiple realms. Example: /etc/krb5.conf |
| nifi.kerberos.service.principal* | The name of the NiFi Kerberos service principal, if used. It is blank by default. Note that this property is for NiFi to authenticate as a client other systems. Example: nifi/nifi.example.com or nifi/nifi.example.com@EXAMPLE.COM                                                                                                    |

| Property                                        | Description                                                                                                    |
|-------------------------------------------------|----------------------------------------------------------------------------------------------------|
| nifi.kerberos.service.keytab.location*          | The file path of the NiFi Kerberos keytab, if used. It is blank by default. Note that this property is for NiFi to authenticate as a client other systems. Example: /etc/nifi.keytab                               |
| nifi.kerberos.spnego.principal*                 | The name of the NiFi Kerberos service principal, if used. It is blank by default. Note that this property is used to authenticate NiFi users. Example: HTTP/nifi.example.com or HTTP/nifi.example.com@EX AMPLE.COM |
| nifi.kerberos.spnego.keytab.location*           | The file path of the NiFi Kerberos keytab, if used. It is blank by default. Note that this property is used to authenticate NiFi users. Example: /etc/http-nifi.keytab                                             |
| nifi.kerberos.spengo.authentication.expiration* | The expiration duration of a successful Kerberos user authentication, if used. The default value is 12 hours.                                                                                                    |

### **Analytics Properties**

These properties determine the behavior of the internal NiFi predictive analytics capability, such as backpressure prediction, and should be configured the same way on all nodes.

| Property                                        | Description                                                                                                    |
|-------------------------------------------------|----------------------------------------------------------------------------------------------------|
| nifi.analytics.predict.enabled                  | This indicates whether prediction should be enabled for the cluster. The default is false.                                                                                                    |
| nifi.analytics.predict.interval                 | The time interval for which analytical predictions (e.g. queue saturation) should be made. The default value is 3 mins.                                                                                                    |
| nifi.analytics.query.interval                   | The time interval to query for past observations (e.g. the last 3 minutes of snapshots). The default value is 5 mins. NOTE: This value should be at least 3 times greater than nifi.components.status.snapshot.frequency to ensure enough observations are retrieved for predictions. |
| nifi.analytics.connection.model.implementation  | The implementation class for the status analytics model used to make connection predictions. The default value is org.apache.nifi.controller.s tatus.analytics.models.OrdinaryLeastSquares.                                                                                           |
| nifi.analytics.connection.model.score.name      | The name of the scoring type that should be used to evaluate the model. The default value is rSquared.                                                                                                    |
| nifi.analytics.connection.model.score.threshold | The threshold for the scoring value (where model score should be above given threshold). The default value is .90.                                                                                                    |

### **Referencing Custom Properties via nifi.properties**

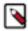

**Note:** Custom properties via Variables and the nifi.properties file are still supported for compatibility purposes but do not have the same power as Parameters such as support for sensitive properties and more granular control over who can create, modify or use them. Variables and the nifi.variable.registry.properties property will be removed in a future release. As a result, it is highly recommended to switch to Parameters.

Identify one or more sets of key/value pairs, and give them to your system administrator.

Once the new custom properties have been added, ensure that the nifi.variable.registry.properties field in the nifi.properties file is updated with the custom properties location.

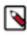

**Note:** NiFi must be restarted for these updates to be picked up.

For more information, see the Custom Properties section in the System Administrator's Guide.

# **Upgrading NiFi**

The instructions below are general steps to follow when upgrading from a 1.x.0 release to another.

Prior to upgrade you should review the Release Notes carefully to ensure that you understand the changes made in the new version and the impact they may have on your existing dataflows and/or environment. Additionally, check the Migration Guidance page for items that you should be aware of when moving between specific NiFi versions.

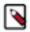

#### Note:

All nodes in a cluster must be upgraded to the same NiFi version as nodes with different NiFi versions are not supported in the same cluster.

#### **Preserve Custom Processors**

If you have any custom NARs, preserve them during upgrade by storing them in a centralized location as follows:

- 1. Create a second library directory called custom\_lib.
- 2. Move your custom NARs to this new lib directory.
- 3. Add a new line to the nifi.properties file to specify this new lib directory:

```
nifi.nar.library.directory=./lib
nifi.nar.library.directory.custom=/opt/configuration_resources/custom_lib
```

### **Preserve Modified NARs**

If you have modified any of the default NAR files, an upgrade will overwrite these changes. Preserve your customizations as follows:

- 1. Identify and save the changes you made to the default NAR files.
- 2. Perform your NiFi upgrade.
- 3. Implement the same NAR file changes in your new NiFi instance.

### **Clear Activity and Shutdown Existing NiFi**

On your existing NiFi installation:

- 1. Stop all the source processors to prevent the ingestion of new data.
- 2. Allow NiFi to run until there is no active data in any of the queues in the dataflow(s).
- **3.** Shutdown your existing NiFi instance(s).

#### Install the new NiFi Version

Install the new NiFi into a directory parallel to the existing NiFi installation.

1. Download the latest version of Apache NiFi.

- 2. Uncompress the NiFi .tar file (tar -xvzf file-name) into a directory parallel to your existing NiFi directory. For example, if your existing NiFi installation is installed in /opt/nifi/existing-nifi/, install your new NiFi version in / opt/nifi/new-nifi/.
- 3. If you are upgrading a NiFi cluster, repeat these steps on each node in the cluster.

```
Host Machine - Node 1

|--> opt/
|--> existing-nifi
|--> new-nifi

Host Machine - Node 2

|--> opt/
|--> existing-nifi
|--> new-nifi

Host Machine - Node 3

|--> opt/
|--> existing-nifi
|--> new-nifi
```

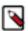

**Note:** Make sure that all file and directory ownerships for your new NiFi directories match what you set on the existing directories.

### **Update the Configuration Files for Your New NiFi Installation**

Use the configuration files from your existing NiFi installation to manually update the corresponding properties in your new NiFi deployment.

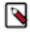

**Note:** In general, do not copy configuration files from your existing NiFi version to the new NiFi version. The newer configuration files may introduce new properties that would be lost if you copy and paste configuration files.

Use the following table to guide the update of configuration files located in <installation-directory>/conf.

| Configuration file                  | Necessary changes                                                                                                    |
|-------------------------------------|----------------------------------------------------------------------------------------------------|
| authorizers.xml                     | Copy the <authorizer></authorizer> configured in the existing authorizers.xml to the new NiFi file.                                                                                                    |
|                                     | If you are using the file-provider authorizer, ensure that you copy the users.xml and authorizations.xml files from the existing to the new NiFi.                                                                                                    |
|                                     | Configuration best practices recommend creating a separate location outside of the NiFi base directory for storing such configuration files, for example: /opt/nifi/configuration-resources/. If you are storing these files in a separate directory, you do not need to move them. Instead, ensure that the new NiFi is pointing to the same files. |
| bootstrap-notification-services.xml | Use the existing NiFi bootstrap-notification-services.xml file to update properties in the new NiFi.                                                                                                    |
| bootstrap.conf                      | Use the existing NiFi bootstrap.conf file to update properties in the new NiFi.                                                                                                    |

| Configuration file | Necessary changes                                                                                                    |
|--------------------|----------------------------------------------------------------------------------------------------|
| flow.xml.gz        | If you retained the default location for storing flows ( <installation-directory>/conf/), copy flow.xml.gz from the existing to the new NiFi base install conf directory. If you stored flows to an external location via nifi.properties, update the property nifi.flow.configuration.file to point there.  If you are encrypting sensitive component properties in your dataflow via the sensitive properties key in nifi.properties, make sure the same key is used when copying over your flow.xml.gz. If you need to change the key, see the Migrating a Flow with Sensitive Properties section below.</installation-directory> |
| nifi.properties    | Use the existing nifi.properties to populate the same properties in the new NiFi file.  Note: This file contains the majority of NiFi configuration settings, so ensure that you have copied the values correctly.                                                                                                    |
|                    | If you followed NiFi best practices, the following properties should be pointing to external directories outside of the base NiFi installation path.                                                                                                    |
|                    | If the below properties point to directories inside the NiFi base installation path, you must copy the target directories to the new NiFi. Stop your existing NiFi installation before you do this.                                                                                                    |
|                    | nifi.flow.configuration.file=                                                                                                    |
|                    | If you have retained the default value (./conf/flow.xml.gz), copy flow.xml.gz from the existing to the new NiFi base install conf directory.                                                                                                    |
|                    | If you stored flows to an external location, update the property value to point there.                                                                                                    |
|                    | nifi.flow.configuration.archive.dir=                                                                                                    |
|                    | Same applies as above if you want to retain archived copies of the flow.xml.gz.                                                                                                    |
|                    | nifi.database.directory=                                                                                                    |
|                    | Best practices recommends that you use an external location for each repository. Point the new NiFi at the same external database repository location.                                                                                                    |
|                    | nifi.flowfile.repository.directory=                                                                                                    |
|                    | Best practices recommends that you use an external location for each repository. Point the new NiFi at the same external flowfile repository location.                                                                                                    |
|                    | Warning: You may experience data loss if flowfile repositories are not accessible to the new NiFi.                                                                                                    |
|                    | nifi.content.repository.directory.default=                                                                                                    |
|                    | Best practices recommends that you use an external location for each repository. Point the new NiFi at the same external content repository location.                                                                                                    |
|                    | Your existing NiFi may have multiple content repos defined.  Make sure the exact same property names are used and point to the appropriate matching content repo locations. For example:                                                                                                    |
|                    | nifi.content.repository.directory.content1= nifi.content.repository.directory.content2=                                                                                                    |
|                    | Warning: You may experience data loss if content repositories are not accessible to the new NiFi.                                                                                                    |
|                    | Warning: You may experience data loss if property names are wrong or the property points to the wrong content repository.                                                                                                    |

| Configuration file   | Necessary changes                                                                                                    |
|----------------------|----------------------------------------------------------------------------------------------------|
|                      | nifi.provenance.repository.directory.default=                                                                                                    |
|                      | Best practices recommends that you use an external location for each repository. Point the new NiFi at the same external provenance repository location.                                                                                                 |
|                      | Your existing NiFi may have multiple content repos defined.  Make sure the exact same property names are used and point to the appropriate matching provenance repo locations. For example:                                                              |
|                      | nifi.provenance.repository.directory.provenance1= nifi.provenance.repository.directory.provenance2=                                                                                                    |
|                      | Note: You may not be able to query old events if provenance repos are not moved correctly or properties are not updated correctly.                                                                                                    |
| state-management.xml | For the local-provider state provider, verify the location of the local directory.                                                                                                    |
|                      | If you have retained the default location (./state/local), copy the complete directory tree to the new NiFi. The existing NiFi should be stopped if you are copying this directory because it may be constantly writing to this directory while running. |
|                      | Configuration best practices recommend that you move the state to an external directory like /opt/nifi/configuration-resources/ to facilitate easier upgrading later.                                                                                    |
|                      | For a NiFi cluster, the cluster-provider ZooKeeper "Connect String" property should be set to the same external ZooKeeper as the existing NiFi installation.                                                                                             |
|                      | For a NiFi cluster, make sure the cluster-provider ZooKeeper "Root Node" property matches exactly the value used in the existing NiFi.                                                                                                    |
|                      | If you are also setting up a new external ZooKeeper, see the ZooKeeper Migrator section for instructions on how to move ZooKeeper information from one cluster to another and migrate ZooKeeper node ownership.                                          |

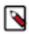

Note: Double check all configured properties for typos.

### Migrating a Flow with Sensitive Properties

When a value is set for nifi.sensitive.props.key in nifi.properties, the specified key is used to encrypt sensitive properties in the flow (e.g. password fields in components). If the key needs to change, the Encrypt-Config tool in the NiFi Toolkit can migrate the sensitive properties key and update the flow.xml.gz. Specifically, Encrypt-Config:

- 1. Reads the existing flow.xml.gz and decrypts the sensitive values using the current key.
- 2. Encrypts all the sensitive values with a specified new key.
- 3. Updates the nifi.properties and flow.xml.gz files or creates new versions of them.

As an example, assume version 1.9.2 is the existing NiFi instance and the sensitive properties key is set to password. The goal is to move the 1.9.2 flow.xml.gz to a 1.10.0 instance with a new sensitive properties key: new\_password. Running the following Encrypt-Config command would read in the flow.xml.gz and nifi.properties files from 1.9.2 using the original sensitive properties key and write out new versions in 1.10.0 with the sensitive properties encrypted with the new password:

\$ ./nifi-toolkit-1.10.0/bin/encrypt-config.sh -f /path/to/nifi/n ifi-1.9.2/conf/flow.xml.gz -g /path/to/nifi/nifi-1.10.0/conf/flow.xml.gz -s new\_password -n /path/to/nifi/nifi-1.9.2/conf/nifi.properties -o /path/to/nifi/nifi-1.10.0/conf/nifi.properties -x

#### where:

- -f specifies the source flow.xml.gz (nifi-1.9.2)
- -g specifies the destination flow.xml.gz (nifi-1.10.0)
- -s specifies the new sensitive properties key (new\_password)
- -n specifies the source nifi.properties (nifi-1.9.2)
- -o specifies the destination nifi.properties (nifi-1.10.0)
- -x tells Encrypt-Config to only process the sensitive properties

For more information see the Encrypt-Config Tool section in the NiFi Toolkit Guide.

### Start New NiFi

In your new NiFi installation:

- 1. Start each of your new NiFi instances.
- 2. Verify that:
  - All your dataflows have returned to a running state. Some processors may have new properties that need to be configured, in which case they will be stopped and marked Invalid ( ).
  - All your expected controller services and reporting tasks are running again. Address any controller services or reporting tasks that are marked Invalid ( ...).
- 3. After confirming your new NiFi instances are stable and working as expected, the old installation can be removed.

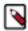

**Note:** If the original NiFi was setup to run as a service, update any symlinks or service scripts to point to the new NiFi version executables.

### **Processor Locations**

### **Available Configuration Options**

NiFi provides 3 configuration options for processor locations. Namely:

```
nifi.nar.library.directory
nifi.nar.library.directory.
```

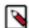

**Note:** Paths set using these options are relative to the NiFi Home Directory. For example, if the NiFi Home Directory is /var/lib/nifi, and the Library Directory is ./lib, then the final path is /var/lib/nifi/lib.

The nifi.nar.library.directory is used for the default location for provided NiFi processors. It is not recommended to use this for custom processors as these could be lost during a NiFi upgrade. For example:

```
nifi.nar.library.directory=./lib
```

The nifi.nar.library.directory.<custom> allows the admin to provide multiple arbritary paths for NiFi to locate custom processors. A unique property identifier must append the property for each unique path. For example:

```
nifi.nar.library.directory.myCustomLibs=./my-custom-nars/lib
nifi.nar.library.directory.otherCustomLibs=./other-custom-nars/lib
```

The nifi.nar.library.autoload.directory is used by the autoload feature, where NiFi can automatically load new processors added to the configured path without requiring a restart. For example:

```
nifi.nar.library.autoload.directory=./autoload/lib
```

### **Installing Custom Processors**

This section describes the original process for installing custom processors that requires a restart to NiFi. To use the Autoloading feature, see the below Autoloading Custom Processors section.

Firstly, we will configure a directory for the custom processors. See Available Configuration Options for more about these configuration options.

```
nifi.nar.library.directory.myCustomLibs=./my-custom-nars/lib
```

Ensure that this directory exists and has appropriate permissions for the nifi user and group.

Now, we must place our custom processor nar in the configured directory. The configured directory is relative to the NiFi Home directory; for example, let us say that our NiFi Home Dir is /var/lib/nifi, we would place our custom processor nar in /var/lib/nifi/my-custom-nars/lib.

Ensure that the file has appropriate permissions for the nifi user and group.

Restart NiFi and the custom processor should now be available when adding a new Processor to your flow.

### **Autoloading Custom Processors**

This section describes the process to use the Autoloading feature for custom processors.

To use the autoloading feature, the nifi.nar.library.autoload.directory property must be configured to point at the desired directory. By default, this points at ./extensions.

For example:

```
nifi.nar.library.autoload.directory=./extensions
```

Ensure that this directory exists and has appropriate permissions for the nifi user and group.

Now, we must place our custom processor nar in the configured directory. The configured directory is relative to the NiFi Home directory; for example, let us say that our NiFi Home Dir is /var/lib/nifi, we would place our custom processor nar in /var/lib/nifi/extensions.

Ensure that the file has appropriate permissions for the nifi user and group.

Refresh the browser page and the custom processor should now be available when adding a new Processor to your flow.